# ҚАЗАҚСТАН РЕСПУБЛИКАСЫ БІЛІМ ЖӘНЕ ҒЫЛЫМ МИНИСТРЛІГІ

Коммерциялық емес акционерлік қоғамы<br>АЛМАТЫ ЭНЕРГЕТИКА ЖӘНЕ БАЙЛАНЫС УНИВЕРСИТЕТІ

«Компьютерлік технологиялар» кафедрасы

«Корғауға жіберілді» Кафедра меңгерушісі ф.-м.ғ.д., проф. Құралбаев З.Қ.

(қолы) 2014 ж.  $\begin{array}{ccc} \left\langle \left\langle \right. \right. & \left. \right. & \left. \right\rangle \right\rangle \end{array}$ 

#### ДИПЛОМДЫҚ ЖОБА

Тақырыбы: «Марс денешынықтыру комплексіне арналған вэб-портал құру» 5В070400 - «Есептеу техникасы және бағдарламалық қамтамасыз ету» мамандығы бойынша

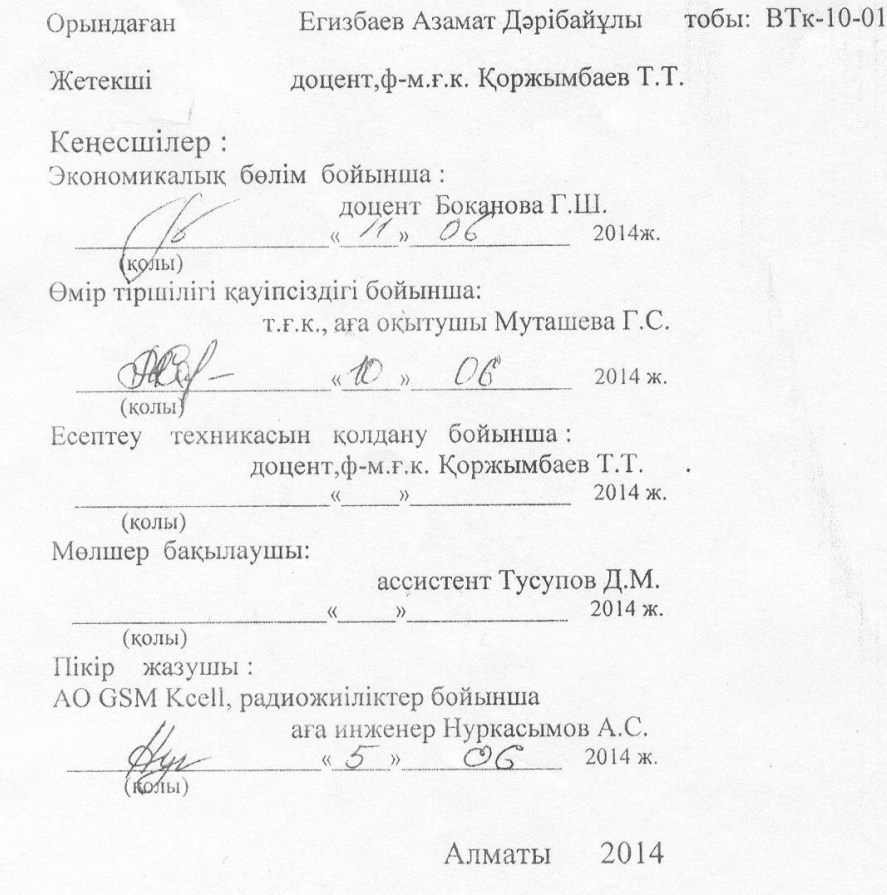

# ҚАЗАҚСТАН РЕСПУБЛИКАСЫ БІЛІМ ЖӘНЕ ҒЫЛЫМ МИНИСТРЛІГІ

#### Коммерциялық емес акционерлік қоғамы АЛМАТЫ ЭНЕРГЕТИКА ЖӘНЕ БАЙЛАНЫС УНИВЕРСИТЕТІ

«Ақпараттық технологиялар» факультеті «Есептеу техникасы және бағдарламалық қамтамасыз ету» мамандығы «Компьютерлік технологиялар» кафедрасы

#### жобаны орындауға берілген

### ТАПСЫРМА

#### Студент Егизбаев Азамат Дәрібайұлы

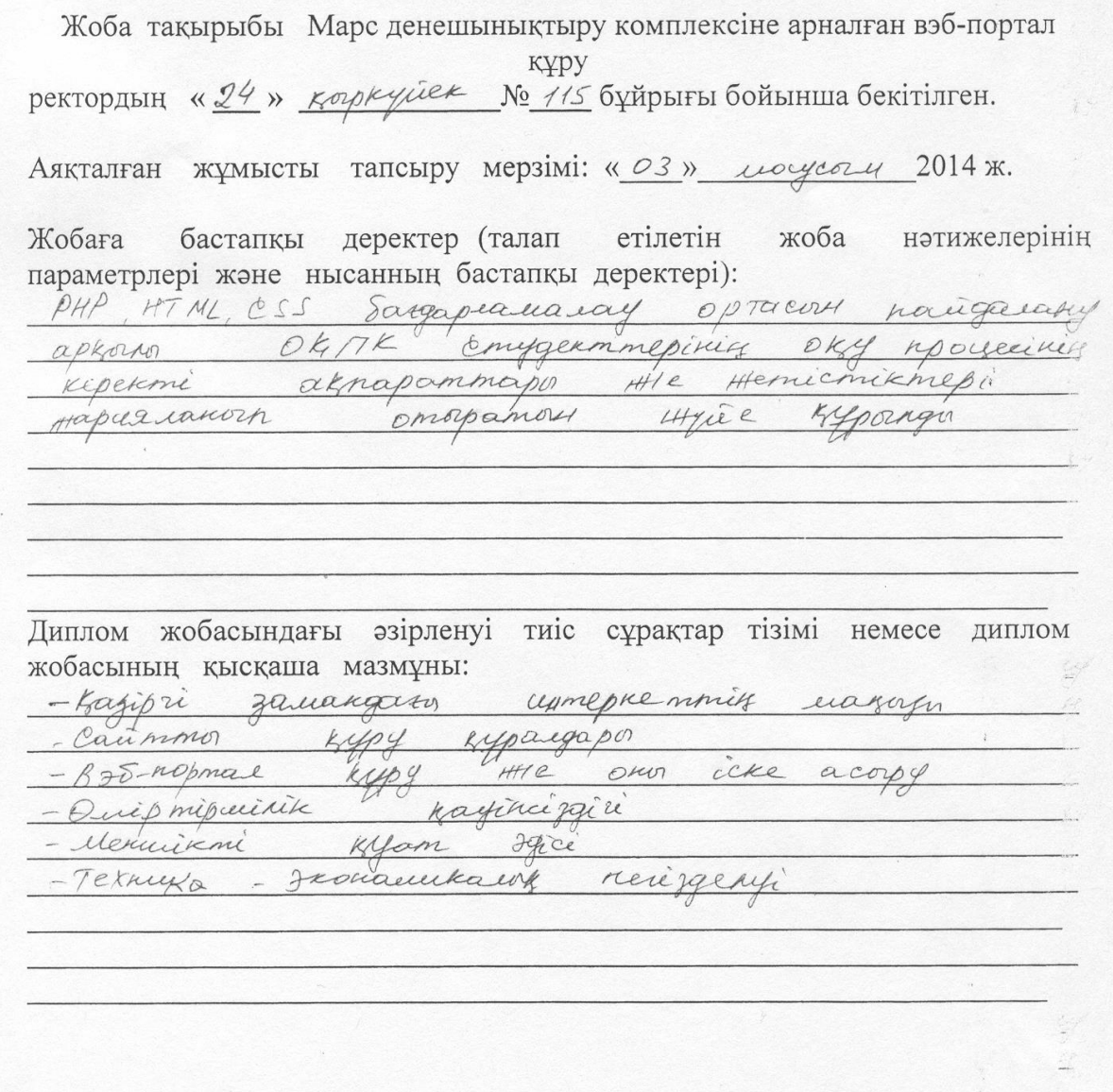

материалдарының (міндетті түрде Сызба дайындалатын сызуларды көрсету) тізімі:

Негізгі ұсынылатын әдебиеттер: 1. Cair W.W. W. Wikipedia. com etamed E. My SQL Server, Aposamupo Bouve u  $\overline{C}$ Say gouvert ceptupeque moi Decumerance Frisien  $076$  $AYV$ 2004.416c  $6\alpha p a b c b$   $k, 6$ Annoals  $C, A$ Myprovia riveroba C.C. Biripqui Hymoresury Fromoneelkandy 8 am mil your rycke Arman Jepicmeuerik  $A490$  $200$  $\sqrt{ }$  $\n *Topos*\n *6*\n$  $A.H$ Uanepuem kak 270 padoraem  $O H E$ : BXB - Memepoypi 2004.2800

Жоба тараулары бойынша кеңес берушілер және оның мерзімі:

|                            |                                                                                               | Колы    |
|----------------------------|-----------------------------------------------------------------------------------------------|---------|
|                            |                                                                                               |         |
|                            |                                                                                               | afte    |
|                            |                                                                                               |         |
|                            |                                                                                               |         |
| Есептеу техникасын қолдану |                                                                                               |         |
|                            | Кеңесші<br>Коржымбаев Т.Т<br>Муташева Г.С.<br>Боканова Г.Ш.<br>Тусупов Д.М.<br>Коржымбаев Т.Т | Мерзімі |

# диплом жобасын дайындау

# KECTECI

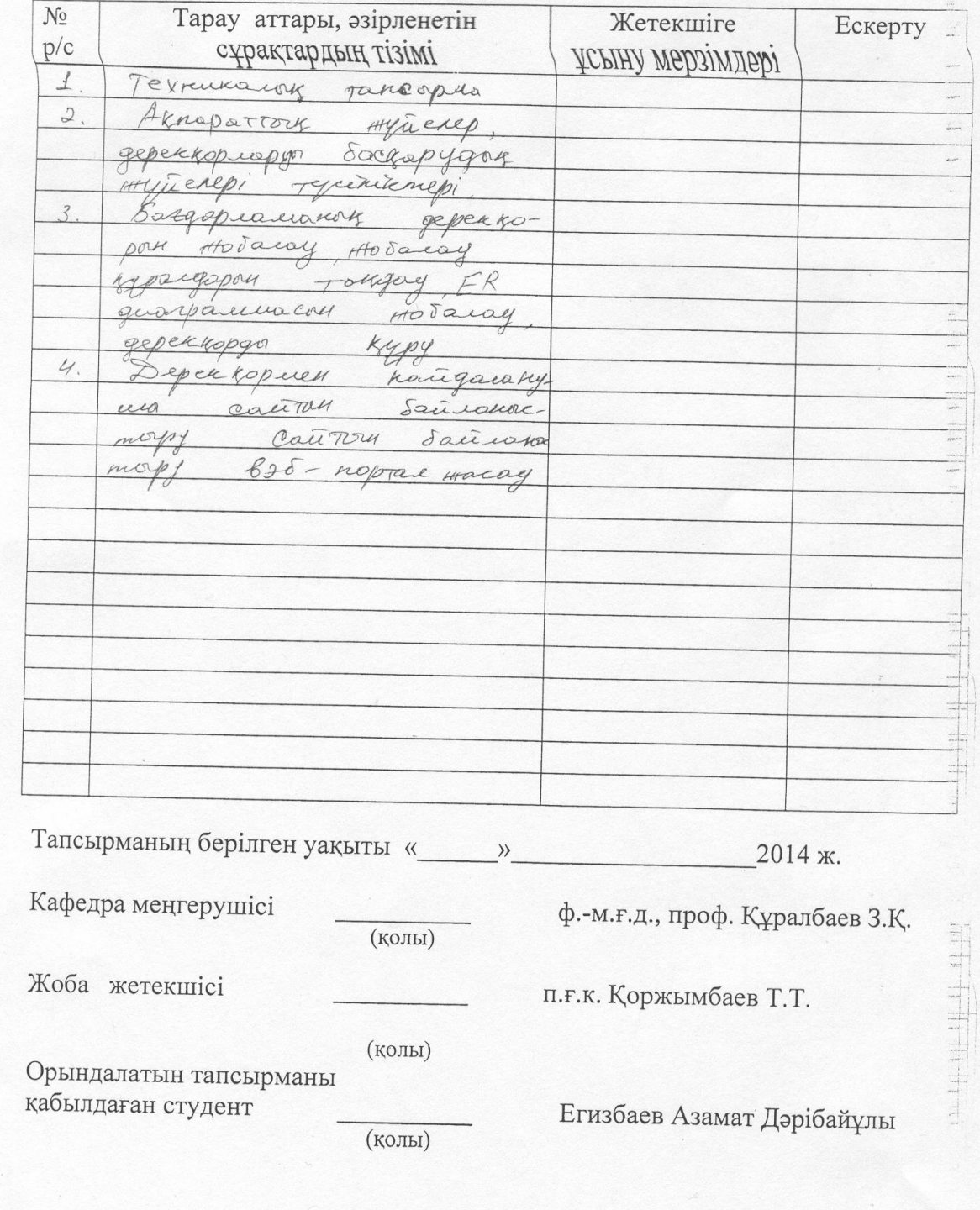

# **Аңдатпа**

Жобаның мақсаты жаңа интернет технологияларын қолдана отырып салауатты өмір салтын ұстанатын адамдар арасындағы спорт тақырыбында пікір алмасуға, қызықты әрі жаңа мақалалармен қамтамасыз ететін және машықтану бағдарламаларын қарауға мүмкіндік беретін ыңғайлы веб-портал құру.

Ақпараттық жүйе PHP, CSS, HTML және JavaScript тілдерін қолдана отырып құрылған және деректер қоры MуSQL Server негізінде жүргізілген.

«Тіршілік қауіпсіздігі» бөлімінде еңбек жағдайларына, жұмыс орнына талдау жасалынған. Жұмыс орнында ауаны кондиционерлеу бойынша есептеулер жүргізілген.

Ал техника-экономикалық негізделуі бөлімінде барлық баптар бойынша жобаны жүзеге асырудағы шығындар анықталған және жобаға экономикалық пайдалылық бағасы берілген.

### **Аннотация**

Целью проекта является – создание удобного веб-портала с использованием новых интернет технологии для людей интересующихся спортом, с помощью которого они могут обмениваться мнениями, просматривать новые статьи и программы тренировок.

Информационная система разработана с использованием языков PHP, CSS, HTML и JavaScript, а база данных проведена на оснавании MуSQL Server.

В главе «Безопасности жизнедеятельности» анализируются трудовые условия и рабочее место. На основании полученных данных сделан расчет системы кондиционирования.

В главе «Технико-экономического обоснования проекта» по всем статьям определены расходы по осуществлению проекта, дана оценка экономическому приоритету проекта.

### **Abstract**

The aim of the project is - provide a convenient web portal using the new Internet technologies for people interested in sports, through which they can share their views, view new articles and training programs.

Information system developed using the language PHP, CSS, HTML and JavaScript, and the database is held on osnavanii MuSQL Server.

In the chapter "Safety" analyzes the working conditions and the workplace. Based on these data, calculations of air-conditioning system.

In the chapter "Feasibility study of the project" in all respects determined the cost of implementing the project, assessed the economic priorities of the project.

# **Мазмұны**

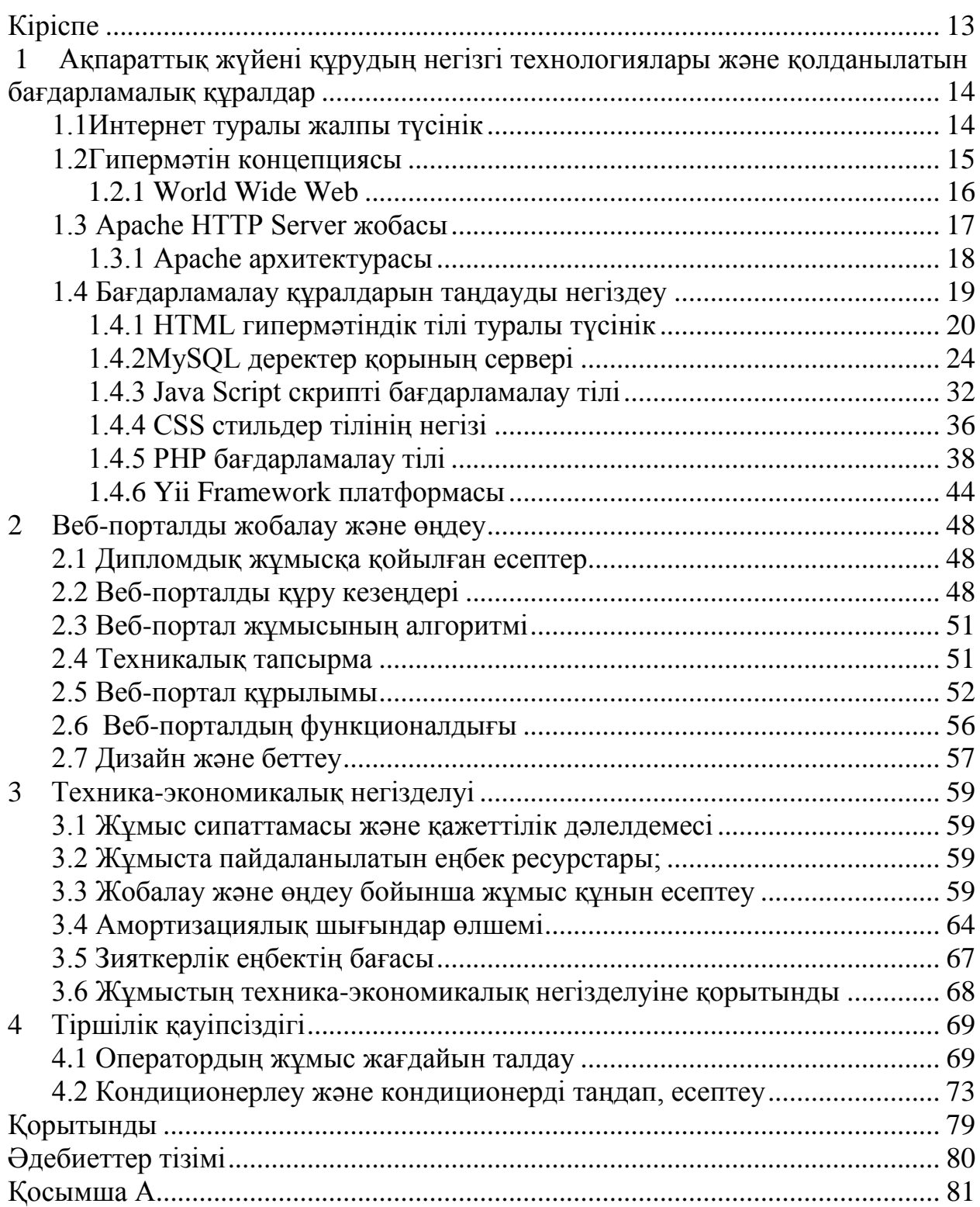

# **Кіріспе**

<span id="page-6-0"></span>Бүгінгі күні адамдардың өмірін интернетсіз елестету мүмкін емес. Өйткені, ол күнделікті жаңалықтармен, аудио, видео өнімдермен танысу немесе әлеуметтік желілерде уақыт өткізу ғана емес, сонымен қатар әр түрлі оқуға, жұмысқа керекті ақпаратты іздеуге, танысуға, оқып білуге, сонымен бірге адамдардың өздерінің бизнестерін дамыту үшін керек.

Интернеттің басты тапсырмасы бұл – әр тәуліктік, жоғары сенімді байланыс. Интернетке қосылған кез келген екі компьютер (немесе басқа құрылғылар) бір-бірімен кез келген уақытта хабарласа алады. Ары қарай "Желі" сөзін қолданғанда, Интернет сөзіне синоним ретінде Желімен интернет арқылы екі компьютерді байланыстыру мүмкіндігін және олардың өзара байланысын қамтамасыз етуді түсінеміз. Интернетке қосылған әрбір компьютер – бұл Желінің бір бөлігі.

WWW технологиясы алғашқысынан әр түрлі елдердің ғалымдары арасында ақпаратпен ыңғайлы алмасу үшін жасалған болатын. Арнайы бағдарламаны пайдалана отырып, жер бетінің бір жағындағы ғалымдар екінші жақтағы ғалымдардың дайындаған ақпараттарына қол жеткізе алатын болды. Сонымен бірге, олар қысқаша пікірлерімен алмасуға және құжаттарын дұрыстауға мүмкіндіктері пайда болды, бұл қызмет түрі қазір «электрондық пошта» деп аталады.

Қарым-қатынасу мен қызметтестіктің жаңа түрі өте жағымды болды, сондықтан да тез арада бәріне қол жетімді ресурсқа айналып, Интернет желісінің ең әйгілі мүмкіндігі деп танылды.

Менің дипломдық жұмысымның тақырыбы «Спорт тақырыбына арналған веб-портал құру». Менің бұл тақырыпты таңдаған себебім:

– біріншіден, қазіргі күнде үш тілде яғни қазақ, орыс, ағылшын тілдерінде веб-портал аз;

– екіншіден, әр адам сайтқа кіру арқылы қызықты әрі жаңа мақалалармен таныса алады және машықтану бағдарламаларын суреттелген немесе бейнематериалдардан қарауға болады. Бұл өте ыңғайлы.

Дипломдық жұмыс келесі бөлімдерден тұрады:

– кіріспе;

- жұмыс жасау әдістері мен бағдарламалық құралдарын таңдау;
- жұмыс жасалу барысы;

– қорытынды.

### <span id="page-7-0"></span>**1 Ақпараттық жүйені құрудың негізгі технологиялары және қолданылатын бағдарламалық құралдар**

# **1.1 Интернет туралы жалпы түсінік**

<span id="page-7-1"></span>Интернет дегеніміз компьютерлерді бір – бірімен белгілі хаттама арқылы (TCP/IP) байланыстыратын желі, ол әр компьютерлерді өзара әр түрлі жаңалықтар алмасуына ықпал етеді. Интернеттің кросс- қаттамалық тәуелсіздігі оның күн сайын қуат алуына және экспоненциалдық өсуіне себепші.

Сонымен, желі дегеніміз не? Интернетте мыңдаған компьютерлер бір бірімен байланысады. Бұл өте жеңіл сияқты көрінеді және көптеген адамдар Интернет сөзін күнде қолданады, санаулы адамдар ғана оның концепциясын түсіне біледі.

1957 жылы бірінші Спутник атты жасанды жер серігін жіберді. Бұл АҚШ –та үлкен әсер етіп, олар Advanced Research Projects Agency (ARPA) атты Department of Defense (DoD) әскери ұйым жанынан ғылыми – технологиялық бөлім құрады. 1969 жылы DoD APRANET атты төрт түйіннен тұратын желі құрады: California және Los Angeles (UCLA) университеттері, Stanford Research (SRI) институты, California Santa Barbara (UCSB) университеті және Utah университеті 1.1-суреттен көре аламыз.

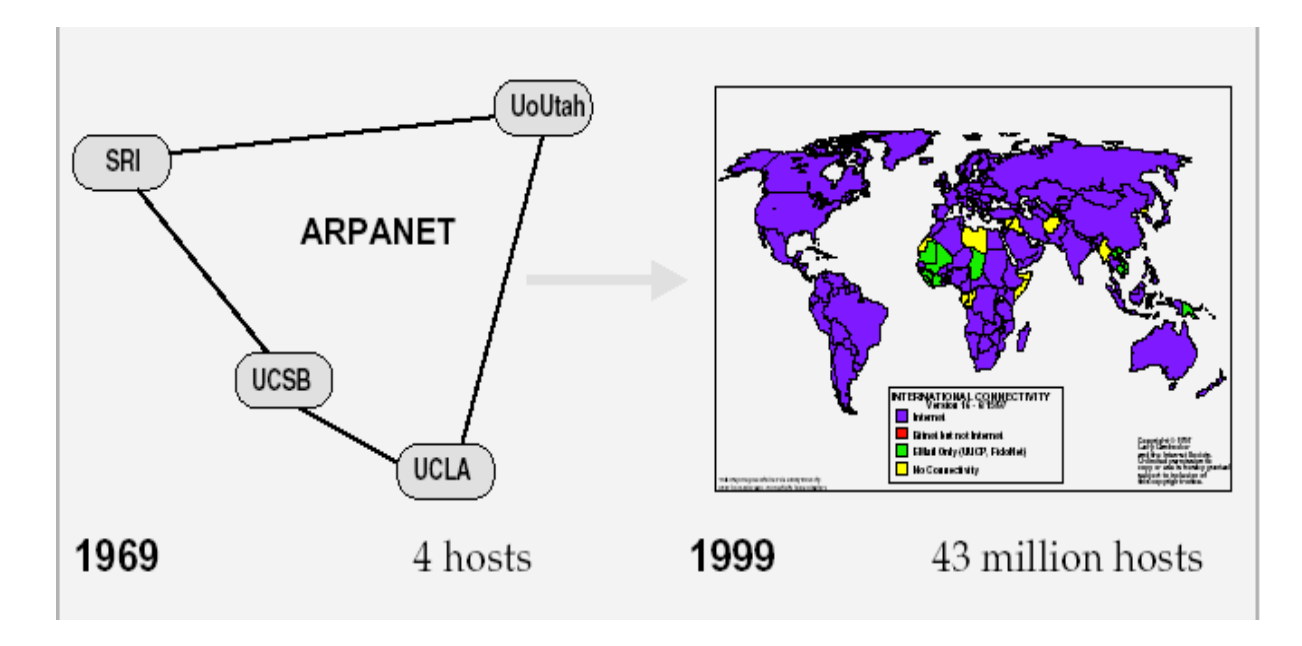

1.1 сурет – Төрт түйіннен тұратын желі

Бұл желі 50 Кбит/с жылдамдығымен Network Control Protocol (NCP) арқылы бірінші түйін - түйін қаттамаларынан тұрды. Жылдар бойы көптеген түйіндер ARPANET желісіне қосылып, және де ол желі қаттамалар мен бағдарламалық жабдықты қолдана бастады.

1974 жылы Vint Cerf және Bob Kahn "A Protocol for Packet Network Interconnection" атты Transmission Control Program (TCP) құрды.

Бағдарламасының құрылымы мен құрылысы туралы жинақ жарық көрді. 1978 жылы TCP екі қаттамадан тұрды: Transmission Control Protocol (TCP) және Internet Protocol (IP).

1982 жылы DoD TCP және IP (көбісі оны TCP/IP деп біледі) қаттамаларын ресми түрде қабылдады. 1983 жылдың қаңтар айында ARPANET ресми түрде NCP және TCP/IP қосылуы арқылы, Интернет пайда болды. Таңғажайып Интернеттің таралу жолдары: 1984 жылы қосылған түйіндердің саны 1000 болды, 1987 жылы ол 10000 -нан асты, 1989 жылы 100000-нан асты, 1992 жылы 1000000 болды, 1996 жылы 10 000 000 болды. Қазірде Интернет желілерінің саны 50 000 000-нан асты. Ол әлі де өсуде, оны 1.2 - суреттен көре аламыз.

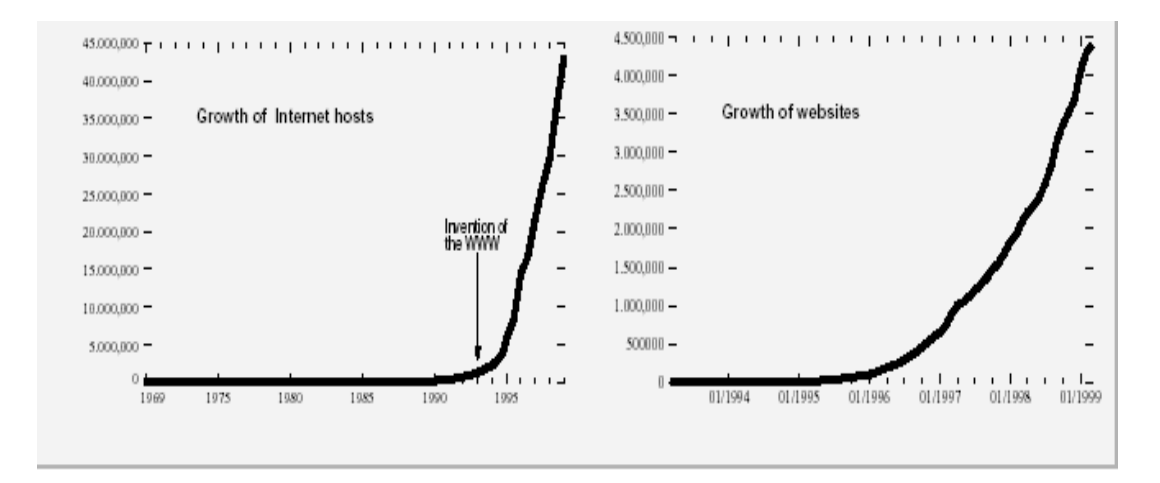

1.2 сурет – Интернеттің өрістеу (қосылған түйіндер саны) және World Wide Web (серверлер саны)

#### <span id="page-8-0"></span>**1.2 Гипермәтін концепциясы**

1965 жылы Ted Nelson гипермәтін концепциясын енгізді. Сонан соң, Brown Университетінде 1967 жылы Hypertext Editing System (HES) атты гипермәтіндік кұжаттық жүйе жасады. 1968 жылы Douglas C. Engelbart (1963 жылы тышқанды ойлап тапқан) "ONLine System" атты жүйесін көрсетеді. Осы жағдай тышқан, гипермедия және бейне конференция туралы дау тудырды.

Сонан соң гипермәтін жобасын дамытатын көптеген жүйелер жасалды (1975: ZOG Carnegie Mellon университетінде; 1978: Aspen Movie Map; 1984: Filevision by Telos; 1985: Symbolics Document Examiner by Janet Walker; 1985: Intermedia by Norman Meyrowitz at Brown University;1986: Guide from OWL, NoteCards from XeroxPARC, және т.б.). 1987 жылы Apple HyperCard5 атты Bill Atkinson жүйені жасап шығарды. Hyper –Card дегеніміз «программалық

жабдықтың бастауы». TEXT'87 атты конференция гипермәтінді концепцияға бағытталған болатын. Конференцияда қаралған бойынша: «Гипермәтінді текстті немесе басқа жаңалықты көрсетеді. Біз жалғай алатын немесе түйін (хост) деп атайтын заттар линктер арқылы байланысады».

### <span id="page-9-0"></span>**1.2.1 World Wide Web**

The client side. WWW 1.3-суреттегі клиенттік жағы дегеніміз екі жағдай арқылы белгіленеді: Hypertext Markup Language (HTML) және қолданушылар компьютерінде орналасқан белгілі браузерлер арқылы. 1993 жылы бірінші HTML версиясы National Center for Supercomputing Applications (NCSA) ұйымында жасалып, Mosaic деп аталған.

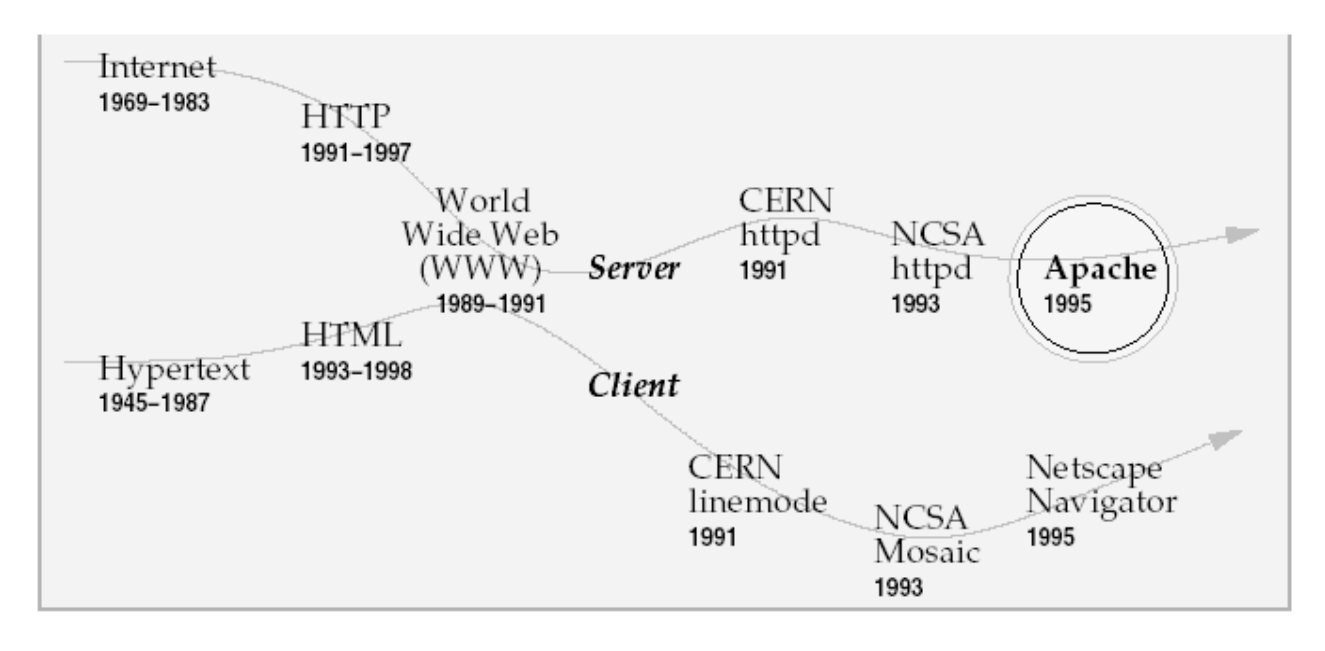

1.3 сурет – World Wide Web эволюциясы

Онан кейін белгілі Netscape Navigator браузері оның жалғасы болды.

HTML SGML атты кішкене гипертмәтіндік тілден тараған, сонан кейін ол үлкен комплексті гипермәтіндік тіл болды(мысалы, version 4.0). Басқа тілдермен қатар және объекті модельдермен (мысалы, JavaScript, DOM), графикалық форматтармен (мысалы, GIF, JPEG, PNG), және мультимедия (мысалы, audio, video), WWW клиенттік жағы түстерге өте бай, комплексті, кейде хаосты аудан болып табылады. Сол себепті көптеген адамдар клиент жағы өте әсерлі болғандықтан WWW мен байланыстырады да, Интернеттің басқа жағы –сервер туралы біле бермейді.

The server side**.** Сервер жағы бір қараған сәтте қарапайым қолданушыға қызықты да емес. Онда түрлі –түсті суреттер және т.б. жоқ. Бірақ бұл – Apache жері, яғни WWW- ның қызықты да және қиын жағы.

HTTP серверінің рөлі. Web сервер браузерден сұраныс алып, HTTP байланысы арқылы жауабын жібереді. 1.4 – суреттен көре аласыз.

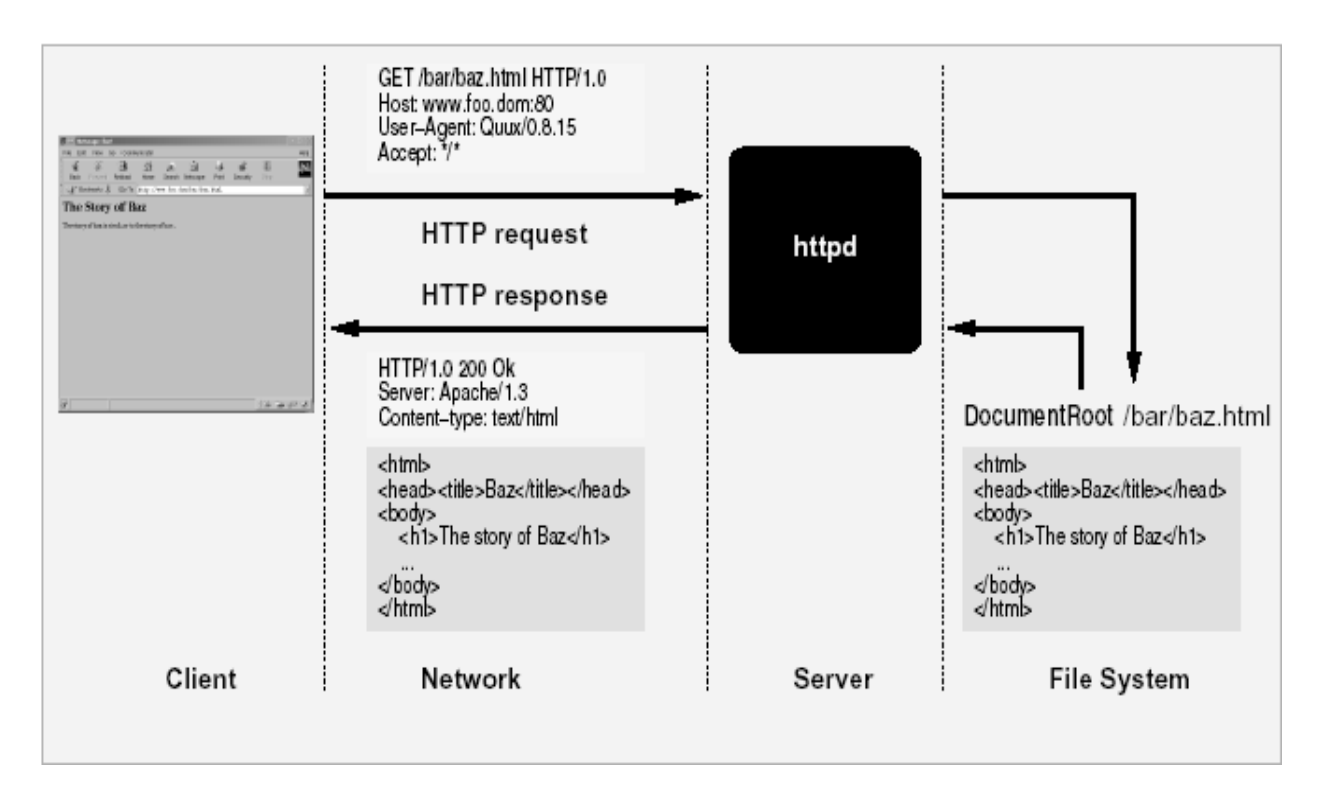

1.4 сурет – Web сервер рөлі

Бұл жағдай бір қарағанда оңай сияқты көрінгенімен, көптеген сұраныстар анық болмайды және көп уақытты талап етеді (web сервер бір уақытта көптеген HTTP сұраныстарын қанағаттандыру керек), сервер оңай байланысты қалыптасуы керек, оңай орын ауысуы керек (Apache негізгі серверлі қаттамаларда жіберіле береді), сенімді және т.б. Бірақ, Apache ең тез және ықшам сервер болмаса да, дүние жүзіне тарауына себепші болып және сенімділігі болып табылады.

### **1.3 Аpache HTTP Server жобасы**

<span id="page-10-0"></span>Apache HTTP server жобасы дегеніміз не? HTTP сервер жобасы деп Apache тобының жобасын айтамыз. Яғни жаңа коммерциялық пайдасы бар, өзгешелігі, қолдануда оңайлығы, тегін код арқылы жасалған HTTP сервер. Бұл серверді көбінесе "Apache" деп аталады. Ал бұл серведі жасаушы волонтерларды "the Apache Group" деп атайды.

Қалайша Apache HTTP server жобасы бастауын алған? Let Roy T. Fielding (HTTP әкесі деуге болады) Apache тобының мүшесі оны былайша суреттейді: "1995 жылдың ақпан айында ең атақты Web сервер бағдарламалық жабдығын Rob McCool мен National Center for Supercomputing Applications, University of Illinois, Urbana-Champaign. However ұйымдары жасады. Көптеген программистер күштерін бірлестіре отырып, интернет, электронды пошта арқылы серверді жаңа функциялармен, мәтіндерін жамау мен айналасты (оларды patch деп атаймыз).

Көптеген волонтерлер Apache Web сервері үшін тер төгіп, ол дүние жүзінде ерекше орын алды. Оның эволюциялық версияларын келесі 1.1 кестеден көре аласыз.

|         | Lines of Code |          |         |
|---------|---------------|----------|---------|
| Version | Code          | Comments | Total   |
| 1.0.5   | 11.551        | 6.099    | 17.650  |
| 1.1.3   | 18.896        | 9.786    | 28.682  |
| 1.2.6   | 33.526        | 15.715   | 49.241  |
| 1.3.3   | 52.341        | 24.956   | 77.297  |
| 1.3.12  | 69.646        | 31.041   | 100.687 |

К е с т е 1.1 - Apache эвалюциялық версиясы

### <span id="page-11-0"></span>**1.3.1 Apache архитектурасы**

1.5 - суретте сізге Apache web серверінің архитектурасын көрсетеді. Бұл архитектура бірнеше деңгейден тұрады.

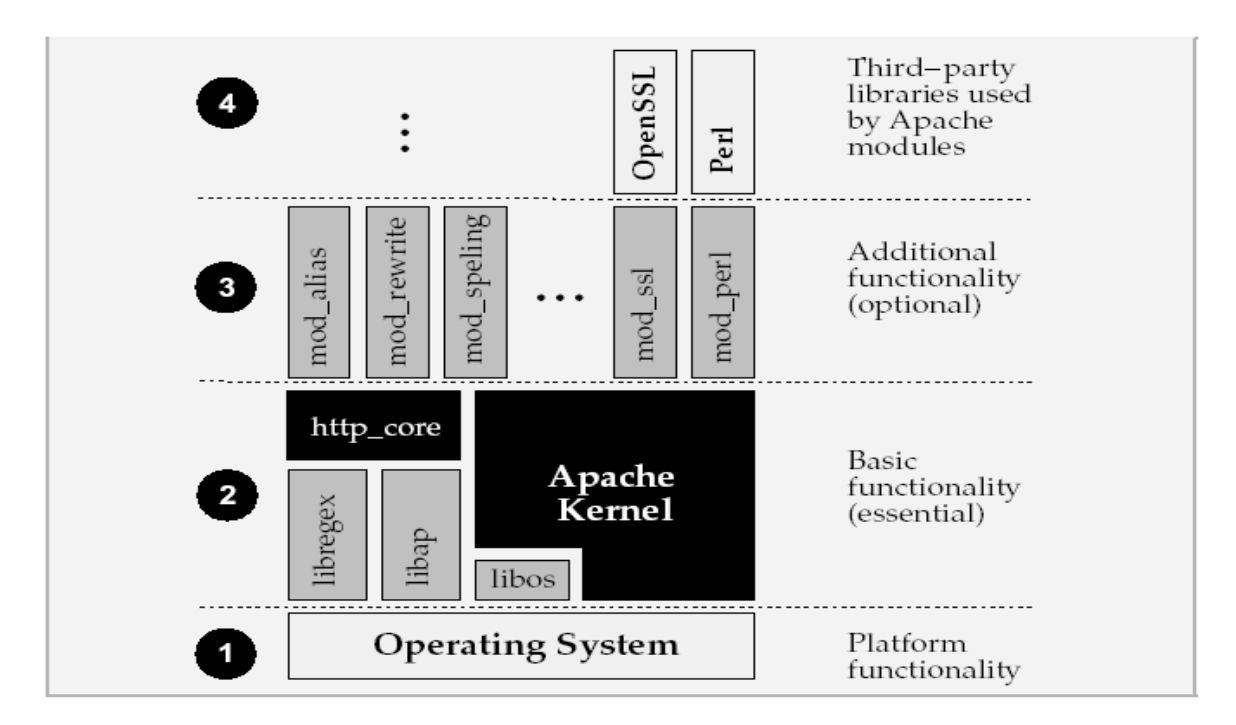

1.5 сурет – Apache web серверінің архитектурасы

Let Roy T. Fielding (HTTP әкесі деуге болады) Apache тобының мүшесі оны былайша суреттейді: "1995 жылдың ақпан айында ең атақты Web сервер бағдарламалық жабдығын Rob McCool мен National Center for Supercomputing Applications, University of Illinois, Urbana-Champaign. However ұйымдары жасады. Көптеген программистер күштерін бірлестіре отырып, интернет, электронды пошта арқылы серверді жаңа функциялармен, мәтіндерін жамау мен айналасты (оларды patch деп атаймыз).

# **1.4 Бағдарламалау құралдарын таңдауды негіздеу**

<span id="page-12-0"></span>Спорттық веб-порталын жобалау үшін келесі программалық құралдар қолданылды:

- Apache 2.0.55;
- $-$  HTML  $5$
- MySQL 5.0.24;
- JavaScript
- $-$  CSS 3
- $-$  PHP 5.0.4.

Apache – әлемдегі танымал веб-серверлердің бірі, оның ерекшеліктері: баптаудың үлкен мүмкіндіктері, веб-сервер жұмысы үшін көп түрлі қаттамлардың қолдауы, жоғары өнімділік, көптеген бағдарламалау тілдерімен және дерекқорлармен интеграциялану мүмкіндігі, ашық бастапқы код, түрлі операциялық жүйелермен (Windows, Unix, Linux) сәйкестігі.

Apache-дың тағы бір артықшылығы – оның көп тілге аударылған толық құжаттаманың болуы, және де баптау файлдарының салыстырмалы қарапайымдылығы.

Сонымен қатар оның жақсы масштабталушылығы мен кеңейтілімділігін, белгілі бір сервердің жұмысына лайық тек қажетті модульдердің бастапқы кодтарын жинақтау мүмкіндігін атап өткен жөн. Apache-дың аппараттық қамтамаға күй талғамайтындығы оның қазіргі компьютерлердің кез-келгеніне қосуға мүмкіндік ашады.

MySQL – бұл жылдам, сенімді және қолдануда жеңіл реляциялық деректер қорымен басқаратын жүйе. MySQL МББЖ GNU GPL лицензиясымен таратылатын бастапқы коды ашық программалық қамтама. Бірнеше жыл бойы MySQL өндірістік жағдайларда тиімді қолданады және қажетті тұрақтылық пен жұмыстың жоғары жылдамдығын қамтамасыз ете отыра, үлкен дерекқорлармен басқаруда қолданылады. Сонымен қатар, MySQL дамыған функционалдылық, қол жетерлік және қауіпсіздік сияқты қастиеттерге ие, және де осы қасиеттер Интернет арқылы дерекқорға қатынауды ұймдастыруға жақсы келеді. MySQL-дың танымалдығына тағы да оның әйгілі веб-программалау тілдерінде сәйкес модульдердің бар болуы үлес қосады.

MySQL клиенттердің мәліметтер серверіне қосылудың түрлі әдістерін қолдайды. Қосылу TCP/IP сокеты арқылы кез-келген қаттамада мүмкін. Одан басқа, түрлі қаттамаларда арнайы қосылу әдістері болады: Windows операциялық жүйесінде бұл атаулы арналар (named pipe), Unix-ортада бұл сокеттер. Connector/ODBC және Connector/JDBC интерфейстері MySQL-ге сәйкесінше ODBC және JDBC байланыстарын қолданатын клиенттік программаларды қолдайды.

Жобалаушылармен MySQL көптеген тілдерге аударылған. Сервер Unicod-ты қосқанда түрлі кодтық кестелерді қолдайды, қателер туралы хабрламаларды түрлі тілдерде жариялай алады, MySQL мәліметтер базасында ақпарат таңдалынған кодта сақталынады.

PHP – негізінен түрлі Интернет-қосымшалар саласында қолданылатын скрипттік программалау тілі. PHP құрылымының синтаксисі С++ программалау тілінің синтаксисіне ұқсайды. PHP – бұл Perl-дің орнына келген салыстырмалы жас тіл, ол негізінен веб-программалауға арналған, үйренуге күрделі емес, оның практикалық қолдануын кеңейтетін қосылатын түрлі модульдері бар. PHP-ді қолданудың басты мақсаты – қолданушының талабына сәйкес динамикалық HTML құру.

PHP-дің Perl тілімен салыстырғанда оның синтаксисінің жеңілдігінде. PHP веб-сервердің бір бөлігі сияқты жұмыс істейді, яғни хостингтің қорларын үнемдейді, CGI сценарийлерге қарағанда операциялық жүйеде жаңа үрдістерді тудырмайды. Әсіресе ол көп қаралатын көп бетті сайтта PHP кодының салыстырмалы қысқа үзінділері жазылған кезде байқалады. Дәл осы жағдайда Perl көптеген үрдістерді тудырар еді.

# **1.4.1 HTML гипермәтіндік тілі туралы түсінік**

<span id="page-13-0"></span>HTML (Hyper Text Markup Language) – гипермәтіндік өлшеуіш тілі күрделі SGML (Standard Generalized Markup Language) өлшеуіш тілінің мүшесі болып табылады. HTML кез келген тілдер сияқты программа құрудың стандартты құрылымынан тұрады. Бұл жағдайда ол HTML – құжат. HTML – тег директивалары бұрыштама жақшаларына алынады. Бұрыштама жақшаға алынбаған барлық объектілерді интерпретатор экранда бейнеленетін мәтін ретінде қабылдайды. Тег – браузер интерпретаторына тиісті нақты әр мәнді қалай өңдеуді көрсететін HTML командасы. Бұл мән тег атрибуты деп аталады. Тегтің атрибуты болуы да, болмауы да мүмкін. Мысалы, **<**HTML**>** тегінің атрибуты болмайды.

HTML – құжаты қысқа түрде құжат тақырыбынан және құжат денесінен тұрады. Осындай қолайлы да қызықты тілді үйрену арқылы өз білімімізді дамыта алдық.

Интернеттің барлық WEB парақтарына ортақ белгі бар, олардың барлығы HTML тілінде жазылған. WEB парақтарды құру процесі программалау процесіне өте ұқсас болғанменен, HTML программалаудың ерекше тілі. HTML-гипертекстті белгілеу тілі. Ол жай мәтінді WEB парақ түрінде көрсететіндей ережелерді анықтайды.

Интернет дамуының жаңаша кезеңі 90 - шы жылдары ақпарат алмасудың жаңа қаттамаларының пайда болуымен басталды. Бұл қаттама HTTP (Hyper Text Transfer Protocol - гипертекстті мәтін беруқаттамасы). Бұл қаттамамен бірге файлдарды интернет арқылы беретін HTML серверінің ауқымды желісін көрсететін World Wide Web қызметі пайда болды. Бұл файлдардың негізгі бөлігі HTML тілінде жазылған Web парақтар арнайы файлдарды көрсетеді. Интернетте Web парақтар осындай файлдардың HTTP серверінде орналастырылуымен көрсетіледі.

Web парақтар әр түрлі болуы және еркін тақырыптарға арналуы мүмкін. Бірақ олардың барлығы бір негізді – HTML тілін қолданады. Әдетте, HTML құжаттарының кеңейтулері мынадай болады: HTM немесе HTML. HTML тілі, ол World Wide Web қызметімен қатар пайда болып, онымен бірге дамып отырды.

Гипермәтін – бұл форматтау, илюстрация, мультимедиялық қойылымдар және гиперссылкалар сияқты қосымша элементтерді басқаратын арнайы кодтары бар мәтін. Бұл баяндамадағы ең маңыздысы - тіл.

Web парақтардың компьютер экранында өңделген түрде берілуіне қарамастан HTML тілі құжаттарды өңдеу үшін тағайындалмаған. Мысалы, Word мәтіндік процессор көмегімен мәтін өңделген кезде оның баспаға қандай принтер және қағазға басып шығарылатыны туралы алдын - ала анық болды. Ал құжат интернетте орналасса, оның қандай компьютерде қолданылатыны беймәлім болады.

Әртүрлі құрылғылар үшін құжаттарды дайындау қажет болғандықтан HTML тілі құжат форматын баяндауға арналмаған. Ол құжаттың функцияналды белгіленуі үшін, яғни мәтін фрагменттерінің тағайындалуын анықтау үшін қолданылады. Мысалы, егер мәтінде тақырып кездессе, онда HTML коды бұл фрагменттің тақырыбы екенін көрсетеді. Көру бағдарламасы (броузер) осындай кодты алып, тақырыппен не істеу керек екенін өзі шешеді.

Шығыс мәтінді белгілеу үшін қолданылатын HTML кодтары тегтер деп аталады. Тег – символдар жинағы. Барлық тегтер (<) символымен басталып, (>) символымен аяқталады. Осындай символдар жұбын кейде бұрыштық жақшалар деп те атайды. Ашылатын бұрыштық жақшадан кейін тегті анықтайтын кілттік сөз жүреді. HTML тілінде әр тегтердің арнайы тағайындалуы бар. Тегтер атауындағы әріптер регисторының маңызы жоқкіші әріп сияқты үлкен әріпті де қолдана беруге болады. HTML - дің 1 тегі құжаттың бір бөлігіне ғана әсер етеді. Мысалы, абзацқа. Мұндай жағдайда жұп: ашып-жабушы тегтері қолданылады. Ашушы тег әсер тудырады. Ал жабушы оның орындалуын тоқтатады. Жабушы тегтер (1) символымен басталады. Кейбір тегтер бір ретті әсер тудырады. Бұл кезде жабушы тегтін қажеті жоқ. Егер де тегте HTML тілінде жоқ кілттік сөз көрсетілсе, онда тег орындалмайды. Құжаттардың броузерде көрсету барысында тегтің өзі көрінбейді, бірақ құжаттың көріну әдісіне әсер етеді.

Кейде ашушы тегтерде эффектке әсер ететін атрибуттар болуы мүмкін. Атрибуттар – бұл қосымша кілттік сөздер. Кейбір атрибуттар, атрибуттардың мәнін көрсетуді талап етеді. Бұл мән кілттік сөзден (=) белгісімен бөлінеді.

Атрибут мәні тырнақшада тұру керек. Жабушы тегтердің ешқашан атрибуттары болмайды.

Бағдарламалау тілдерінде коментарий – мәтіндік қатарларды қолдану мүмкіндігі бар. Олар бағдарламаның бөлігі емес. HTML тілінің де осындай мүмкіндігі бар. HTML тілінде коментарий (<!---) арнайы тегімен басталады. Осы тегтің артынан жүретін сөз коментарий болып табылады. Коментарийді символы аяқтайды. Коментарийде (<) символынан басқа, барлық символдар бола алады.

HTML құжаты құжаттың негізгі мәтінінен және жәй символдар жиыны болып табылатын белгілеу тегтерінен тұрады. Осылайша HTML құжаты жәй текстік файл. Оны құру үшін текстік редактор пайдаланылады.

Мәтіндік процессорлармен жұмыс істеу барысында әдетте тізімнің екі типі қолданылады: реттелген (нөмірленген) және реттелмеген. HTML тілі тізімнің S түрін құруға мүмкіндік береді. Бірақ қазіргі кезде тізімнің үш түрі кеңінен қолданылады: реттелген, реттелмеген, және анықтамалар тізімі.

Реттелген және реттелмеген тізімдер бір жолмен құрылады. Тізім әрқашан реттелген тізім үшін <OL> және </OL> реттелмеген үшін <UL> және </UL> ашушы және жабушы тегтерінің арасында орналасады. Тізім ішінде тізім элементтері бар. Олар үшін <LI> және </LI> тегтері қызмет етеді. <OL>, </UL> <LI> тегтерінде тізім элементтерін белгілеу әдісін көрсететін TYPE= атрибуты болуы мүмкін. Нөмірленген тізімді арап цифрларымен, рим цифрларымен, латын әріптермен нөмірлеуге болады. Реттелмеген тізімдер қара, ақ дөңгелек немесе тік бұрыш маркерлерімен белгіленеді. Тізім элементтерінде гиперсілтеуіш, сонымен қатар фраза элементтерін белгілейтін және өңдейтін тегтер болуы мүмкін. Анықтамалар тізімі <DL> тегінен басталып </DL> ден аяқталады. Маркерлеу және нөмірлеу бұндай тізімдерде қолданылмайды. Тізім анықталатын терминдер және сәйкес анықтамалардан тұрады. Анықталатын терминдер мен анықтамалар кезектеседі. Анықтамалар экранда сол жақ шеткі шегініспен көрінеді.

Мультимедияның кең таралуы World Wide Web қызметі бар болған кезіне сәйкес келеді. Аудио және видео файлдар әлі күнге дейін орналастырылған көмекші көмегімен орындалатын сыртқы объект ретінде қарастырылады. Видео және файлдың мультимедиялық дыбыстары әртүрлі формат қолданады. Жәй форматтар файлдың толық жүктелуін талап етеді. Жаңаша лектің форматтар дыбыс және видео көріністерді, олардың жүктелуі кезінде көрсетуге мүмкіндік береді. Интернеттегі лектік форматта радиотрансляциялар беріледі. Мультимедиялық объектті Web параққа қоюдың ең қарапайым әдісі бұл - <A> гиперсілтеуіш тегін қолдану. Кейбір жағдайларда Web параққа дыбыстық немесе мультимедиялық файлды енгізу қажет болады. Бұл мақсат үшін <EMBED> тегін қолданған ыңғайлы. Бұл тег Internet Explorer және Netscape Navigator броузерлармен танылады.

Кесте - бұл үлкен көлемді мәліметтерді ұсынудың ең ыңғайлы тәсілі. HTML тілі әртүрлі кестелер құрудың мүмкіндіктеріне бай. Кесте құруда қолданылатын негізгі тегтер:

 HTML тілінде кесте <TABLE> тегінен басталып, </TABLE> тегінен аяқталады. Кесте ішіндегі мәтін кесте элементтерін анықтайтын арнайы тегтерге алыну керек;

 <TABLE> және </TABLE> тегтерінің арасында кесте тақырыбын білдіретін <CAPTION> және </CAPTION> тегтері бір-ақ рет кездесе алады. Кесте тақырыбы кесте үстінде немесе кесте астында орналасады;

 онан кейін кесте қатарларын анықтайтын <TR> және </TR> тегтері жүреді. Кесте қатары келесі қатар алдында немесе кестемен аяқталатындықтан, жабушы тегін жазбауға болады;

 кестенің әрбір қатары ұяшықтардан тұрады. Олар қатар мен баған тақырыбы бар <TH> немесе жәй мәліметі бар <TD> тегтерімен белгіленеді;

 ұяшықтар ішінде құжат денесінде бола алатын кез келген мәлімет пен HTML тегтер болуы мүмкін. Мысалы, кесте ұяшығында қосалқы кесте болу мүмкін. Броузерлер автоматты түрде ұяшықтар мен бүкіл кестенің өлшемдерін есептейді;

 атрибуттардың бір BORDER = кестені және бөлек ұяшықтарды қоршауға мүмкіндік береді;

 төменде келтірілген мысалда ұяшықтар аралығын кеңейтетін және биіктігі үлкен ұяшықтар құратын атрибуттар қолданылған.

HTML тілі программа - броузер терезесін бірнеше бөлікке бөліп, соңында оларды бөлек құжат етіп көрсетуге мүмкіндік береді. Мұндай аймақтар деп аталады.

 фреймдерді құру үшін құрылымы жағынан ерекшеленетін ерекше HTML құжат қолданылады. Мұндай құжатта денесі және ешқандай мәтін болмайды. Оның орнына тегтерге алынған фреймдердің баяндалуы болады: <FRAMSET> және </FRAMSET>. Бұл баяндауда аумақтардың өлшемі мен броузер терезесінде орналасу ретін, сонымен қатар осы аумақтарда жүктелу керек құжаттарды көрсетеді;

 <FRAMSET> тегінде терезені бөлу тәсілін анықтайтын COLS = немесе ROWS = атрибуттары болу керек.  $COLS =$  атрибутын қолданғанда терезе аумақтарға тік сызықтармен, ал ROWS = -та көлденең сызықтармен бөлінеді. Егер екі атрибут та берілсе, онда терезеде аумақ тор пайда болады. Бұл атрибуттардың мәні терезе аумағының биіктігін (енін) анықтайды. Әрбір қатар (бағанның) параметрлерін үтір арқылы, пиксельмен немесе пайызбен (%) береді. Соңғы параметр ретінде (\*) - ны қолдануға болады;

 <FRAMSET> және </FRAMSET> тегтерінің арасында құрылған аумақтардың тағайындалуын көрсететін қосымша тегтер орналасады. Ол үшін терезені қосымша бөлетін <FRAMSET> немесе бөлек аумақтарда жүктелетін құжаттарды анықтайтын жалғыз <FRAME> тегтері қолданылады.

 $\langle$ FRAMSET> және  $\langle$ FRAMSET> тегтерінің арасына салынған сан құрылған аумақ санына сәйкес келу керек;

 <FRAME> тегінде берілген аумақта жүктелетін құжатты анықтайтын SRC= міндетті атрибуты болу керек.

Парақтың түрлі беттерін безендіру мен өзгерту үшін қолданылатын негізгі құралдарының бірі CSS стилі болып табылады.

Стандартты HTML-да белгілі бір элементке белгілі қасиеттерді (мысалы түс, өлшем, парақта орналасуы т.б.) меншіктеу үшін ол қасиеттерді әр қолданған кезде сипаттап отыру қажет болатын. Ал CSS болса басқа тиімді әрі үнемді әдіспен әрекет етеді. Кез-келген элементке ойлаған қасиеттеріңізді меншіктеу үшін сіз оларды бір рет стиль ретінде сипаттайсыз да, ары қарай сіз қолданғыңыз келген элементтің стилі сондай екендігін көрсетіп қана отырасыз. Сонымен қатар, сіз стильдің сипаттамасын бөлек файлда да сақтай аласыз- бұл сізге стильдің сипаттамаларын бір ғана емес бірнеше Web-парақтарда қолдануыңызға мүмкіндік береді.

Сонымен қатар CSS беттерді шрифттік безендірудің стандартты HTML-дан да жоғары деңгейде, бетті графикамен ауырлатпай-ақ жасауымызға жол береді.

# **1.4.2 MySQL деректер қорының сервері**

<span id="page-17-0"></span>MySQL – кішігірім, көп ағынды деректер базасы сервері. MySQL үлкен жылдамдықты, орнықтылығымен және қолданудың жеңілдігімен сипатталады.

MySQL тілі TcX компаниясы өзінің жеке қажеттілігіне арнап шығарылған тілі, өте үлкен деректер базасы тез өңдеуді қамтамасыз етеді. Компанияның айтуы бойынша MySQL-ді 40-тан астам ДБ серверлерінде 1996 жылдан бері қолданады, ДБ-лар 10000 кестеден, 500-ден көбі 7 миллионнан астам жолдан тұрады. MySQL кіші және орта қосымшаларға арналған идеалды шешім болып табылады. Сервердің түпнұсқа мәтіндері көптеген платформаларда компиляциядан өтеді. Серверлік қасиеттінің көптеген мүмкіндіктері көп ағынды қолдауы бар өндірісі артық Unixсерверлерде көрінеді. Windows нұс-қасында MySQL Windows NT сервисі ретінде немесе Windows 95/98 қарапайым процесс ретінде орындалады.

MySQL белгілі ашық кодты SQL мәліметтер базасы, MySQL AB қолдануымен жасалған. MySQL AB –MySQL мәліметтер базасымен жұмыс жасайтын коммерциялық компания. MySQL -мәліметтер базасын ұйымдастырушы жүйе, ол реляциялық мәліметтер базаларымен жұмыс жасайды. Неліктен мен жұмысымда MySQL қолдандым? Себебі, MySQL өте тез, сенімді және қолдануға жеңіл жүйе. MySQL үлкен мәліметтер базаларына негізделіп жасалғандықтан, көптеген жылдар бойы өз қуатын көрсетуде. Қазіргі кезде ол функцияларға бай және қолдануға қарапайым мәліметтер жүйесі. Қолдану, пайдалану қауіпсіздігі жоғары болғандықтан,

MySQL жүйесін Интернетте көптеп қолдануда. MySQL техникалық өзгешілігіне келсек, ол клиент –серверлік жүйе және мульти –ағымдық SQL серверін қолдайды, көптеген клиенттік программалар мен библиотекаларды, административтік құралдар мен программалық интерфейстермен жұмыс жасайды.

Мәліметтер базасы – бұл құрамында белгілі бір ақпараты бар екіөлшемді өзара байланысқан кестелер жиыны. Мәліметтер базасын басқаратын (жаңа мәліметтер қорын, кестелерді құрады және де құрылған объектілерді қолдануға мүмкіндік береді) программалық қамтама мәліметтер базасын басқару жүйесі (МББЖ) деп аталады.

Клиенттердің сұрауларын сипаттау үшін тұтас тіл құрылған – ол SQL (Structured Query Language – құрылымдық сұраулар тілі). SQLсұраулары арқылы сіз келесі әрекеттерді орындай аласыз:

- мәліметтер базасымен кестелерді құруға;
- кестелерге ақпаратты қосуға;
- ақпаратты өшіруге;
- ақпаратты модификациялауға;
- қажет ақпаратты алуға.

Әрине, admin қолданушысы бар болудан басқа сәйкес құқықтарға ие болу керек. MySQL әрбір сұрауы үтірлі нүктемен аяқталуы тиіс.

MySQL - бұл ылғи да компьютерде жұмыс істеп тұратын серверпрограмма. Клиенттік программалар (мысалға, сценари) оған арнайы сұрауларды сокет (демек, желілік құралдар арқылы)механизмі арқылы жіберіп отырады, ол оларды өңдеп нәтижесін сақтайды. Осыдан кейін, қайтадан клиенттің арнайы сұрауы бойынша бүкіл нәтиже немесе оның бір бөлігі қайта жіберілед. Неге ылғи тұтас нәтиже жіберілмейді? Өте қарапайым; мәселе мәліметтер жиынының нәтижесі өте үлкен болып, оны желі бойынша тасымалдауға көп уақыт кетіп.

Сокеттерді қолдану механизмі клиент-серверлік технологиясына ойластырылған, бұл жүйеде программалардан арнайы сұрауларды қабылдап және өңдейтін арнайы программа - MySQL - сервері қосылуы керек деген сөз.

MySQL AB қолдануымен жасалған. MySQL AB - MySQL мәліметтер базасымен жұмыс жасайтын коммерциялық компания. MySQL - мәліметтер базасын ұйымдастырушы жүйе, ол реляциялық мәліметтер базаларымен жұмыс жасайды. Неліктен мен жобамда MySQL қолдандым? Себебі, MySQL - өте тез, сенімді және қолдануға жеңіл жүйе. MySQL үлкен мәліметтер базаларына негізделіп жасалғандықтан, көптеген жылдар бойы өз қуатын көрсетуде. Қазіргі кезде ол функцияларға бай және қолдануға қарапайым мәліметтер жүйесі. Қолдану, пайдалану қауіпсіздігі жоғары болғандықтан, MySQL жүйесін Интернетте көптеп қолдануда. MySQL техникалық өзгешілігіне келсек, ол клиент - серверлік жүйе және мульти ағымдық SQL серверін қолдайды, көптеген клиенттік программалар мен библиотекаларды, административтік құралдар мен программалық интерфейстермен жұмыс жасайды.

MySQL - интернеттегі МБЖБ (мәліметтер базасын жүйелік басқару). Ол ақпараттың үлкен көлемімен жұмыс жасауға араналмаған, бірақ оның көмегі улкен және кіші сайттарды жасау кезінде зор.

MySQL жұмыс жасау жылдамдығы жақсы, сенімді, иілгіш келеді. Онымен жұмыс жасау әдетте үлкен қиындықтарды тудырмайды. MySQL серверін қолдау автоматты түрде PHP жеткізушіне қосылады.

Бұрындары ақпаратты ұзақ сақтау үшін файлмен жұмыс жасайтынбыз, оларға бірнеше жол орналастырып әрі қарай жұмыс жасау үшін кейін алып тастайтынбыз. Web-қосымшалардың программалауында ақпаратты ұзақ сақтау тапсырмасы жиікездеседі: кірушілер санын есептеуіште санау, хабарламаларды форумде сақтау, сайттағы ақпарат құрамымен қашықтықтан басқару т.с.с.

Файлмен жұмыстың мамандандырылған әдістері өте ауыр, көп уақыт пе жұмысты талап етеді, ақпарат енгізуге, оларды реттеуге, алуға аса назар бөлу керек. Бұл әрекеттердің барлығы Unixтің бір нұсқасы тұрған хостпровайдер серверінде жүреді. Яғни файлдарға қатынас жасау құқығы мен оларды орналастыру жайлы ұмытпаған дұрыс. Сонда кодтар көлемі үлкейіп программа кезінде қате жасау ықтималдығы жоғары болады.

Осы мәселелердің барлығын мәліметтер базасы шешеді. Мәліметтер базасы ақпараттың қауіпсіздігі мен оның реттелуіне жауап береді, бір жолдың көмегімен ақпаратты алып, орналастыруға мүмкіндік береді. Мәліметтер базасын қолданатын код әлдеқайда ықшам келеді, әрі түзетуге мүмкіндік береді. Жылдамдық жайлы да ұмытпаған дұрыс – мәліметтер базасынан ақпаратты іріктеп алу файлдан іріктеп алғанға қарағанда жылдамырақ жүреді.

Ақпаратты сақтау үшін мәліметтер базасын (MySQL) қолданатын РНРдегі қосымша файлдарға негізделіп жасалған қосымшаларға қарағанда әрдайым жылдамырақ жұмыс жасай алады. Себебі, мәліметтер базасы С++ тілінде жасалған, ал РНРде жазылған программаны қатты дискіде мәліметтер базасынан жылдамырақ жасайтын етіп жазу мүмкін емес, өйткені РНР тілінде жазылған программалар С++ тағы программа қарағанда баяуырақ келеді, себебі РНР интерпретатор, ал С++ компилятор.

Осылайша, мәліметтер базасы қатты дискімен жасалатын жұмысты өз мойнына алып тиімді жұмыс істейді.

MySQL жүйесіне кіру үшін өзіңіздің командалық жолдар интерфейсіне келесі жолды енгізіңіз:

> mysql -h hostname -u username -p

Командалық жауап жүйенің әртүрлілігіне байланысты әртүрлі болып келеді.

MySQL командасы MySQL мониторын жүктейді. Бұл MySQL серверімен байланыс орнататын командалық жолдың клиенті:

– h кілті хостты білдіреді. Хост - MySQL сервері орнатылған компьютер. MySQL сервері орнатылған машинаға бұл кілтті жазсаң, hostname параметрін жазбауға да болады. Басқа жағдайларда hostname параметрін сервер орнатылған компьютердің атымен ауыстыру керек;

– u параметріне қолданушының атын жазу керек. Егер қолданушының аты көрсетілмесе, онда үнсіздікпен сіздің операциялық жүйеге кірген атпен беріледі.

Егер MySQL сіздің компьютеріңізде немесе серверде орнатылса, жүйеге root деген атпен кіріп, өзіңіздің мәліметтер базаңызды жасау керек. Егер орнатылу бірінші рет жүзеге асырылып отырса, онда root жүйеге кіре алатын жалғыз қолданушы болады.

Егер MySQL администратордың компьютерінде қолданылса, өзіңіздің берілген қолданушы атымен кіріңіз:

– p кілті серверге сіз парольбен қосылуды қалайтыңызды көрсетеді. Егер сіз кіріп жатқан қолданушы атына пароль керек болмаса, пароьды қолданбасаңаз да болады.

Егер сіз жүйеге root атымен кіретін болсаңыз, тезірек пароль жасауыңыз дұрыс. Парольсіз root қолданушысына жүйе қауіпсіз емес.

Жолға парольді енгізу міндетті емес. MySQL оны өзі сұрайды.

Enter password: \*\*\*\*

Welcome to the MySQL monitor. Commands end with ; or  $\gtrsim$ .

Your MySQL connection id is 9 to server version: 3.22.34-shareware-debug Type ' help' for help.

mysql>

Егер мұндай жауап шықпаса, mysql\_install\_db жолы дұрыс орындалуын тексеріңіз.

MySQL мәліметтер базасының жүйесі әртүрлі мәліметтер база түрлерін қолдауы мүмкін. Әдетте бір қосымшаға бір мәліметтер базасы қолданылады.

MySQL командалық жолына келесі жолды енгізіңіз:

mysql> create database dbname;

Dbname орнына мәліметтер базасының атын жазу керек. Жауап мынандай түрде берілуі керек:

Query OK, I row affected (0.06 sec)

Егер бұндай жауап берілмесе, онда жолдың синтаксисінде қате бар.

Жол соңына ";" белгісі қойылса, ол жолдың аяқталғанын және оны жүктеу керектігін білдіреді.

MySQL жүйесі көп қолданушыларға арналған, root қолданышысы қауіпсіздік мәселесі бойынша администрациялық мақсаттарда ғана қолданылуы керек. Жүйедегі әрбір қолданушының аты мен паролі болуы керек. Олар басқа парльдерден бөлек болуы тиіс. MySQL-дің ең жақсы қасиеттерінің бірі деп күрделі жеңілдіктер жүйесінде болып табылады.

Жеңілдік – қолданушының белгілі бір объектіге, белгілі бір операцияны орындау мүмкіндігі 2.2-кестеде көрсет. Бұл концепция файлдарға қол жеткізу мүмкіндіктеріне өте ұқсайды. MySQL-ге қосылған

кезде қолданушыға оның не істеуге мүмкіндігі бар екендігін білдіретін рұқсат беріледі.

GRANT командасы арқылы қолданушыларды енгізуге және оларға құқық беруге болады.

GRANT privileges [columns] ON item TO user\_name [IDENTIFIED BY 'password' ] [WITH GRANT OPTION] REVOKE – ол құқықты алып тастауға арналған команда.

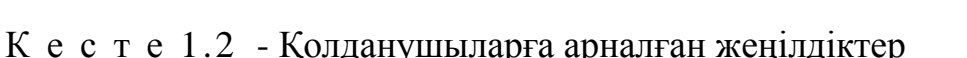

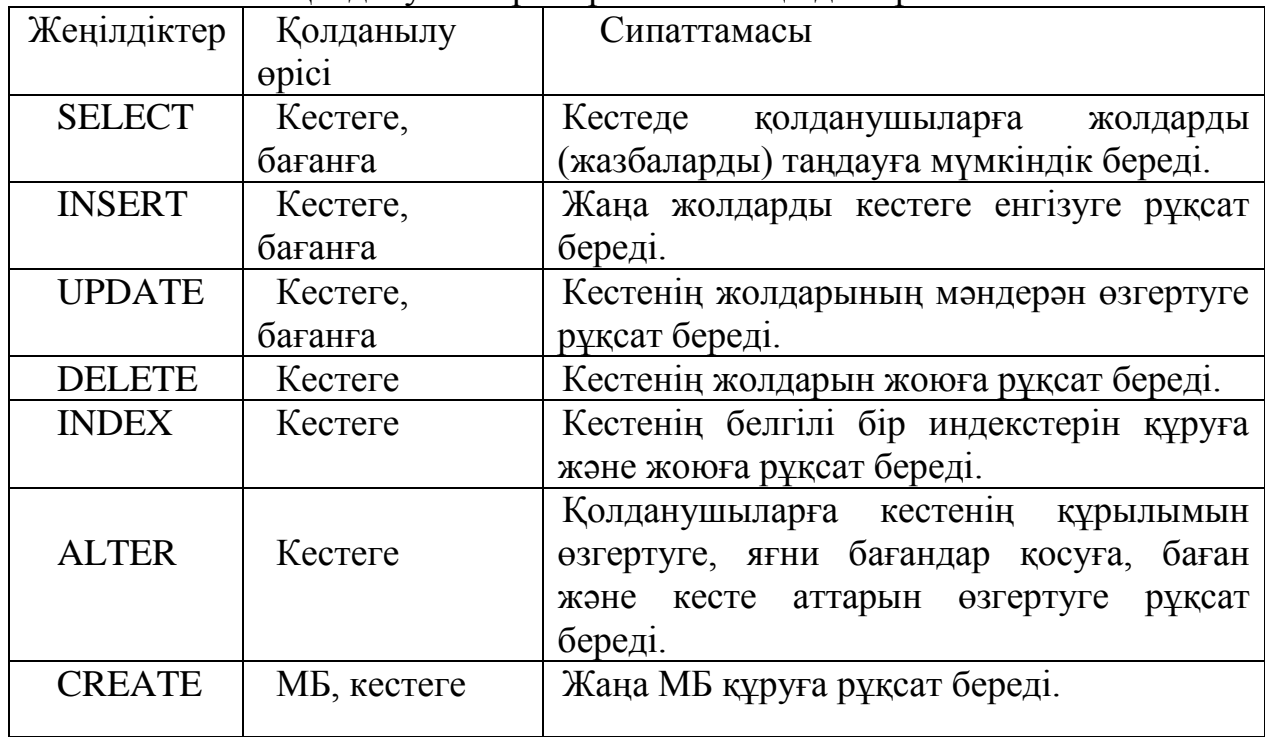

PHP-сценарийлерін MySQL мен байланыстыру үшін пайдаланушыны күйге келтіру керек.

Көп жағдайларда сценарийлерге кесте жолдарына тек қана осы SELECT, INSERT, DELETE және UPDATE операцияларды орындау керек.Келесі жағдайлармен орындауға болады:

mysql> grant select, insert, delete, update

->on books, \*

->to bookorama identified by bookorama123\*;

Қауіпсіздік туралы ұмытпаңыз!Мұндай пароль ешқайда жарамайды. Егер сіз Web-хостинг қызметін қолдансаңыз, сіздер үшін жасайтын мәліметтер базасы үшін басқа да пайдаланушы жеңілдіктеріне рұқсат алуға болатыны туралы болжауға болады.Команда жолымен (кесте құру және т.б.) және Web-сценарийлерін MySQL-ге (мәліметтер базасына қосылу үшін) қосылу үшін сізге тура сол пайдаланушы атын және пароль береді.Ол қауіпсіздік аппатын төмендетеді.Пайдаланушыны осындай деңгей жеңілдігімен мынадай түрде орнатуға болады:

mysql > grant select, insert, update, delete, index, alter, create, drop ->on books.\*

->to bookorama identified by bookorama123\*.

Енді екінші пайдаланушыны күйге келтіруге болады.

Пайдаланушы жүйесінен Root- ты шығару.

MySQL мониторын quit теру арқылы шығуға болады.Web-тен пайдаланушы ретінде жүйеге кіру қажет.

Қажетті мәліметтер базасын жүйеде пайдаланушы деңгейінде MySQL есептік жазуында болуыңыз керек және Web-серверде сіз немесе администратор орнатқан тестілеуге дайын болуыңыз керек.

Жүйеге кіргеннен кейін алдымен сіз жұмыс істейтін мәліметтер базасын анықтау керек. Оны төмендегіні тергеннен кейін жасауға болады:

mysql> use dbname

мұнда dbname-мәліметтер базасына лайықты атау.

use командасын термеседе болады, бірақ жүйеге кірген кезде мәліметтер базасын көрсету керек:

mysql dbname –h hostname –u username –p

Бұл мысалда books мәліметтер базасын қолданамыз:

mysql> use books

Осы команданы енгізгеннен кейін MySQL мынадай жауап қайтару керек:

Database changed

Егер мәліметтер базасының жұмысының алдында таңдалмаса, онда MySQL қате туралы хабарлаумен жауап береді:

ERROR 1046: No Database Selected

Мәліметтер базасы серверінің моделі (DBS) – кейбір реляционды мәліметтер базаларында (Informix, MySQL, Ingres, Sybase, Oracle, mSQL) жүзеге асырылған.

 Оның негізін сақталынған процедуралар механизмі құрайды. Олар - SQL-сервер программалауының құралдары. Процедуралар мәліметтер базасының сөздігінде сақталады. Бірнеше клиенттер арасында бөлінеді, SQLсервер функцияланатын компьютерде орындалады. DBS-модельдегі ұсыну компоненті компьютере-клиентте орындалады. Қолданбалы компонент сақталынған процедуралар жиынтығы ретінде сақталынған және мәліметтер базасының компьютер –серверінде функционерленеді. Осында мәліметтерге қатынас жасау компоненті орындалады, яғни мәліметтер базасының ядросы.

Ақпараттық ресурс жайлы түсінік мәліметтер базасына шейін тарылған, себебі сақталынды процедуралар механизмі - DBS-модельдің ерекше қасиеті тек қана мәліметтер базасында ғана бар.

DBS - моделдің артықшылықтары:

қолданбалы функцияларды орталықтан ұйымдастыру мүмкіндігі;

– трафиктің төмендеуі (SQL-сұраныстармен бірге желі бойынша сақталынған процедуралар шақырылады);

процедураларды бірнеше қосымшалар арасында бөлу мүмкіндігі;

 бір кезде жасалынған процедураны орындау жоспарының арқасында компьютер ресурстарын үнемдеу мүмкіндігі.

Тәжірибе жүзінде әдетте аралас модельдер қолданылады. Бұл кезде мәліметтер базасының тұтастылығы мен кейбір қарапайым қолданбалы функциялар сақталынды функциялармен қамтамасыз етіледі. Ал одан да күрделі функциялар тек қана компьютер - клиентте (RDA-модель) орындалатын қолданбалы программаларда жүзеге асады.

MySQL - МББЖ ықшам көпағымдық сервері. MySQL жоғарғы жылдамдығымен, төзімділігімен және қолданудың жеңілдігімен ерекшеленеді.

MySQL өте үлкен деректер қорын өңдеуге арналған ішкі қажеттіліктер үшін ТеХ компаниясымен құрылған. Компанияның айтуы бойынша 10000 кестеден (соның ішінде 24.01.2004 кейінгі 500-ден астам кестелер 7млн. жолдан тұрады) тұратын 40 деректер қоры бар серверде MySQL-ды 1996 жылдан бері қолданып келеді.

MySQL – бұл интернеттегі ең танымал және кең тараған МББЖ (Мәліметтер Базасын басқару жүйесі). Ол үлкен ақпараттық көлемдермен жұмыс істеуге арналған, алайда оны интернет сайттарында қолдану тиімді, олардың кішігірім не үлкен болуы шарт емес.

MySQL жақсы жұмыс жылдамдығымен, сенімділігімен, иілгіштігімен ерекшеленеді. Онымен жұмыс көбіне ешқандай қиындықтарға әкелмейді. MySQL серверін қолдау PHP-дің жеткізілуіне енгізілген. Оның ақысыздығы да маңызды факторлардың бірі. MySQL GNU (GPL, GNU Public License) сияқты жалпы лицензия шарттарына сай таралады.

Бұрын біз ақпаратты көпке дейін сақтау үшін біз файлдармен жұмыс істедік: оған белгілі бір жолдар санын енгізіп, ал сонан соң келесі жұмыс ішін ашатынбыз. Ақпаратты ұзақ уақытқа сақтау есебі Web-қосымшаларды программалауда көп кездеседі: есептеуіштегі келушілерді есептеу, форумдардағы хабарландыруларды сақтау, сайтта ақпарат мазмұны ұзақтай басқару және т.б.

Алайда, файлдармен жұмыс істегендегі профессионалды әдістерді қолдану өте қомақты уақытты қажет етеді: оларға ақпараттың жазылуын қамтамасыз ету, ақпаратты сұрыптау, шығару, сонымен бірге бұл істердің барлығының хост - провайдер серверінде, ал онда Unix болу ықтималдығы өте көп, сондықтан файлдарға қол жеткізу құрықтарымен оларды орналастыру құқықтары жайлы ойлануға келдік. Сонда оның өлшемі жетерліктей ұлғаяды да программада қате жасау ықтималдығы өте жоғары.

MySQL кіші және орташа қосымша программалар үшін өте жақсы шешім болып табылады. Сервердің бастапқы кодтары көптеген платформаларда компиляцияланады. Сервердің мүмкіндіктері көпағымдылықты қолдайтын Unix-серверлерінде толығырақ ашылады, ол өнімділікті арттыруға көмектеседі.

Бүгінгі күнде MySQL әлі құрылуда, бірақ 3.22 нұсқалары толық жұмысқа жарамды. MySQL-сервер коммерциялық емес қолдануға тегін, кері жағдайда лицензия алуға тура келеді.

MySQL мүмкіндіктері.

MySQL ANSI 92 стандарттарындағы сұраныс тілі SQL-ді қолдайды және бұл стандартқа басқа МББЖ-да жоқ көптеген кеңейтілімдерді қамтиды.

MySQL-дің негізгі кемшіліктері:

– деректер қорымен шектелмеген пайдаланушылар санының жұмыс істеу мүмкіндігі;

– кестедегі жолдар саны 50 млн-ға дейін жетуі мүмкін;

– командалардың жылдам орындалуы. Мүмкін MySQL – барлық серверлер ішіндегі ең жылдам сервер;

– қарапайым және тиімді қауіпсіздік жүйесі;

– MySQL шынында да ең жылдам сервер, бірақ ол мүмкіншілікті жүзеге асыру мақсатында құраушыларға реляциялық МББЖ-не қойылатын кейбір талаптарды қарастырмауға тура келеді.

MySQL-дің кемшіліктері:

– SELECT \* FROM table1 WHERE id IN (SELECT id FROM table2) типті ішкі сұраныстарды қолданбайды;

– транзакцияларды қолдау орындалмаған. Оның орнына LOCK/ON LOCK TABLE қолдануға ұсыныс берілген.

Триггерлермен сақталатын процедураларды қолдау орындалмаған.

MySQL 4.1. MySQL4.1 2004 жылыдың 27 қазанда шықты. Ол келесідей жаңа мүмкіндіктерді қамтиды:

ішкі сұраныстар және туынды кестелер;

кодтау және сорттаудың жаңа жүйесі;

жылдамдығы жоғарырақ клиент - сервер протоколы;

 Microsoft Windows және GNU/Linux үшін орнату мен реттеудің жаңа программасы;

Оpen SSL арқылы қорғалған клиент-сервер байланысы;

 басқа программаларда қолдануға болытын жоғарғы оптимизацияланған кітапхана;

юникодты (UTF-8 және UCS2) толық қолдауы;

 географиялық ақпаратты сақтау үшін арналған GIS стандартты кеңістіктегі деректер типі.

MySQL 5.0. MySQL 5.0-те функционалдық кеңейтілген, ол MySQL-ді коммерциялық МББЖ-мен бір қатарға қоюға мүмкіндік береді. Егер бұрын MySQL МББЖ-н SQL стандартын қажетті көлемде қолдамайды деп есептесе, онда бұл әйгілі мәліметтер базасының бесінші нұсқасының пайда болуымен SQL стандартының толық қолдауы пайда болды. MySQL5.0 келесі жаңа мүмкіндіктерге ие:

сақталатын процедуралар мен функциялар;

- қателерді өңдеуіш;
- курсорлар;
- триггерлер;
- көріністер;

ақпараттық сұлба (метадеректерді қамтитын жүйелік сөздік).

MySQL5.1. MySQL5.1 нұсқасы SQL2003 стандартының жолын жалғастырады және келесі жаңа мүмкіндіктері бар:

тапсырмаларды жоспарлаушы;

сегменттеу;

– SQL 2003 стандарттарымен толығырақ сәйкес келу үшін кейбір операторлардың өзгертуі;

 MySQL Cluster жұмысында үлкен өзгерістер, мысалы, кестелік деректерді дискте сақтау мүмкіндігі;

row-based репликациясы;

толық мәтінді іздеу парсерінің plug-in түрінде орындалуы.

MySQL6.0. MySQL6.0 нұсқасы әлі альфа - тестілеу деңгейінде. Алғашқы 5.2 нұсқасын құру жөнінде шешім қабылданған болатын, бірақ ол жақын арада 6.0 деп өзгертілген.

Дегенмен 6.0 нұсқаның жаңа мүмкіндіктердің ең бастысы – ол Oracle компаниясымен сатып алынған InnоBase компаниясының InnoDB механизімінің орнына MySQL компанияның falcon деректерді сақтаудың жаңа механизмі.

# **1.4.3 Java Script скрипті бағдарламалау тілі**

<span id="page-25-0"></span>JavaScript программалау тілі Netscape фирмасының Sun Microsystems фирмасымен серіктесуімен жасалған және интерактивті HTML-құжаттарды жасауға арналған. JavaScript қолданудың негізгі аймақтары:

 динамикалық беттерді жасау, яғни, құжатты жүктегеннен кейін мазмұны өзгеретін беттер;

 серверге жібермес бұрын форманы толтырудың дұрыстығын алдын ала тексеру;

– сценарий мен басқа салалардың көмегімен логкалды тапсырмаларды шешу.

JavaScript клиенттің жағында да, сервердің жағында да қосымшаларды жасауға мүмкіндік береді. Екі түрде де қосымша жасау кезінде стандартты объектілердің анықтамасы сақталған ядро қолданылады. Клиенттік қосымшалар қолданушы машинасында браузердің көмегімен орындалады.

JavaScript тілінде жазылған программа (сценарий) браузерде орнатылған интерпретатордың көмегімен өңделеді. Жазылған сценарийдің кез келген браузерде жумыс жасауына ұмтылу керек. Оқудың алғашқы қадамында бұған қол жеткізу қиын болады.

JavaScript тілінде жазылған программа (сценарий) операторлар тізбегін құрайды. Егер де бірнеше оператор бір жолда жазылған болса, араларына нүктелі үтір белгісін қою керек. Егер де әр операто әр жолда жазылса бөлгішті жазудың қажеті жоқ. Бір оператор бірнеше жолда кездесуі мүмкін. Құрылымданған программалау қағидалары бойынша программаны блокты құрылымы көрінетіндей етіп жазған дұрыс. Бұл программаны зерттеу мен қате табуды жеңілдетеді.

JavaScript тіліндегі программаларда түсініктемелерді жазып кетуге болады. Белгілі бір жоға түсініктеме жазғыңыз келсе мәтіннің алдына екі қиғаш сызықты (//) қойып кету керек. Егер де түсініктеме мәтін бірнеше жолды алатын болса, сиволдар арасына /\* және \*/ қойып кету керек.

JavaScriptте кіші және үлкен әріптер әр түрлі символ болып саналады. Скрипттік тілдер әлемді төңкертті, солардың арқасында беттермен қалағанды жасауға мүмкіндік беретін DHTMLдің пайда болды. Әдетте екі тіл көшбасшының орнына дәметеді: Visual Basic-а және JavaScript. Осылардың екіншісіне біз ерекше тоқтала кетпекпіз. Скрипттік тілді жекелеп өзін ғана оқу ешқандай нәтиже алып келмейді: себебі олар браузердің объектілі моделімен тығыз байланыста.

Браузерлердің алғашқы версиялары енді шыққан кездерде дисплейге ақпарат түсу шамасына байланысты келіп отырды, ешқандай өзгертуге ұшырамады. Ал қазіргі кездері беттің дисплейге жету жолы ұзағырақ:

бет сайттан жүктеліп компьютер жадысына орналасады;

беттің талдауы жүреді, нәтижесінде құраушылардың қатарына енеді.

Беттің құрамындағы блоктар (<br/>body></body>, <head></head>, <p>></p>> т.с.с.) объектілі моделдің құрамына сәйкес уақытша мәліметтер базасына ауысады. Мәлімметтер базасына басқа программалар қатынас жасай алады, әсіресе бетті экранға шығаратын рендер. Бұл мәліметтер базасының мазмұнына қатынас жасау, басқару үшін браузер бізге объектілер механизмі мен қатынасты орындауға көмектесетін скриптті тілдерді ұсынады. Әрине файлдың мазмұны өзгеруі мүмкін, бұл DHTMLдің жұмыс жасауына мүмкіндік береді. Бұл бізге бет жүктелгеннен кейін аз шамада (HTML 4.0 нұсқаларында бетке толықтай) өзгерістер енгізуге мүмкіндік береді.

Біздің не айтқымыз келгенді түсіну ұшін объектілі моделдің жалпы құрылымын қарастырайық. Төменде Internet Explorerдің 4.0 жоғары версияларының объектілі моделі келтірілген:

window – браузерге қатынас жасауға мүмкіндік беретін объект;

frames - фреймдерге қатынас жасауға мүмкіндік беретін объект;

- document беттен тұратын объект;
- all –құжаттардың барлық тегтерінің толық топтамасы;
- forms формалар топтамасы;
- anchors зәкірлер топтамасы;

appleеs – апплеттер топтамасы;

embeds – енгізілген объектілер топтамасы;

filters – фильтрлер топтамасы;

images – кескіндер топтамасы;

links – сілтемелер топтамасы;

plugins – қосылатын модульдер топтамасы;

scripts - <script></script> блоктарының топтамасы;

selection – белгілеулер топтамасы;

stylesheets – дербес берілген стильдері бар объектілер топтамасы;

 history – кірілген сілтемелер тарихына қатынас жасауға мүмкіндік беретін объект;

 navigator – браузер сипаттамаларына қатынас жасауға мүмкіндік беретін объект;

location – ағымдағы URLден тұратын объект;

event – оқиғаларға қатынас жасауға мүмкіндік беретін объект;

 screen – экран сипаттамаларына қатынс жасауға мүмкіндік беретін объект.

Netscape Navigatorтің объектілі моделі жоғарыда аталып өткеннен айырмашылығы бар, алайда, түпкі мағыналары бір. JavaScript қолдану бізге объектілі моделдер арасындағы айырмашылықтардан құтылуға мүмкіндік береді. Әр браузер моделіне кіретін объектіні нақтылап айқындаудың орнына сәйкес объектінің мәнін, қасиеттері мен әдістерін нақты мысалдарда талқылаймыз.

Объектілі моделдің құрылымы айтарлықтай күрделі, бірақ қатаң түрде анықталған, кез келген әдіс пен қасиетке қатынас жасаудың белгілі әдісі бар. Объектілі тілдерде қолданылатын синтаксис қолданылады. Төменде орналасқан объектілер жоғарғы нүктелерден айырмашылығы бар, нақты бір қасиетке қатынас жасау үшін қатынас жасау жолын нақтылап тұрғызу керек.

Кез келген программалау тілі сияқты JavaScript те де өзінің айнымалылар, операторлар, жиынтығы, енгізілген функциялары бар.. JavaScript тілін оқу осыларға негізделеді. Объктілі моделден ажыратылып алынғаның пайдасы аз.

JavaScript скриптті тіл болғандықтан web-беттерде жұмыс жасауға арналған. Сондықтан да оның коды беттің HTML-кодында жазылады. JavaScript тіліндегі код екі бөлімнен тұрады:

– қандай да бір оқиғаға бет кодынан шақырылатын функциялар;

– функция шақыратын оқиғалар.

<head> </head> тегінде функцияның сипаттамалары орналасуы керек. Функцияны шақырған уақытта ол компьютер жадысында болады. Кодты орналастыру үшін арнайы <script> тегі қолданылады. JavaScript кәдімгі сипаттамасы:

<script language="JavaScript">  $\langle$ !--

function somefunction()

{ // бұнда функция коды орналасады } //--> </script>

Кодтың өзі түсініктеме тегінде орналасқан. Бұл ескі браузерлер түсініксіз бейтаныс командаларды елемеулері үшін жасалған. Жаңа программалар түсініктемеленген скрипттердің бар екенін біледі және бұл оларға кедергі жасамайды. Түсініктемелерді жабатын тек сәл өзгеше, ол екі қиғаш сызықтармен жабылады. Сызықтар – JavaScript тіліндегі түсініктемелер, яғни программа одан кейін тұрғанның бәрін елемейді. Бұл күрделілік HTML-түсініктемелерді белгісіз команда, қателік ретінде түсінетін Netscapeпен сыйысушылық жасау үшін қолданылады.

HTML-құжаттың интерпретациясы кезінде браузер JavaScript обьектілерін жасайды. JavaScript тілінің объектілері сценарийлерді жасау кезіндегі негізгі құрал болып табылады. HTML тіліндегі тегтер параментрінің мәндерімен көптеген объектілердің қасиеттері анықталады. Құжаттың құрылымы HTML-тегтерге сәйкес келетін объектілердің иерархиялық құрылымымен көрсетіледі. Барлық тегтердің атасы иерархияның ең жоғарғы бөлігінде орналасқан windows болып табылады. Ол браузер терезесін ұсынып, браузерді іске қосқанда жасалады. JavaScriptсценариіне жаңа терезе ашу үшін , жаңа құжатты көрсету үшін open әдісі қолданылады. әдісі терезені жабу үшін қолданылады. Windows объектісінің alert о әдісі параметр ретінде берілген мәтіні бар диалогты терезені көрсетеді.

Берілген әдіс енгізілген мәліметтердің дұрыстығын форманың көмегімен тексерген жағдайларда қолданылады. Windows объектісінің қасиеттері барлық терезеге қатысты болады.

Document, history, location, frame объектілері Бығынышты объектілер болып саналады. History объектісінің қасиеттері бұрын жүктелген HTMLбеттерді көрсетеді. Location объектісінің қасиеті URL-адрес арқылы көрсетілген құжатпен, frame объектісі мәліметтерді көрсетудің арнайы әдісімен байланысты.

Document объектісінің қасиеті құжаттың құрамымен анықталады:

фон түсі, кескіндер, формалар және т.с.с.;

– document объектісінде өзінің құрамына байланысты бағынышты немесе еншілес объектілер бола алады. Әдетте document объектісіне form, image, link, area т.с.с. объектілері бағынышты болып табылады.

Әбір бет үшін бір document объектісі құрылады,и оның кейбір қасиеттері <BODY>тегінің параметрлеріне сай келеді: bgColor, fgcolor, linkcolor, alinkcolor, vlinkColor.

Write және writeln әдістері құжатқа берілген парамет бойынша мәтінді жазады.

Егер құжатта кескіндер болса, <1мс> тегінің name параметрінде көрсетілген айнымалының көмегімен кескінді анықтайтын объектіге қатынас жасауға болады. Image объектісінде құжаттағы барлық кескіндерге сілтемелері бар images қасиеті болады. Сілтемелер нөлден бастап нөмірленген.

HTML-құжатқа кескінді орнату үшін кескінді файлдың URL-адресін анықтайтын src міндетті параметрі бар <IMG> тегі арналған. Шығарылатын кескіннің параметрлерін көрсетуге болады. Width параметрінің мәні кескіннің енін, height параметрі кескіннің биіктігін білдіреді. Кескіннің ені мен биіктігінің мәндері кескіннің шынайы өлшемдеріне сай келмеуі мүмкін, ол кезде, кескінді жүктеуде кескін өлшемін қайта масштабтау жүреді.

jQuery – JavaScript және HTML әректтесуіне бағытталған JavaScript библиотекасы. Бұл библиотека көмегімен кез келген DOM элементіне қол жеткізіп, олардың атрибуттарына және құрамына қатынасып, басқаруға болады. Сонымен қатар jQuery библиотекасы Ajax-пен жұмыс істеу үшін ыңғайлы API ұсынады.

Библиотеканың мүмкіндіктері:

- CSS-селекторлардың кроссбраузерлік қозғалтқышы;
- DOM ағашы бойынша өту;
- оқиғалар;
- бейне эффекттері;
- AJAX қосымшалары;
- JavaScript плагиндері.

jQuery библиотекасының кең мәселелер тобын шешетін функционалдығы бар. Библиотеканың әмбебап ядросының және плагиндердің ықшамды құрылысы тек қажетті қорларды қолдануға мүмкіндік береді.

### **1.4.4 CSS стильдер тілінің негізі**

<span id="page-29-0"></span>Web-түйіндерінің дизайны - бұл HTML-беттерінің компоненттерінің браузердің жұмыс істеу терезесінің бетінде бір-біріне қатысты орналасуы.

Мұндағы Web-дизайн анықтамасының дәлсіздігі анық. Онда HTMLбеттерінің не түсі, не формасы, не басқа компонентттерінің қасиеттері байқалмаған. Бұл анықтамада HTML - өлшеуішінің мүмкіндіктерінің шектеулі екендігін көрсетеді. Бет үстінде компоненттерді позициялау бұл HTML-дің ең әлсіз жақтарының бірі.

Бет компоненттері: текст блоктары, графика және бетке кіргізілген қосымшалар. Осы компоненттердің әрқайсысының үлкендігі мен шектері HTML-өлшеуіші шегінде түрлі дәлдікпен беріледі. HTML-де тексттік блоктардың өлшемін беру мүмкін емес. Олар браузермен, шрифтінің салыстырмалы үлкендігіне қатысты есептеледі.

Автор алдын ала қолданушының браузерінің сілтемелерін білмегендіктен, ақпаратты көрудің варианттарының санын азайтады.

Браузерлерді құрастырушылар осы мәселенің шешу мүмкіндіктерін қарастырмады деп айтуға болмайды. NEXT платформасына арналған CERN браузерлерінің алғашқы версияларында және WWWC браузерлерінде авторға браузерге қойылған қасиеттерді HTML-өлшеуіші арқылы өзгерту мүмкіндігі берілген болатын, Алайда бұл әдіс коммерциялық өнімдерде жалғасын таппады да, ұмытылып кетті.

Браузер қасиеттерін өзгертудің басқа жолы – JavaScript-те программалау. Осы тілдің қарқынды дамуы HTML-беттерін көрсетуді толық басқарылу мүмкіндіктері жайында айтқызуда. JavaScript кемшілігі – өлшеуіштің (разметканың) декларативті түрінен бас тартуы және өлшеуіш элементтерінің қасиеттерін белгілеу үшін салыстырмалы түрдегі кодтың үлкендігі.

CSS (Cascading Style Sheets) спецификациясы декларативті түріндегі өлшеуіш шегінен шықпау және де HTML-өлшеуіші элементтерінің көрсетілетін формасы жайында толық басқарушылық мүмкіндігін береді.

Каскадты кестелер стильдері бір жағынан суреттердің және қосымшалардың көлемін анықтау үшін, ал екінші жағынан текст блоктарының және оның жазылуын анықтау жайындағы мәселелерді шешуге арналған.

Компонентттердің өлшемдерінен басқа, стильдер кестелері және текстілік фрагменттің жазылу тәсілін анықтайды, осы параметрлерді текстілік блоктың ішінде өзгертеді, басқа блоктар мен бет компоненттердің өлшемдеріне сай түзетулерді жүзеге асыруға мүмкіндік береді.

Алдында айтылған барлық мүмкіндіктер CSS жайында құжаттың логикалық құрылымы мен көрсету формасын бөлу құрылғысы ретінде айтуға болады. Құжаттың логикалық құрылымы HTML-өлшеуішінің элементтерімен, ал сол элементтердің әрқайсысының көрсету формасы элементтің CSS-баяндаушысымен анықталады.

CSS өлшеуіші элементінің көру формасын толықтай қайта анықтауға мүмкіндік береді.

Web-инженеринг үшін CSS практикалық маңыздылығы (құру технологиясы мен Web-түйіндерін алып жүрудің жиынтығы) түйінді құру бағдарламасын жариялап, келесідей қадамдар түрінде көрсетуге болады.

Ең алдымен беттер номенклатурасын белгілеу керек, яғни жобаланатын Web-түйінінің барлық беттерін типтерге бөлу: мысалға, үй беттері, новигациялық беттер, ақпараттық беттер, коммуникациялық беттер және т.б. Әрбіреу үшін бұл тізім әртүрлі болуы мүмкін.

Беттер типінің әрбіреуіне белгілі бір логикалық құрылым құрылады (бет компоненттерінің стандартты жиыны).

Содан кейін түйін новигациялық картасы құрастырылып, оның беттердегі реализациясның формасы белгіленеді.

Беттің әрбір стандартты компонентасы үшін бөлек оны көрсету стилі құрастырылады (CSS-бейнелеуші).

Енді тек қана суреттерді салу, анимацияны құру, программаларды жазу, қолдан текстіні енгізу және графиканы енгізу қалды немесе беттердің мазмұнын оларға қатынасу кезінде автоматты түрде генерациялау қалды.

# **1.4.5 PHP бағдарламалау тілі**

<span id="page-31-0"></span>PHP атауы – «PHP: Hypertext Preprocessor» дегенді білдіретін рекурсивті аббревиатура. Алғашында веб-парақтарды өңдеуді оңайлату үшін Perl қондырмасы ретінде құрылған болатын.

Соңғы бес жылда Интернет жылдам түрде дамып, адамдардың өзара хабарласудың жаңа әдістері пайда болды. Бұл дамудың ең алдында World Wide Web (WWW) тұр. Күнделікті осы жаңа коммуникациялық аяда мыңдаған жаңа сайттар ашылады, ал қолданушыларға жаңа қызмет түрлері ұсынылып жатады. Нарықтың кеңінен дамуымен қатар, оларды игерген жаңа технологиялар мен өндірушілерге деген үлкен сұраныс пайда болды. Егер сіз осы жолды оқып отырған болсаңыз, онда сіз қазір web-өндірушісіз немесе жақын арада web-өндіруші боласыз. Дегенмен сіздің мамандығыңыз қандай болса да, сіз керемет жаңа РНР-технологиясы туралы естідініз.

PHP (officially «PHP: Hypertext Preprocessor») – бұл Apache WEBсервері үшін арналған WEB-қосымшаларды өндіру жүйесі. Apache – бұл скриптік тіл, ол командалары HTML-құжатқа кіретін (server-side HTMLembedded scripting language) сервер тарапында орындалады. РНР-дің құрамында CGI-интерфейс, тіл интерпретаторы және деректер қоры мен WWW – сервердің түрлі объектілеріне кіретін рұқсат функцияларының жиынтығы. Қазіргі кезде РНР деректер қорымен байланысу қосымшаларын өңдеу мен Интернеттегі жарты функционалдық ақпараттық жүйелерді құруды қосқандағы, WEB-қосымшаларын өндірудің әрі ыңғайлы, әрі күшті (әрі кеңінен танымал) құралы болып табылады.

SSI (Server Side Include) – модуліне ұқсас түрде белгілі mime типіндегі қайнар көзді өңдеудің бөлек модулі ретінде (Server Parsed Document) WEBсерверде орнатылады. РНР client-side JavaScript сияқты РНР тілінің командаларының қойылымымен бірге HTML-құжатты береді (MS IIS серверінің ASP технологиясында жасалатыны сияқты, бірақ мұндай технологияны ертеректе кімнің ұсынғаны белгісіз).

Мысалы: <html> <head> <title>Example</title> </head>  $<$ body $>$ <?php echo "Hi, I am a PHP script!";?> </body> </html>

Осының арқасында РНР технологиясын қолданатын WEBқосымшаларды жасау, басқа тілдердегі (мысалға С немесе Perl – егер де Apache серверінің Mod\_Perl жүйесін назарға алмасақ) қосымшаларды жасаудан гөрі әлдеқайда оңай.

РНР тілі (Perl-ға ұқсас) жиілікті сипаттамаларды өңдеу функциясының тілінің негізгі құрылымдарынан басқа, тағы кластар кітапханасы сондай-ақ, стандартты функциялар жиыны мен осыған сәйкес түрде өндірушіге үлкен мүмкіндіктер беретін кең ыңғайлылықтан тұратын С-программалау тіліне ұқсас болып келеді.

Біздің хостингіміздің барлық тарифтері РНР4 немесе PHP5 версияларын қолдайды. Тарифтарымен сіз осында ... таныса аласыз:

 РНР – кеңінен қолданылатын скрипттер тілі, ол арнайы түрде WEBпрограммалау үшін өңделген. HTML-ге енгізу өте оңай. РНР – бұл Web үшін арнайы шығарылған және HTML-ге енгізуге болатын ортақ мақсаты бар сценарийлер скриптингінің кеңінен жайылған тілі. РНР-ң басқа, мысалға клиенттік JavaScript-тілінен айырмашылығы – кодтың серверде орындалатыны. Егер сізде серверде орналасқан скрипт болса, онда клиент бастапқы кодтың қандай болғанын анықтау мүмкіндігінсіз, осы скрипт жұмысының нәтижесін алады. Сіз, осымен қатар, өзіңіздің web-серверіңізді, ол РНР-дің көмегімен сіздің барлық HTML-файлдарыңызды өңдеп отыратындай етіп және осының арқасында қолданушы «жеңіңіздің ішінде» не бар екенін білмейтіндей етіп конфигурациялауыңызға болады. РНР-ң ең күшті бір қасиеті - ол бастаушылар үшін өте қарапайым болып келеді де, программист-мамандарға көптеген дамыған мүмкіндіктер ұсынады. РНР мүмкіндіктерінің ұзын тізімін көре сала шошымаңыз. Сіз оны тез меңгеріп, бірнеше сағаттан кейін код жаза бастайсыз. РНР өндірісі серверлік скриптингтің айналасына көз тіккен болса да, сіз РНР көмегімен әлдеқайда көп нәрсе жасай аласыз.

РНР құралнамасының шулы жетістігі Лердорфты РНР-ді одан әрі қарай дамытуға бет бұрғызды. Өз мақсатына жету үшін, Лердорф енді Perl-дан С-ға көшуді ұйғарды. РНР құралнамасының кеңейуі РНР2.0 немесе РНР-FI (Personal Home Page – Form Interpretator) пайда болуына әкелді. 2.0 версиясының дамуына бүкіл дүние жүзінің программистері қатысты. РНР-дің жаңа версиясы кеңінен қолданылып, соның арқасында өндірушілердің негізгі тобы құралды. Олар программалық кодты тікелей HTML-ға енгізудің бастапқы концепциясын сақтап, лексикалық анализ механизмін қайтадан жазды. Осы жағдай РНР 3.0-ң пайда болуына әкеліп соқты. 3.0-версиясы пайда болғанға дейін, 1997 жылы 50000-нан астам қолданушы өз webбеттерін жақсарту үшін РНР-ді қолданған болатын. 1997 жылы РНР-дің қысқарған түрі «Personal Home Page» емес, «РНР Hypertext Processor» болу керек екені ұйғарылды. Келесі екі жыл көлемінде РНР-дің дамуы жалғаса берді. Тілге жүздеген жаңа функциялар қосыла берді, ал қолданушылардың саны жылдам өсіп келе жатты. 1999 жылдың басында Neteraft қызметі минималды бағалар бойынша, РНР қолданушыларының саны 1000000-нан асқанын хабарлады, 1999 жылы РНР4.0 версиясының шығатыны хабарланды. РНР-дің ең күшті жақтарының бірі – сценарийлерді орындау әсерлілігі болған болса да, алғашқы өндіру кезеңінде, РНР-негізінде ірі масштабты қосымшалардың құрылатыны күтілмеген еді. Осы себеппен, Zend деп аталатын лексикалық анализ механизмін жақсартуды көздеген жұмыс басталды. Жұмыс жылдам жүріп, 2000 жылдың 22 мамырында 4.0 версиясындағы РНР-дің шығуымен аяқталды. Лексикалық Zend анализаторынан басқа, Zend Technologies (Израиль) компаниясы Zend оптимизаторын жою үстінде, ол лексикалық Zend анализаторын қолданған кездегі жылдам әрекеттіліктің ұтысын жоғарылатады. Тесттер оптимизаторларды қолдану нәтижесіндегі программа жұмысының жылдамдығы 40-тан 100%-ға дейін баратынын көрсетеді.

РНР-дің болашағы өте жарқын болып көрінеді, себебі бұл өнім күрделі web-беттерде қолданылғаны сияқты, бөлек қолданушылардың компьютерлерінде де қолданылып келеді.

РНР-ді бәрінен бұрын сервердің жағында жұмыс істейтін Webсценарилерінің іштей құрылған тілі, ол өндірушілерге динамикалық Webқосымшаларды жылдам әрі әсерлі түрде құрастыруға мүмкіндік береді. Грамматика мен синтаксис тұрғысынан, РНР программалық С тіліне ұқсас болып келеді, дегенмен өндірушілер оған басқа да Perl, Java және C++ сияқты тілдердің құралдарын қосудан тайынбаған. Бағалы мүмкіндіктердің ішінен жиілікті сипаттарды, массивтермен жұмыс жасаудың күшті құралдары, объектілік-бағытталған метологияны және деректер қорымен жұмыс жасаудың кең қолданушылығын кездестіруге болады.

Web-бетті (яғни HTML-ді) өндірудің дәстүрлік, статикалық методологиясынан тыс қосымшаларды жазу кезінде, РНР тілі JavaScript, стильдер, WML (Wireless Markup Language) және басқа да пайдалы тілдермен бірге қолданылатын динамикалық құрамды жасау және басқарудың бағалы құралы ретінде де қолданылуы мүмкін. Жүздеген стандартты функцияларының арқасында РНР өндірушінің ойына келген дерлік кез келген мәселені шеше алады. Онда графика жасауға, олармен түрлі операцияларды орындауға, математикалық есептеулерді, электрондық сауданы және XML (Extensible Markup Language), ODBC (Open Database Connectivity) және Macromedia Shockwave сияқты кеңінен танымал технологияларды жүзеге асыруға болады. РНР-дің үлкен мүмкіндіктерінің арқасында бөтен модульдерді қосып, қиын жұмыстарды жасаудан құтылуға болады, сондықтан, көптеген программистер РНР-ді таңдайды. РНР-дің басқа артықшылығы, оның тікелей HTML - кодына енгізілетіндегінде, сондықтан программистке қарапайым HTML-шығаруы үшін көптеген командалары бар программаны жазу қажет емес. HTML және РНР кодын керек болғанынша кезек-кезек қолдануға болады.

Құрылымның ішіндегі print командасы біткен программаны береді. Мұнда инициализацияның ұзын коды да, кітапхана элементтері де жоқ, тек берілген мәселені шешетін код қана бар!

1997 жылы екі израильдік программист Энди Тутманс (Andi Gutmans) және Зив Сураски (Zeev Suraski) израильдік технологиялар институтының (Technion) екі өндірушісі кодты нольден бастап қайтадан жазды: өндірушілер Хайфта (Израиль) орналасқан Университет жобасы үшін жұмыс істеген электрондық сауда қосымшасын өндіру үшін жеткіліксіз деп тапты. PHP 3.0 те өндірушілердің РНР/FI 2.0 деректер көмегімен бірігіп жұмыс істеу үшін Энди, Расмус және Зив бірігіп, PHP 3.0-ді РНР/F1-ң ресми мұрагері ретінде жариялауды ұйғарды, ал РНР/F1-ң өндірілуі толығымен тоқтатылды. PHP 3.0-ң ең күшті жақтарының бірі ядроны кеңейту мүмкіндігі еді. Нәтижеде, кеңейтулерді жазу интерфейсі РНР-ға көптеген бөтен өндірушілердің назарын аудартқызды, бұл өндірушілердің әрқайсысы өз модулімен жұмыс істейтін-ді, сондықтан РНР үшін деректер қорының үлкен мөлшерімен, протоколдармен жұмыс істеу және АРІ-ң үлкен мөлшерін қолдау мүмкіндіктері ашылды.

PHP 3.0 ресми түрде 1998 жылдың маусымында, жалпы тесттен өткеннен 9 айдан кейін шығарылды. 1998 жылдың қысына таман, PHP 3.0-ң ресми шығысынан кейін бірден Энди Тутманс пен Зив Сураски РНР ядросын қайта өңдей бастады. Тапсырма – күрделі қосымшалардың өнімділігін арттырып, РНР кодының базисінің модулін одан әрі қарай жақсарту. Кеңеюлер PHP 3.0-ге деректер қорларының жиынтығымен жұмыс істеп, әр түрлі АРІ мен протоколдардың үлкен мөлшерін қолдау мүмкіндіктерін берді, бірақ PHP 3.0 модульдердің сапалы қолдауына ие болмағандықтан, қосымшалар әсерлі түрде жұмыс істей алмады. Zend Engine деп аталған (Zend Technologies-тің негізін қалаған әрі Zend Engine-ң өндірушілері Зив пен Эндидің аттарынан шыққан) жаңа қадам қойылған тапсырманы жақсы орындап келді, 1999 жылдың ортасында бірінші рет ресми түрде танылған болатын. Осы қадамда негізі қаланған және өзімен бірге функциялардың қосымша жиынтығын әкелген РНР4.0 ресми түрде 2000 жылдың мамырында шығарылды, яғни өз алдында шыққан PHP 3.0-ң шығуынан кейін 2 жылдай уақыттан кейін шықты. өнімділігінің артуы үшін, РНР 4.0 тағы да бірнеше кілттік жаңашылдақтарға ие еді, мысалға, сессияны қолдау, шығыс буферизациясы, қолданушы тарапынан енгізілетін ақпаратты өңдеудің қауіпсіз тәсілдері мен тағы бірнеше жаңа тілдің құрылымдар. PHP 4-ң жаңаруы тек 2007 жылдың соңына дейін ғана шығарылды. Сол уақытқа дейін төртінші версияны ресми қолдау орындалады. Кейін 2008 жылдың 8 тамызына дейін, қажеттілік дәрежесә бойынша тек қауіпсіздік критикалық жаңарыстары пайда болды. 9 тамыздан бастап РНР-ң төртінші версиясы тарихқа енеді. РНР-ң бесінші версиясы өндірушілер тарапынан 2004 жылдың 13 шілдесінде шығарылған болатын. Онда пайда болған өзгеріс – Zend ядросының жаңаруы, бұл интерпретатордың әсерлілігін қатты ұлғайтады. XML-белгілеу тілдерінің қолдануы енгізілген. ОББ функциялары толығымен қайта өңделіп, Java-да қолданылатын модельге ұқсас болып қалды. Деструктор, ашық, жабық және қорғалған мүшелер мен әдістер, соңғы мүшелер мен әдістер, интерфейстер мен объектілердің клондануы енгізілген.

Жаңашылдықтар, дегенмен тілдің ескі версиялары да кодпен ең үлкен сәйкестілікті сақтау мақсатымен жасалынған болатын. Қазіргі кезде ең тұрақты және ең көп қолданылатыны, РНР6 dev-версия пайда болған болса да, дәл осы 5.xx-версиясы болып табылады. РНР6-версиясы 2007 жылдың 6 қазанынан бері өндірілу үстінде. Онда, қазіргі кезде, көптеген жаңашылдықтар жасалған, мысалға, жиілікті сипаттың ядросынан POSIX және «ұзын» суперглобальдік массивтерді алып тастау, safe-mode, php-magicquotes және register-globals дерективтерін конфигурациялық php.iniфайлынан өшіріп тастау. Юникодтың жүзеге асуы үшін көптеген уақыт бөлінген. GNU/Linux/BSD және Microsoft Windows үшін компиляцияланған версияларына арналған, өндіріліп жатқан код версиясын РНР Snapshots сайтынан алуға болады.

РНР тарихы 1995 жылы тәуелсіз Расмус Лердорф (Rasmus Lerdorf) атты программист-келісуші оның онлайндық резюмесін оқыған сайтқа кіруші адамдар санын есептеуге арналған Perl/CGI сценариін жазуынан басталады. Оның сцнариін екі есепті шешуге бағытталған: келушінің деректерін тіркеу және web-бетіне келушілердің санын шығару. WWW дамуы әзір тек басталғанда мұндай есептерді шешу үшін арнайы құралдар болған жоқ, сонда авторды халық сұрақтармен жауып тастады. Лердорф Personal Home Page (РНР) немесе Hypertext Processor (гипермәтінді үрдіс) атты өзінің аспабын тегін тарата бастады.

РНР-дің сәтті жарыққа шығуы Лердорфты РНР кеңейтілуін жобалауға итермеледі. Кеңейтілудің бірі HTML формасында енгізілген мәліметтерді символдық айнымалыларға түрлендіреді, ол оларды басқа да жүйелерге экспорттауға мүмкіндік береді. Берілген мақсатқа қол жеткізу үшін Лердорф келешектегі жобаларда Perl-дан C-ге өтуге шешім қабылдады. РНР –дегі аспаптар жиынын кеңейтілуі РНР 2.0 – нің тууына себепші болды, немесе 2.0, или PHP-FI (Personal Home Page — Form Interpretator). 2.0 нұсқасын дамытуда бүкіл дүниежүзінің программисттері ат салысқан.

РНР-дің жаңа нұсқасы танымал атаққа ие болды, және жақын арада негізгі жобалаушылар командасы құрылды. Олар программалық кодты HTML-ге ендірудің түпнұсқалық концепсиясын сақтай отырып, лексикалық анализ механизмін қайта жазды, осыдан келе РНР 3.0 жарыққа шықты. 3.0 нұсқасының шығуына жуыр 1997 жылы 50 000 астам қолданушы РНР-дің өздерінің web-беттерін жақсатуға қолданылған еді.

1997 жылы PHP-дің қысқартылуы «Personal Home page» деген мағынаны емес, «РНР Hypertext Processor» ұғымын білдіруі керектігі шешілді.

PHP (ағыл. PHP: Hyper Prepocessor – «PHP: гипермәтін процессоры») – HTML – беттерді веб-серверде генерациялау үшін және мәліметтер базасымен жұмыс істеу үшін құрылған бағдарламалау тілі. Қазіргі кезде хастинг – провайдерлердің басым көпшілігін қолдайды. LAMP – вебсайттарды құру үшін арналған «стандартты» жиынға (Linux, Apache, MySQL, PHP (Python Perl)) кіреді.
PHP құрушылардың тобы оның ядросымен PHP-ді көбейту және сыбайлас жобалармен (мысалы, PEAR немесе тілдің құжаттамасы) өз еріктерімен айналысатын жұмысшылардан тұрады.

PHP-дің қолданылуы.

Желіге арналған бағдарламалау облысында PHP - әйгілі скрипттік тілдердің бірі (JSP, Perl ASP.NET) ол өзінің қарапайымдылығына, орындалу жылдамдылығына жоғарғы функционалдылығына және PHP лицензиясының негізінде таратылатын бастапқы кодтарына байланысты PHP ядроның болуымен, қосылатын модульдердің болуымен, «кеңейтілулердің» болуымен ерекшеленеді, олар мәліметтер базасымен, сокеттермен, динамикалық графиктермен, криптографиялық кітапханалармен, PDF түріндегі құжаттар және т.с.с жұмыс істеуге арналған. Кез-келген адам өзінің жеке кеңейтуін құрып, қоса алады. Жүздеген кеңейтулер бар, бірақ стандартты жиынға тек оншақты кең таралған кеңейтулер кіреді. PHP интерпретаторы веб-серверге не сол серверге арнайы құрылған модуль арқылы (мысалы, Apache немесе IIS), не CGI – қосымша программа ретінде қосылады. Оған басқа UNIX, GNU/Linux, Microsoft Windiows, MacrOS X және AmigaOS операциялық жүйелерінде әкімшілік есептерді шешу үшін қолданыла алады. Бірақ бұл қасиетімен ол бірінші орынға Perl, Python және VBScript-ті жіберіп, көп тарала қойған жоқ.

Қазіргі кезде РНР-ді жүздеген құраушылар қолданады. 20 миллион сайт РНР-мен жұмыс істейтінін айтамыз, ал бұл сан Интернет домендерінің бестен бір бөлігінен асады.

PHP-ді не үшін таңдау керек?

Web-қосымша программаларын құрушыларға web-беттер – ол мәтін мен суреттерге ғана емес екенін айтудың қажеті жоқ. Жақсы сайт пайдаланушымен қандай да бір деңгейдегі интерактивтілікті қолдау керек: ақпаратты іздеу өнімді сату, конференциялар және т.б. негізінен бұл мүмкіншіліктердің барлығы Perl- да жазылған CGI-скрипттермен орындалған. Бірақ CGI- скрипттердің масштабталу мүмкіндігі өте төмен. Әрбір CGI шақыру ядродан жаңа процесстің тууын талап етеді, ал ол процессор уақытын жоғарылатады және оперативті жадыны жұмсайды. PHP басқа нұсқаны ұсынады – ол Web-cервер бөлігі ретінде жұмыс істейді, осындай мүмкіндігімен ол Microsoft-тің ASP-не ұқсас.

PHP синтаксисі Си немесе Perl синтаксисіне өте ұқсас. Бағдарламалаумен таныс адамдар программаларды PHP тілінде жазуға өте тез үйренуге мүмкіндіктері бар. Бұл тілде деректерді типтеудің арнайы бағыты жоқ және жады бөлу мен босатудың керегі жоқ.

PHP тілінде жазылған программалар жеңіл оқылады. Жазылған PHPкодты Perl программаларына қарағанда оқу және түсіну оңай. PHP кемшіліктеріне, біріншіден PHP интерпретацияланатын болғандықтан жылдамдығы бойынша компиляцияланатын Си тілімен сәйкес бола алмайды.

Дегенмен, кіші программаларды жазған кезде, жадыға жүктеу кезінде және Си тілінде жазылған CGI-программаларды шақырғанда үстеме шығындар іске қосылады. Екіншіден, дайын модульдер қоры үлкен емес, мысалы, Perl-дегі CRAN сияқты емес. Бұл жағдайды шешу үшін тек уақыт керек. PHP 4-те қараушылар арнайы PERL репозитариін қарастырған, ол CRAN-ға ұқсас.

PhpMyAdmin PHP тілінде жазылған және MySQL МББЖ администрациялау үшін арналған веб-интерфейс түріндегі ашық кодты вебқосымша бағдарламасы.

PhpMyAdmin браузер арқылы MeSQL серверін администрациялауды ұйымдастырады, SQL командаларын орындауға және кестелер мен деректер қорының құрамын мүмкіндік береді. Бұл бағдарлама веб-қараушылардың арасында өте әйгілі, себебі ол MySQL МББЖ-ін SQL командаларын енгізбейақ басқаруға мүмкіндік береді.

Басқа CGI программалар сияқты да PHP көптеген қызмет атқарады: мысалы, мәліметтер жинай алу, динамикалық бет жасау, жаңалықтар т.б. Бірақ ең негізгі PHP тілінің жетістігі болып оның көлемі мен қасиеті әр түрлі мәліметтер базаларын қолдануы болып табылады. Ол келесі 2.1-кестедегі мәліметтер қорларын қолдай алады.

| $\mathbf{N} \cup \mathbf{N}$ is a substant of $\mathbf{N}$ |              |          |
|------------------------------------------------------------|--------------|----------|
| Adabas D                                                   | InterBase    | Solid    |
| dBase                                                      | mSQL         | Sybase   |
| <b>Empress</b>                                             | <b>MySQL</b> | Velocis  |
| FilePro                                                    | Oracle       | Unix dbm |
| Informix                                                   | PostgreSQL   |          |

 $K$ есте  $1 \cdot 3 - M$ эпіметтер корлары

Сонымен қатар, PHP келесі протоколдарды қолдайды: IMAP, SNMP, NNTP, POP3 және HTTP.

PHP 1994 жылы [Rasmus Lerdorf](mailto:rasmus@lerdorf.on.ca) ойлап тапқан. Бірінші версиялары 1995 жылы жарық көріп Personal Home Page Tools деп аталған. Ол өте қарапайым анализатор мен белгілі бір макростардан тұрған және кішкене сайтқа пайдаланарлық боларлықтай болған, мысалы, қонақ кітабы, счетчик және т.б. Анализатор қайтадан 1995 жылдың ортасында жазылып PHP/FI Version 2 деп аталған.Ол Personal Home Page ден және mSQL функцияларынан тұрған.

Статистика мәліметтері бойынша 1996 жылы PHP/FI бағдарламасын 15,000 аса дүние жүзіндегі web сайттар пайдаланған. 1997 жылдың ортасында ол сан 50,000 жеткен.

#### **1.4.6 Yii Framework платформасы**

РНР тілінің фреймворктарының бірі – Yii Framework. Ресми вебсайттың айтуы бойынша, Yii Framework – бұл "бастапқы ашық коды бар РНР 5-те веб-бағдарламалар мен сервистер жасауға арналған фреймворк. Ол қарапайымдылыққа, объектті-бағытталған бағдарламалаудың ең жақсы әдістеріне және мұқият тестіленген кодалық базаға негізделген" [2]. Ол РНР тіліне негізделген, қауіпсіздік, енгізу валидациясы, деректерді кэштеу, деректер қорымен операциялар мен XML, сонымен бірге интернационализация секілді кең таралған функцияларға арналған API-і бар веб-бағдарламаларды жасау және өрістету үшін құралдардың толық жиынтығын құрайды.

Басқа фреймворктардан Yii Framework-тің айырмашылығы ол "әлсіз байланыс" архитектурасын пайдаланады. Бұл фреймворктың өзі көптеген компоненттерден тұрғанымен, негізінен, олар тәуелсіз және бір-бірімен минималды байланысқандығын білдіреді. Мұндай архитектура "жеңіл" бағдарламалар жасауға мүмкіндік береді, себебі құрастырушылар оларға қойылған мәселе бойынша тек керекті компоненттерді пайдалана алады. Мысалы, өздерінің бағдарламаларына тек аутентификация мен кэштеуді қосқылары келетін құрастырушылар, фреймворктің қалған басқа бөліктеріне тиіспей, Yii\_Auth пен Yii\_Cache компоненттерін қолдана алады.

Yii Framework бағдарламаның бизнес-логикасын пайдаланушы интерфейстен, деректер моделінен бөлуге мүмкіндік беретін Модель – Көрініс – Контроллер (MVC, Model-View-Controller) паттерннің аяқталған реалиациясын береді. Бұл паттерн орта және жоғарғы деңгейлі күрделілігі бар бағдарламалар үшін ұсынылады және кодты қайта пайдалануға және оңай басқаруға болатын кодтың құрылымын шығаруға мүмкіндік беретіндіктен веб-бағдарламаларды жасаған кезде қолданылады.

Yii Framework – бұл Yii Technologies компаниясымен жасалған және колдау жасалып жатқан веб – бағдарламаның негізі. Компанияның негізін салушылар – Энди Гатманс (Andi Gutmans) және Зив Сураски (Zeev Suraski). Олар 1997 жылы РНР 3.0 болып шыққан РНР анализаторының кодын бірінші болып қайта жазды. Yii Framework-тің бірінші версиясы *v1.0* 2007 жылдың шілде айында шықты және 35 компоненттерден тұрды, оның ішінде кэштеу, аутентификация, конфигурацияларды басқару, деректер қорына қол жетімділік, RSS және Atom ленталарын генерациялау, локализациялау болды.

Сол уақыттан бастап, фреймворк *v1.0* версиясынан *v1.10* версиясына дейін өтті, енді оның 65 компоненттері бар, сонымен қатар Adobe компаниясының Action Message Format (AMF) хаттамаларының форматын, Google компаниясының Gdata API-ін және Amazon EC2 мен SQS вебсервистерін қабылдайды.

Yii Technologies компаниясының коммерциялық қызметіне қарамастан, Yii Framework ашық алғашқы коды бар барлығына қол жетерлік проект. Yii Framework лицензиясы - [BSD License.](http://framework.zend.com/license) Framework – программалық жүйенің негізі. Көмекші программалардан, кодтар библиотекасынан, сценарий тілдерінен және үлкен программалық проекттің әр түрлі компоненттерін біріктіруді және жасауды жеңілдететін басқа программалық қамтамасыз БҚ етуден тұруы мүмкін. Әдетте біріктіру бір *API* қолданғанда жүреді.

Сонда Yii Framework – бұл кластар библеотекасы, оның негізінде белгілі бір ереже бойынша бағдарлама жасалады. Кластар библиотекасын пайдалану бағдарламаны жасауға кететін уақытты бұрын жасалған кодты пайдалану арқылы үнемдейтінін айтып кету қажет. Бұл кодтың мұрагерлік механизмін пайдалану арқылы модификация жасауға болатындығы да маңызды. Yii Framework-ті жасаушылар веб – программисттің алдында тұрған стандартты мәселелерді іске асыруға мүмкіндік беретін көптеген кластар жасады. Мысалы: деректер қорына рұқсат, аутентификация механизмі, кэштеу және т.б. Сонымен қатар, олар бұл құралдарды пайдалану қауіпсіздігі жайлы ұмытқан жоқ.

Кейбір басқа бағдарламалау тілдерден гөрі РНР жалпы кодты жазу стандартын талап етпейді. Нәтижесінде әр түрлі құрастырушыларда РНР бағдарламаларының кодтық стилі әр түрлі болады. РНР-дегі салыстырмалы «қаталдықтың» кемшілігі оны осал ететін «сапасыз» кодтың пайда болуына алып келеді.

Yii Framework, керісінше, бүгінгі күні ең жақсы болып есептелетін бағдарламалау тәсілдерін біріктіреді. Файлдардың файлдық жүйеде орналасуының стандартты схемасын ұсынады және валидация мен кең таралған есептерді шешуге арналған енгізілген қолдаумен қамтамасыз етеді. Сонда, бұл фреймворкты қолдану РНР жобасының негізі ретінде пайдалану сапалы код пен қауіпсіз қосымша құруға әкеледі.

Yii Framework толық объектіге бағытталған және жаңа объектілі РНР 5.x. моделін пайдаланады. Мұндай объектіге бағытталған бағдарламаға негізделген архитектура құрастырушыларға қайталанатын кодты жазуға кететін уақытты үнемдеуге мүмкіндік береді. Бұл деректерге қол жеткізу үшін бірнеше интерфейсі бар веб-қосымшаларға өте маңызды. Мысалы, XML пайдаланатын қосымшаға бұрыннан қолданылып жатқан интерфейсті іздеу функциясын қосу керек. Ол үшін бар контроллердің логикасын қайта жазудың қажеті жоқ.

Yii Framework веб-қосымшаларды жасауға арналғандықтан, ол қосымшалардың интернациолизация мен локализациян қолдайды. Yii\_Local компоненті тіл баптауларын басқаруға, ал Yii\_Translate компоненті латын, қытай, европалық символдардан тұратын бірнеше тілді пайдалануға мүмкіндік береді. Басқа пайдалы компоненттерге күн/уақытты және валютаны локализацияланған форматтауға арналған Yii\_Date және Yii\_Currency жатады.

Yii Framework – ашық коды бар жоба. Ол Yii Technologies компаниясымен спонсірленсе де, құрастырушылықтың негізгі бөлігі қателерді дұрыстаумен және жаңа функционалдықты қосумен айналысатын еркін құрастырушылар командасымен жүргізіледі. Yii Тechnologies жобаның, сонымен қатар, аяқталған өнімге не енгізу керек екендігін шешетін «бас инженерлер» тобының жұмысының бағытын анықтайды. Ертеректе айтылғандай, фреймворкті лицензионды аударымсыз немесе қымбат құралдар мен бағдарламалық қамтама алмай-ақ қолдана беруге болады. Бұл

факт икемділік пен сенімділікке әсер етпей бағдарламаларды жасауға кететін шығынды азайтады. Сонымен қатар, кодтың ашық болғаны кез келген құрастырушы қайда болса да, кодтың иерархиясын үйрене алуын, қатенi табуын және оларды тузетудің мүмкiн жолдарын ұсынуды білдіреді, нәтижеде бiз тұрақты, сенiмдi өнiм аламыз.

## **2 Веб-порталды жобалау және өңдеу**

## **2.1 Дипломдық жұмысқа қойылған есептер**

Дипломдық жобаның мақсаты интернет технологияларын қолдана отырып салауатты өмір салтын ұстанатын адамдар арасындағы спорт тақырыбында пікір алмасуға, қызықты әрі жаңа мақалалармен қамтамасыз ететін және машықтану бағдарламаларын қарауға мүмкіндік беретін ыңғайлы web-портал құру.

Құрастырушыға қойылатын есептер:

1) сайт жабасын құрастыру, қажетті ақпараттар мен технологияларды жинастыру;

2) жобаның бірнеше бөлікке бөлу, деректер қорын құрастыру, тапсырмаларды мәртебесі бойынша реттеу, құрастырылатын функционалдарды жинау уақытын белгілеу;

3) деректер қорын жинау, функционалдарды құрастыру, жазылған жоба бөліктерінің мүлтіксіз жұмыс жасап тұрғанына көз жеткізу;

- 4) жазылған жоба бөлімдерін жинастыру, тестілеуден өткізу;
- 5) дайындалған ақпараттық жүйені тапсырыс берушіге тапсыру;
- 6) жасалған ақпарттық жүйеге толық есеп беру, сызбаларын түсіру.

Бағдарламалық өнімді өңдеу, яғни сайтты құрастыру шығармашылық процесс болып табылады және өңдеу құралдарын таңдау бұл жерде маңызды орын алады. Таңдауға байланысты сайтты өңдеу жолы тәуелді болады, мысалы PHP-ді таңдасақ, онда скрипті бағдарламалау жолын таңдағанымыз. Осыған орай сайтты өңдеу мен оның жұмыс істеу процесі анықталады.

Программалау тілі ретінде PHP тілі таңдалынды. Деректер қорын басқару жүйесі ретінде MySQL жүйесін таңдадым. MySQL деректер қоры серверлік бағдарлама ретінде, бірнеше қолданушыларға бірнеше мәліметтер қорын қолдануды қамтамасыз етеді. PHP+MySQL тандемі веб-жобалардың көпшілігінде қолданылады және жан-жақты, күрделі сайттар мен қосымша өнімдерді өңдеуге болады. Қазіргі заманда PHP жүздеген мың дамытушылармен пайдалануда. Интернет желісі сайттарының 5-тен бірі осы тілде жазылған. Бұлардан басқа HTML тілі сайт қаңқасын құрастыру үшін, CSS оны өңдеу мен дизайнің келтіру үшін және Java Script + Jquery скрипттік объектіге бағытталған бағдарламалау тілі. Сайттағы динамикалық элементтерді құрастыру мен басқару үшін қолданылады.

## **2.2 Веб-порталды құру кезеңдері**

Веб-порталды құру бірнеше кезеңдерді қамтиды:

а) Бастапқы кезең. Бастапқы кезеңнің мақсаты – жобаның дизайны мен технологиялық негізінің талаптарын анықтау, сонымен қатар ресурстың мақсаттары мен міндеттерін белгілеп, жобаны құрастырудың жоспарын бекіту. Жобаның графикалық безендірудің талаптарын қамтитын «дизайнның брифі» құрастырылады.

б) Жобаның дизайны мен архитектурасын жасау. Веб-порталдың дизайнымен байланысты жұмыс келесі кезеңдерді қарастырады:

1) Пайдаланушы интерфейсіне қойылатын талаптар анализі.

2) Датериалдардың интуитивті түрде түсінікті ұйымдастырылуы мен ойластырылған өтулер.

3) Дизайн концепциясының құрастырылуы. Жобаның барлық функционалдық мүмкіншіліктерін жақсы жағынан ұсынып, мақсатты аудиторияның сұраныстарын қанағаттандыруға көмектесу.

4) Дизайнды бекіту. Жобаның бастапқы дизайн концепциясына қажетті өзгертулер енгізіп, соңғы шешімге келу. Технологиялық негіздеме мен бекітілген дизайн концепциясы бойынша мәліметтер қорының оңтайлы құрылымы жасалады. Веб-порталдың қызмет көрсету функциялары мен материалдарын администраторға оперативті түрде өзгертуге мүмкіндік беретін веб-порталдың әкімшілік жүйесінің интерфейсі мен механизмдерін құрастыру жұмыстары жүргізіледі. Аталған кезеңде графикалық және мәтіндік материалдарды енгізуге болатын веб-порталдың жұмыс нұсқасы жасалады.

в) Контентпен толтыру. Бұл кезеңде сайттың мәліметтер қоры контентпен толтырылады. Тиісті шаблондар мен механизмдер құрастырылғаннан кейін барлық мәтіндер, файлдар және қажетті көрсетілімдер енгізіліп немесе әкімшілік интерфейс арқылы мәліметтер қорына көшіріліп сайтта жарияланады.

г) Дайын шешімді тестілеу. Жүйені ендіру мен интернет өкілеттіліктің құралдырының баптаулары аяқталған соң тестілеуге ұсынылады.

д) Құралдарды баптау және хостингтік платформаға көшіру. Мұнда провайдерді таңдау, хостингті алу, домендік атты таңдау және сайтты интернетке жүктеу әрекеттері жүргізіледі.

е) Жобаны іске асыру. Барлық процедуралар аяқталғаннан кейін сайтты тестілеп, жобаны қолдау бойынша мамандардың нұсқауларынан өткеннен кейін сайт оның кірушілеріне ашылады.

Кез келген өнім сияқты веб-порталдың өзінің өмірлік циклының кезеңдері болады. Бұл кезеңдер 1.1 суретте көрсетілген.

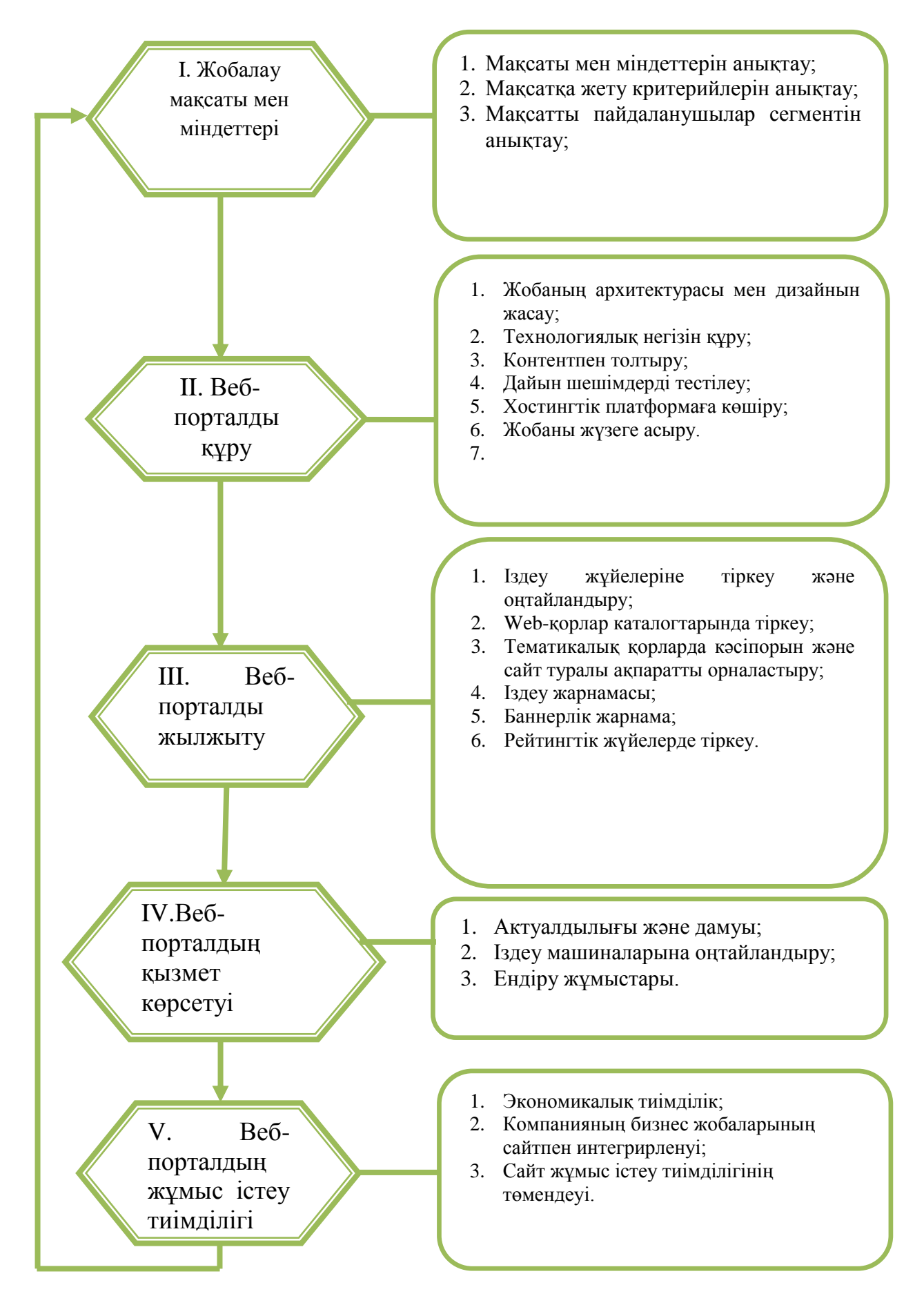

2.1 сурет – Веб-порталдың өмірлік циклының кезеңдері

## **2.3 Веб-портал жұмысының алгоритмі**

Сайт екі дербес бөліктен тұрады:

- қолданушылар;
- әкімшілік (администратор).

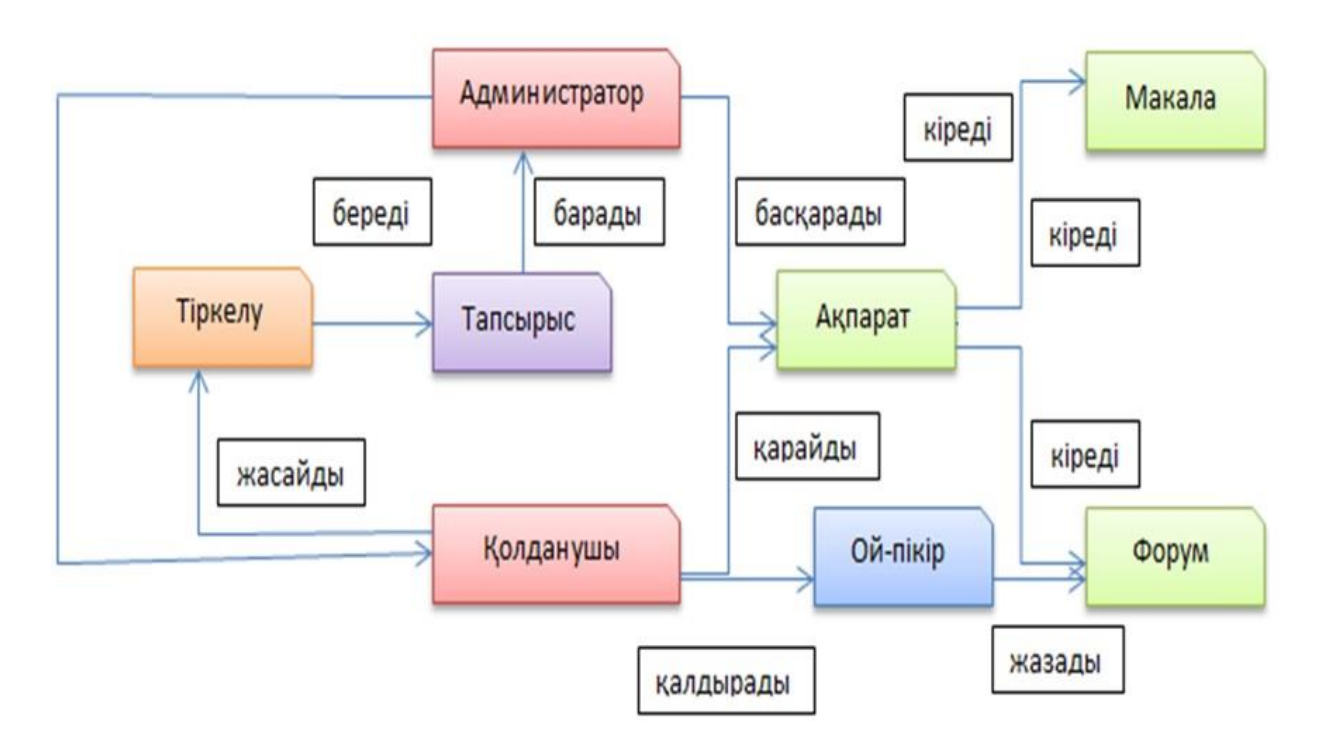

2.2 сурет – Веб-порталдың жұмыс істеу алгоритмі

## **2.4 Техникалық тапсырма**

Веб-портал келесі қасиеттерге ие болу қажет:

- мақалаларды жариялау және өңдеу;
- мақалалар категориялар бойынша топтасуы;
- бар категорияларды өңдеп, жаңасын қосу;
- әр мақала бойынша пікір жазуға мүмкіндігі;
- пікірлерді өңдеу немесе алып тастау мүмкіндігі;
- спамнан қорғаныс;
- жекелеген әкімшілік бөлім;
- әкімшілік бөлімге авторизациялану;
- ақпараттық қауіпсіздік құралдары.

Сонымен қатар веб-портал анимациялық қосымшаларды, суреттер және бейне материалдарды қолдау қажет.

## **2.5 Веб-портал құрылымы**

Сайт екі дербес бөліктен тұрады:

- қолданушылар жағы;
- әкімшілік жақ.

Қолданушы модулі 6 контроллерден құрылған:

а) IndexController – 2.3 суретте көрсетілген веб сайттың басты бетін басқаратын контролер. Бұл конроллерде indexAction әрекеті анықталған. Бұл функция бастапқы бетте көрсету үшін сайттағы соңғы үш мақаланы және бейне материалды дайындап, оларды 2.3 суретте көрсетілгендей қолданушыға ұсынады.

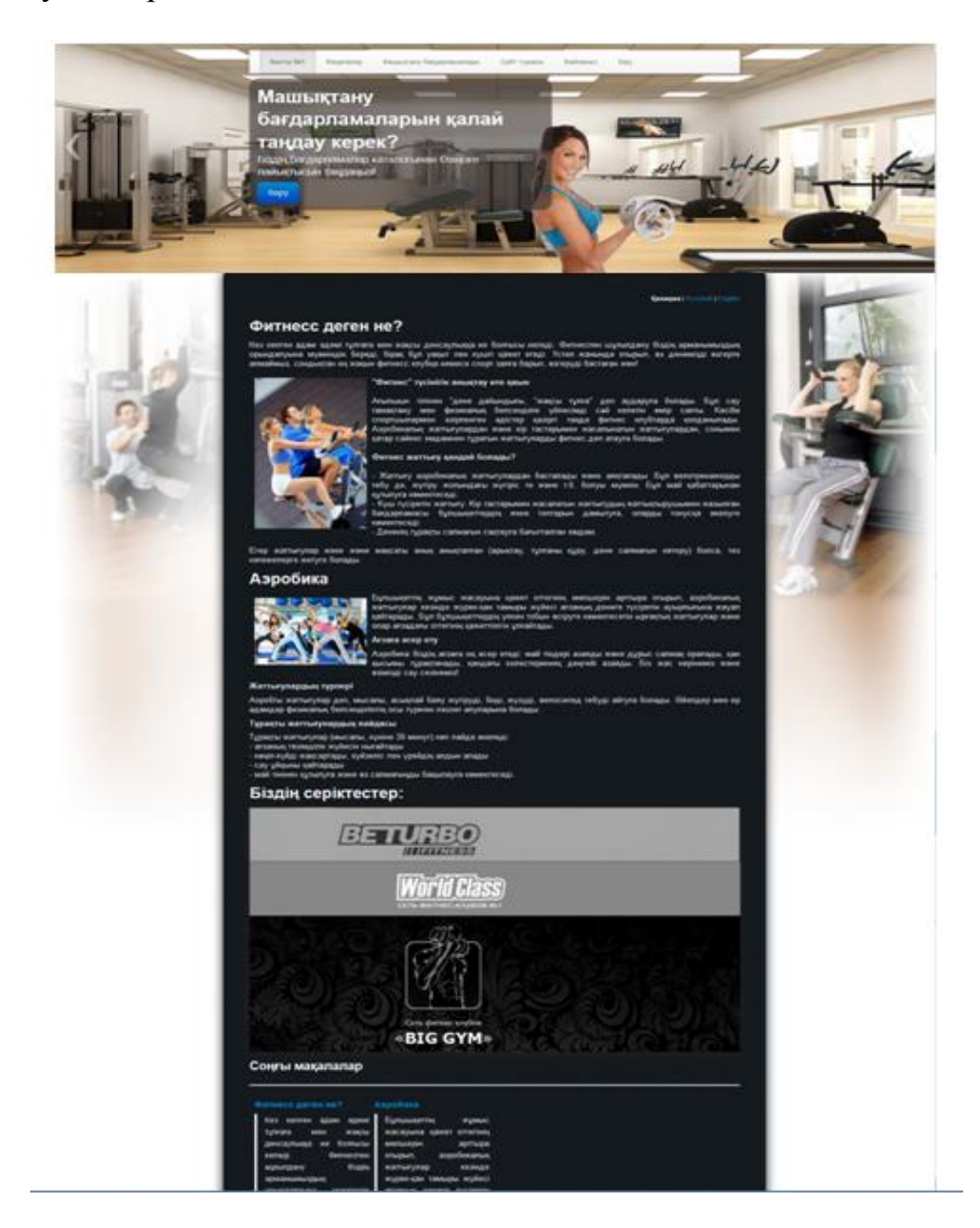

# 2.3 сурет – Басты беті

б) Мақалаларды дайындап, деректер қорынан сұрыптау жасауға Posts моделі жауап береді;

РostsController – мақалаларды көрсетуді басқарады. Posts моделі арқылы мақалаларды категориялар бойынша сұрыптайды. Мақалалар беті 2.4 суретте көрсетілген. Құрамына postAction, postsbycatAction әрекеттері кіреді. Сонымен қатар postAction функциясы сәйкес мақала туралы пікірлерді көрсетеді және жаңа пікір қосу мүмкіндігін ұсынады;

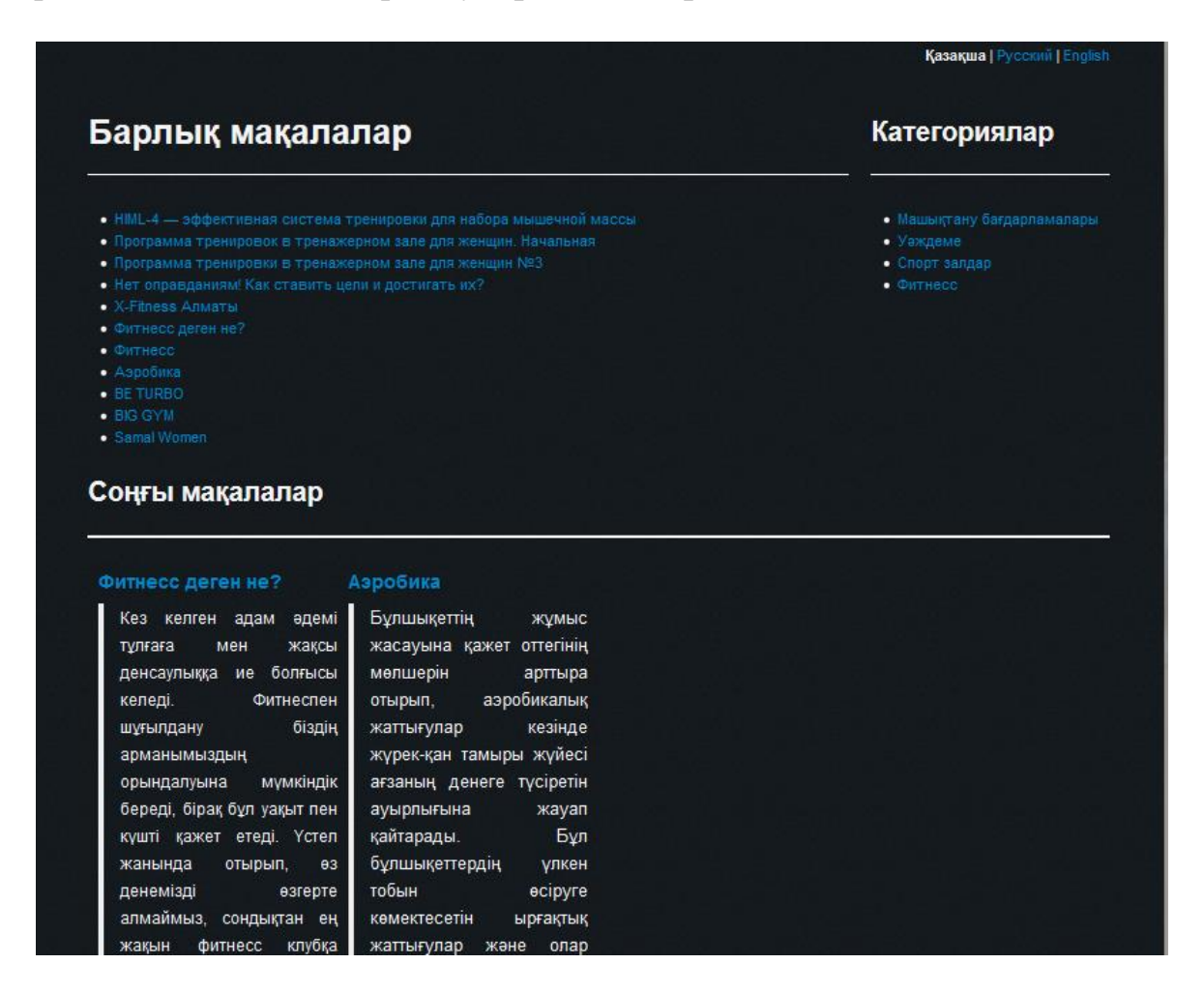

2.4 сурет– Мақалалар беті

в) CategoriesController – категорияларды басқарады. Әр категория белгілі тақырыпқа арналған. Бұл жердегі indexAction функциясы Categories моделі көмегімен сайттағы барлық категорияларды дерек қорынан алады. Көрсетілімде категориялар тізім түрінде шығарылады.

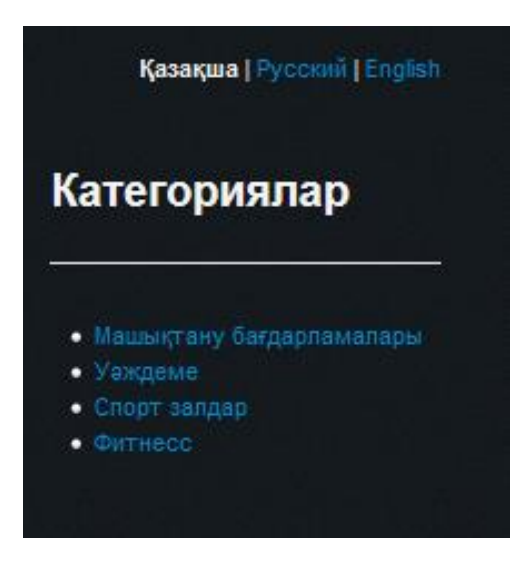

2.5 сурет – Мақалалардың категориялары

г) UsersController – сайтқа кіретін қолданушыларды авторизациялауын және ұлықсат беруді басқарады. Аутентификация Zend\_Auth компоненті арқылы жүзеге асады. Бұл компонент қолданушының логин мен құпиясөзін қабылдап, арнайы токен жасайды. Осы токен арқылы сайт бойынша ұлықсат беру процессі өтеді. Деректер қорындағы қолданушылардың деректері Users моделі арқылы басқарылады. Сайтта тіркелу беті 2.6 суретте көрсетілген.

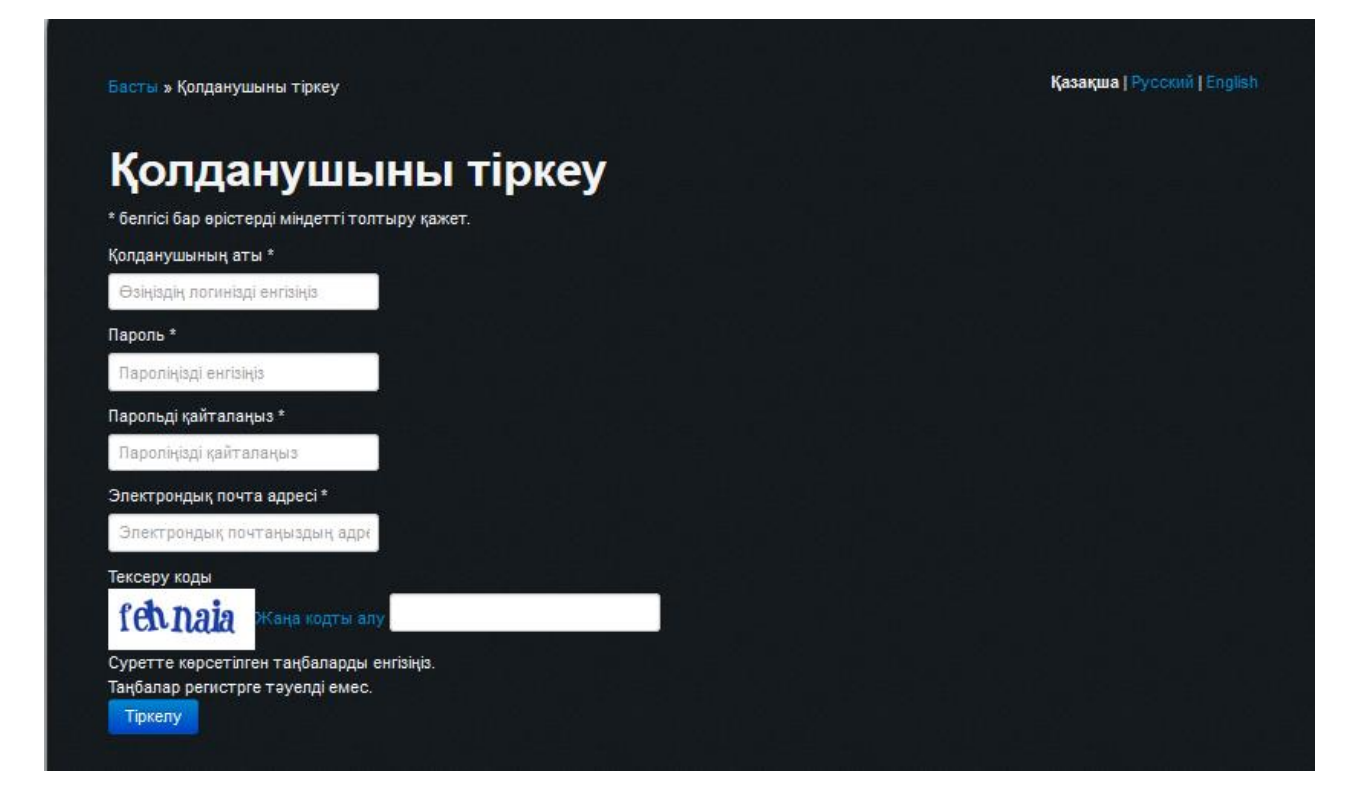

2.6 – сурет– Сайтта тіркелу беті

д) ErrorController – веб қосымшаның басты модулінде пайда болатын қателерді өңдеп, олардың себептерін көрсетеді. Әкімшілік модуль 2 контроллерден тұрады:

е) IndexController – веб сайттың әкімшілік жағының басты беті. Бұл контроллер құрамына кіретін функциялар көмегімен сайттағы мақалаларды, категорияларды және жазылған пікілерді басқаруға болады. Бұл контроллердің басты бетінде статистика жүргізіледі. Статистика 3.8 суретте көрсетілгендей кесте түрінде шығады. Контроллер келесі әрекеттерді жүзеге асырады:

1) Сайттағы мақалаларды басқару. Мақалалар мәтінін өңдеу, кетіру немесе категориясын өзгерту;

2) Категорияларды басқару. Жаңа категория енгізу, атын өзгерту немесе кетіру.

3) Пікірледі басқару. Кез келген мақала бойынша пікірлерді кетіру.

ж) ErrorController – әкімшілік модульде пайда болатын қателерді өңдеп, олардың себептерін көрсетеді.

Әкімшілік модуль негізгі модульден бөлек орналасады. Оған қол жетуді Zend\_Auth компоненті басқарады. Деректер қорындағы қолданушылар кестесінде «role» деген өріс аккаунттың типін анықтайды. Бастапқыда әр қолданушының бұл атрибуты «user» болып орнатылады. Егер бұл өріс «admin» болса, онда бұл қолданушы әкімшілік мүмкіндіктерге ие болады.

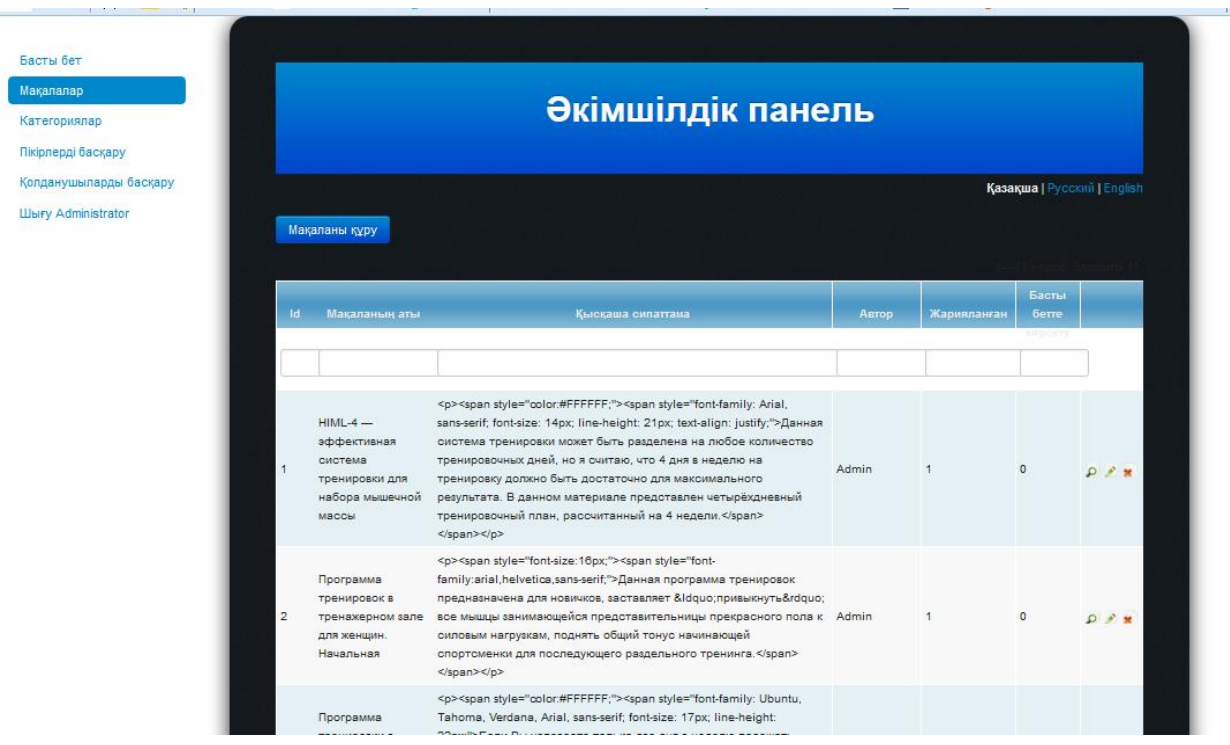

2.7 сурет – Әкімшілік бөлімі

## **2.6 Веб-порталдың функционалдығы**

Сайттың басты бөлігі – блог. Блогта әр түрлі тақырыптарға мақалалар жарияланып, категориялар бойынша топтастырылады. Категорияларды енгізу – мақалаларды жүйелеп, оларға қол жеткізуді ыңғайлатуға мүмкіндік береді. Категориялар белгілі тақырыпқа, салаға немесе мәселелерге арналып жасалады. Осы тақырапта жазылған мақалалар сәйкес категорияға кіреді. Мақала тек бір категорияға кіру мүмкін.

Мақалаларды тек әкімшілер тобына кіретін қолданушылар жаза алады. Мақаланы қосу үшін әкімшілік панельдегі сәйкес сілтемеге басу қажет. Бұл кезде мақаланы қосу формасы ашылады. Визуалды редактор 2.8 суретте көрсетілген.

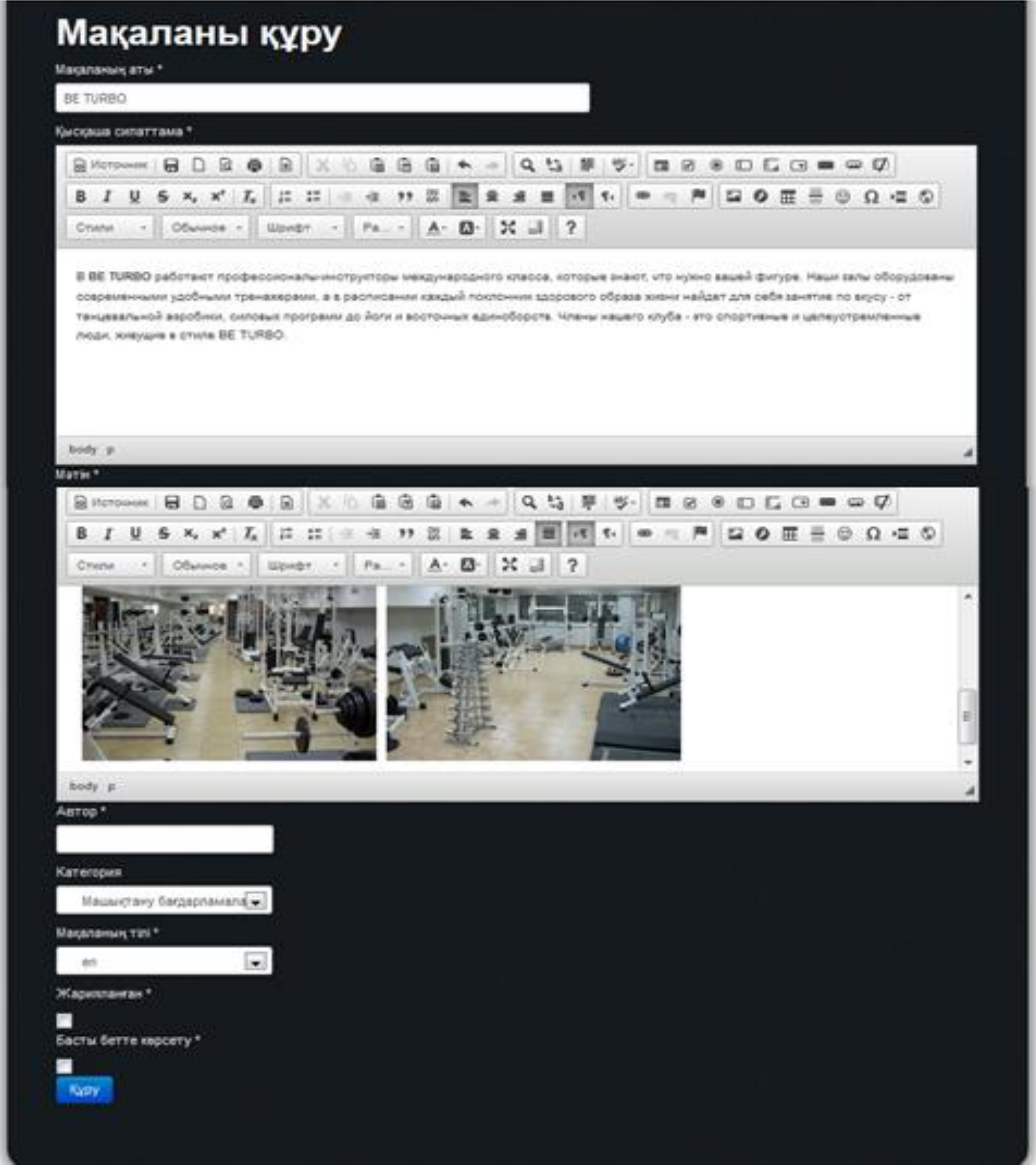

2.8 сурет – Жаңа мақаланы қосу формасы

Ең алдымен жаңа мақала кіретін категорияны таңдау қажет. Одан кейін мақала тақырыбын көрсету керек. Мақала мәтіні TinyMCE визуалды редакторы арқылы жазылады. Бұл редактор мәтінді пішіндеуге, сурет және бейне материалдарды қосуға мүмкіндік береді. Сонымен қатар мәтінге әр түрлі стильдерді қолданып, принтердге басылымға дайындауға болады.

Әр мақала туралы пікір жазып кетуге болады. Кез келген пікір сәйкес мақаламен байланысады. Пікірді кез келген қолданушы қалдыра алады. Ол үшін әр мақаланың сонында арнайы форма орнатылған. Пікір жазу формасы 2.9 суретте көрсетілген.

| Zhanat<br>Алматы қаласындағы қай фитнесс клубты кеңес бере аласыздар?                                                    | 2013-05-24 |
|----------------------------------------------------------------------------------------------------|------------|
| Administrator                                                                                                    | 2013-05-24 |
| Zhanat, Біздің мақалалар бөліміндегі "Спорт залдар" категориясындағы өзіңізге ыңғайлы фитнесс клубын таңдауыңызға болады |            |
|                                                                                                    |            |
| Пікірді жазу                                                                                                    |            |
| Пікір мәтіні                                                                                                    |            |
| Бір нәрсе жазыңыз                                                                                                    |            |

2.9 сурет – Пікір жазу формасы

Пікірді қалдыру үшін қолданушы өз атын және электрондық пошта адресін ұсыну қажет. Сонымен қатар спамнан қорғаныс жүйесі (captcha) ұсынған суретте көрсетілген таңбаларды арнайы өріске жазу керек. Қолданушы енгізген пікір мәтіннің қауіпсіздігін қамтамасыз ету мақсатында HtmlPurifier плагині қолданылады. Бұл «сүзгі» енгізілген мәтінді қауіпті кодтан, мысалы скриптерден, тазартады. Пікір мақаланың соңында шығарылады.

#### **2.7 Дизайн және беттеу**

Сайттың беттеуін жасаған кезде BlueprintCSS фреймворкы қолданылған. Бұл фреймворк көмегімен парақшадағы элементтерді ыңғайлы орнатуға және реттеуге мүмкін болады. Беттеудің бұл әдісі кестелерге негізделген.

BlueprintCSS фреймворғында басты элемент «container» деп аталады. Оның ені 24 баған немесе 950px. Қалған элементтер контейнер ішіне кіріп, осы бағандарда орналасады. Бағандардағы орналасатын элементтерді жылжыту үшін сәйкес аттрибутын өзгерту қажет. Бұл мақсатта BlueprintCSS

фреймворкы дайын класстарды ұсынады. Мысалы «span-4» класы элементтің төрт бағанды алып тұратынын білдіреді.

Сайттағы анимацияны іске асыру үшін JavaScript скрипттік тіліне негізделген jQuery библиотекасы қолданылады. Бұл библиотека арқылы әр түрлі оқиғаларға сәйкес элементтердің аттрибуттары өзгертіледі. Мысалы тінтуірді меню панеліне жақындатқан кезде меню элементінің орналасуы өзгереді. Бұл анимациясы қолданушыға бірқалыпты сырғанау ретінде көрінеді.

## **3 Техника-экономикалық негізделуі**

## **3.1 Жұмыс сипаттамасы және қажеттілік дәлелдемесі**

Берілген дипломдық жобаның тақырыбы – «Спорт» тақырыбына арналған ақпарттық веб-портал құру.

Салауатты өмір салты біздің игілігіміздің ең маңызды басымдықтарының бірі. Қазіргі кезде ең кең танымал ақпарат көздері вебпорталдар болып табылады, себебі кез келген қолданушы тез арада калаған ақпаратына қол жеткізе алады және басқа адамдармен ақпарат алмасы алады. Бұл жоба салауатты өмір салтын ұстанатын қолданушыларға арналған пікір, ақпарат алмаса алатын портал болады.

Бұл бөлімде берілген жобаны экономикалық жүзеге асыруды құрайтын уақытша, еңбектік және қаржы шығындары қарастырылады.

## **3.2 Жұмыста пайдаланылатын еңбек ресурстары;**

Жұмыста орындаушы мамандар:

- жоба жетекшісі есептің қойылуы, жұмыс орындалуын қадағалау;
- инженер-құрастырушы ақпараттық жүйенің интерфейсін құру;
- экономикалық бөлімі бойынша консультант;
- ӨТҚ бөлімі бойынша консультант.

Қызметкерлердің жалпы саны мен олардың жалақы мөлшері 3.1 кестесінде көрсетілген.

| Орындаушы                        | Адам саны | Айлық еңбекақы, теңге |
|----------------------------------|-----------|-----------------------|
| Жоба жетекшісі                   |           | 125 000               |
| Инженер-құрастырушы              |           | 100 000               |
| «Экономика» бөлімі бойынша       |           | 85 000                |
| консультант                      |           |                       |
| «ӨТҚ» бөлімі бойынша консультант |           | 90 000                |
| Барлығы                          |           | 400 000               |

К е с т е 3.1 – Жобаға қатысқан жұмысшылар және олардың еңбекақысы

### **3.3 Жобалау және өңдеу бойынша жұмыс құнын есептеу**

«Спорттық веб-портал» ақпараттық жүйесін өңдеу құнын есептеу үшін өңдеуге кеткен барлық шығындарды анықтау қажет. Өңдеуге кеткен шығын: жұмысшыларға еңбеақы төлеуге кеткен шығын, әлеуметтік салық, негізгі құрылғыларға амортизациялық аудармалар, электроэнергия шығыны, заттар және үстеме шығыны.

Ақпараттық жүйені өңдеудің өзіндік құны жоғарыда келтірілген шығындардан құралады және келесі формуламен анықталады:

$$
C = \Phi O T + O_c + A_{\text{OBIII}} + 3_M + 3_{\text{37.3H}} + H \tag{3.1}
$$

мұнда *ФОТ* – еңбекақы қоры (негізгі және қосымша еңбекақы); *О<sup>С</sup>* – әлеуметтік салық;

*АОБЩ* – амортизациялық аудармалар;

*З<sup>М</sup>* – заттар шығыны;

*ЗЭЛ*.*ЭН* –электроэнергия шығыны;

#### *Н* – үстеме шығын.

Бағдарламалық өнімді өңдеуге қатысқан қызметкер еңбекақысына кететін шығын келесі формуламен анықталады

$$
\phi \, OT = 3_{\text{HET}} + 3_{\text{KO}} \tag{3.2}
$$

мұнда З<sub>нег</sub> – негізгі еңбекақы, теңге;

 $3<sub>KOC</sub>$  – қосымша еңбекақы, теңге.

Негізгі еңбекақыны есептеу үшін келесі мәліметтер қажет:

жобаны өңдеуге қатысқан қызметкерлер саны;

қызметкердің айлық мөлшері;

әр қызметкердің бір сағат жұмысы үшін еңбекақысы;

жұмыстың әр түрі бойынша еңбексыйымдылығы;

жобаны өңдеу кезеңдерін орындау циклының ұзақтығы.

Қосымша еңбекақы (сыйақы және т. б.) негізгі еңбекақының 10% құрайды және келесі формуламен анықталады

$$
3_{KOC} = 3 \text{hez} \cdot 10\% \tag{3.3}
$$

Өңдеушінің еңбек жалақысы шартты түрде АУЭС университетінің еңбекақы төлеу нормаларына сәйкес 100 000 тенге көлемінде белгіленген

Спорттық веб-порталды өңдеу кезінде әр бөлімде сәйкесінше жұмыстың орындалуына байланысты техникалық тапсырма орындалады. Спорттық веб-порталды өңдеудің орындалу графигі 3.2 кестесінде көрсетілген.

|    | $\mathbf{A}$               |      |  |  |  |  |   |  |   |  |
|----|----------------------------|------|--|--|--|--|---|--|---|--|
|    | Жұмыстың<br>мен<br>мазмұны | Апта |  |  |  |  |   |  |   |  |
|    | орындалатын<br>этаптардың  |      |  |  |  |  | O |  | 8 |  |
|    | атауы                      |      |  |  |  |  |   |  |   |  |
|    | Есептің қойылымы           |      |  |  |  |  |   |  |   |  |
| 2. | Жұмыстың мазмұнын өңдеу    |      |  |  |  |  |   |  |   |  |
| 3. | беттерді<br>Ақпараттық     |      |  |  |  |  |   |  |   |  |
|    | құрастыру                  |      |  |  |  |  |   |  |   |  |

Кесте 3.2 – Жобаны жүзеге асыру уақыты мен кезеңдері

*Кесте 3.2 жалғасы*

| 4.  | Процедуралар<br>және       |  |  |  |  |  |
|-----|----------------------------|--|--|--|--|--|
|     | орындалатын<br>модульдерді |  |  |  |  |  |
|     | өңдеу                      |  |  |  |  |  |
| 5.  | Авторизациялау<br>процестн |  |  |  |  |  |
|     | өңдеу                      |  |  |  |  |  |
| 6.  | Клиенттік модульді өңдеу   |  |  |  |  |  |
| 7.  | Әкімшілік модульді өңдеу   |  |  |  |  |  |
| 8.  | Қателерді анықтайтын       |  |  |  |  |  |
|     | модульдерді тестілеу       |  |  |  |  |  |
| 9.  | БЖ орнатылуы               |  |  |  |  |  |
| 10. | бөлімін<br>«Экономика»     |  |  |  |  |  |
|     | дайындау                   |  |  |  |  |  |
| 11. | «ӨТҚ» бөлімін дайындау     |  |  |  |  |  |
| 12. | Жұмысқа есеп беру          |  |  |  |  |  |
| 13. | Жұмысты дайындау           |  |  |  |  |  |

Әр қызметкердің бір сағат жұмысы үшін еңбекақысы қызметкердің ай сайынғы еңбекақысын өткен айдың жұмыс күндері мен жұмыс күнінің сағат санына бөлгенге тең және ол келесі формуламен анықталады

$$
3_c = \frac{3}{N \cdot n} \tag{3.4}
$$

мұнда З – қызметкер айлығы, теңге;

 N – бір айдағы жұмыс күндерінің саны, бескүндік жұмыс аптасы үшін  $N = 21$  күн;

 $n - x$ ұмыс күнінің ұзақтығы,  $n = 8$  сағат.

Бір сағат жұмысы үшін еңбекақы құрайды:

 Жоба жетекшісі үшін: 125000

$$
3_c = \frac{125000}{21.8} = 744 \text{ Terre/car};
$$

«Экономика» бөлімі бойынша консультант үшін:

$$
3c = \frac{85000}{21.8} = 536 \text{ Terre/car};
$$

«ӨТҚ» бөлімі бойынша консультант үшін:

$$
3c = \frac{90000}{21 \cdot 8} = 536 \text{ Terre/car};
$$

Инженер-өңдеуші үшін:

$$
3_c = \frac{100000}{21.8} = 595 \text{ Terre/car};
$$

Әр кезең бойынша күндер циклының ұзақтығын анықтау жұмыстың әр түрі бойынша жобаны жүзеге асыруға кететін еңбек шығындарын анықтауға көмектеседі.

Әр жұмыстың түрі бойынша күндер циклының ұзақтығы ұлғайтылған, келесі формуламен анықталады

$$
t_n = \frac{T}{q_n \cdot z \cdot K} \tag{3.5}
$$

мұнда Т – кезеңнің еңбексыйымдылығы, норма-сағат;

q<sup>n</sup> – кезең ойынша орындаушылар саны;

z – жұмыс күнінің ұзақтығы, z = 8 сағат;

K – уақыт нормасының орныдалу коэффициенті, K = 1,1.

Алынған t<sub>n</sub> өлшемі үлкен жаққа толық күндерге дейін дөңгелектенеді.

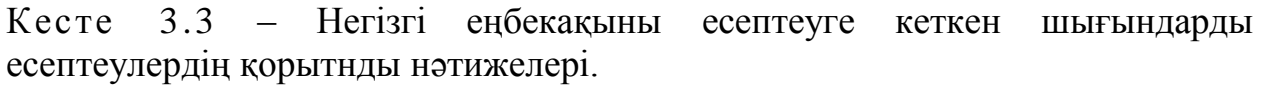

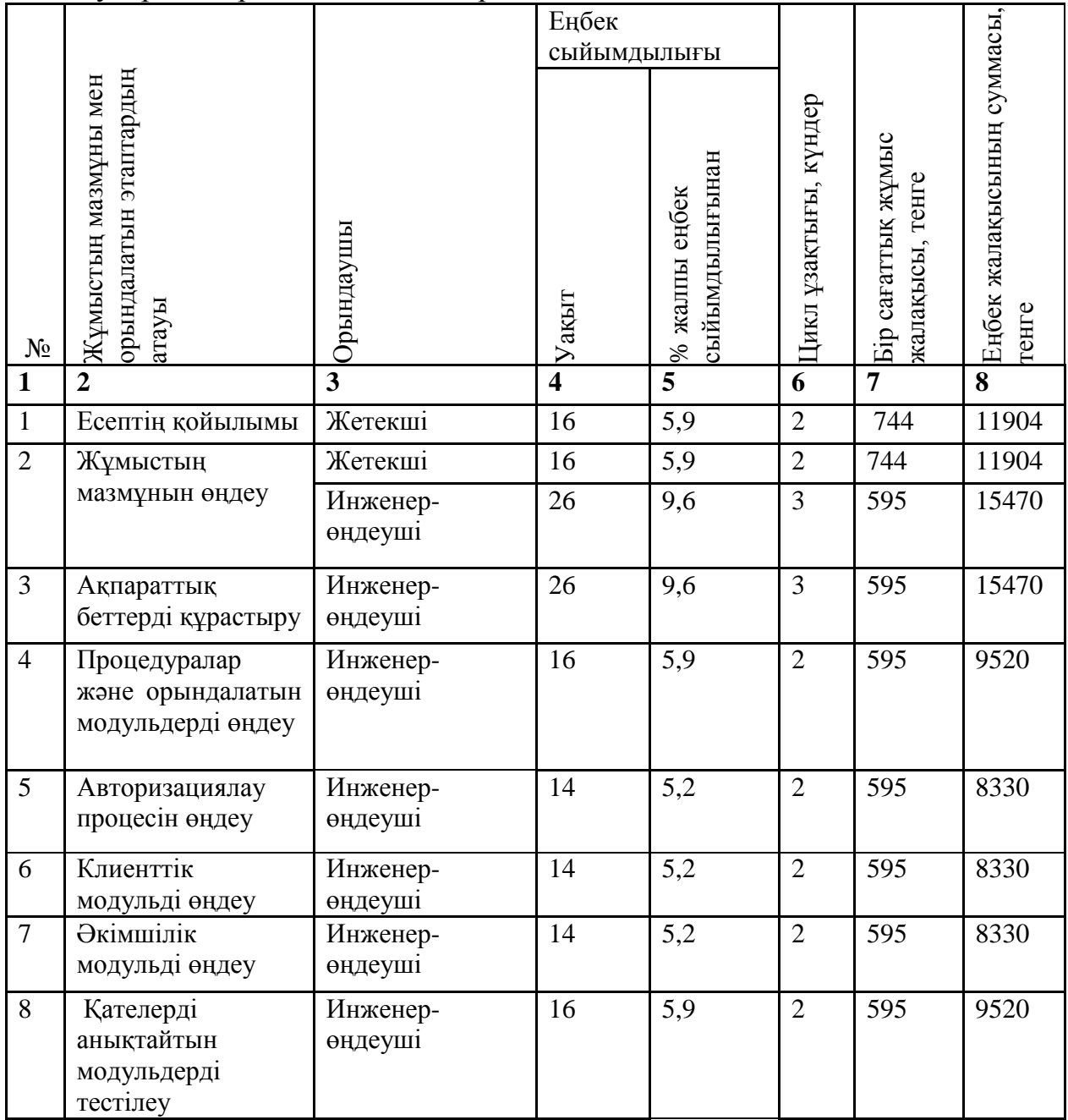

*Кесте 3.3 жалғасы*

| 9  | БЖ<br>орнатылуы<br>Жұмысқа<br>ecen<br>беру | Инженер-<br><b>өндеуші</b>             | 16  | 5,9  | $\overline{2}$ | 595 | 9520       |
|----|--------------------------------------------|----------------------------------------|-----|------|----------------|-----|------------|
| 10 | «Экономика»<br>бөлімін дайындау            | Инженер-<br><b>өндеуші</b>             | 16  | 5,9  | $\overline{2}$ | 595 | 9520       |
|    |                                            | Экономика<br>бөлімінің<br>консультанты | 12  | 4,4  | $\mathbf{1}$   | 506 | 6072       |
| 11 | бөлімін<br>«OTK»<br>дайындау               | Инженер-<br><b>өндеуші</b>             | 16  | 5,9  | $\overline{2}$ | 595 | 9520       |
|    |                                            | бөлімінің<br>ӨҚТ<br>консультанты       | 12  | 4,4  | $\mathbf{1}$   | 536 | 6432       |
| 12 | Жұмысқа<br>ecen<br>беру                    | Инженер-<br><b>өндеуші</b>             | 16  | 5,9  | $\overline{2}$ | 595 | 9520       |
| 13 | Жұмысты<br>дайындау                        | Инженер-<br><b>өндеуші</b>             | 12  | 4,4  | $\mathbf{1}$   | 595 | 7140       |
|    |                                            | Жетекші                                | 12  | 4,4  | $\mathbf{1}$   | 744 | 8928       |
|    | Барлығы                                    |                                        | 270 | 99,6 | 27             |     | 165<br>430 |

Осылайша, негізгі жалақы суммасы мынадай:

 $3<sub>Her</sub> = 165430$  тенге;

Қосымша еңбек жалақысы орта есеппен алғанда негзгі еңбек жалақының 3.3 формула бойынша есептеледі:

 $3<sub>KOC</sub> = 165430 * 10% = 16543$  тенге;

Жалақы төлеу фонды 3.2 формуласы бойынша:

 $\Phi$ OT = 165430 + 16543 = 181973 тенге;

Әлеуметтік салық жұмысшы пайдасының 11% құрайды және келесі формуламен есептеледі

$$
C_{\mathrm{H}} = (X \mathrm{T} \Phi - 3K) \cdot 11\%,\tag{3.6}
$$

мұнда, ЗК -зейнетақы қоры.

Зейнетақы қоры ЖТФ 10% пайызын құрайды және әлеуметтік шығындарға жатқызылмайды. Оны келесі формуламен есептейміз

$$
3K = \mathcal{K}T\Phi \cdot 10\% \tag{3.7}
$$

ЗК= 181973 \* 10 % = 18197,3 тенге;

 $CH = (181973 - 18197, 3) * 11 \% = 18015, 3$  тенге;

#### **3.4 Амортизациялық шығындар өлшемі**

Амортизациялық шығындарды құрылғылар мен бағдарлама амортизациясы құрады. Оны келесі формуламен есептейміз

$$
A = A_{\kappa y p} + A_{\delta a r} \tag{3.8}
$$

мұндағы Аоб–құрылғы амортизациясы,

Апо– бағдарлама құрудағы амортизация.

Амортизациялық шығындар келесі формуламен есептеледі

$$
A_{i} = \frac{H_A \cdot C_{IIEP} \cdot N}{100 \cdot 12 \cdot n}
$$
\n(3.9)

мұндағы  $\,H_{\scriptscriptstyle A}^{\,}$  - амортизация нормасы,

 $C_{\text{TEP}}$  – құрылғының бастапқы құны,

N –жұмысты орындауға кеткен күн саны,

n –жұмыс істеу айындағы күн саны.

Бүр күндік жұмыс істеу сағаты - 8 сағат, ал бір айдағы жұмыс күні -22 күн.

Қазіргі уақытта құрылғының өзіндік құнынан 40% амортизация нормасы Н<sub>А</sub> құрайды.

$$
A_1 = \frac{40\% * 123191 * 27}{100\% * 12 * 21} = 5279.6 \text{ T};
$$
  

$$
A_1 = \frac{25\% * 17204 * 27}{100\% * 12504} = 460.8 \text{ T}.
$$

$$
A_1 = \frac{100\%}{100\% \times 12 \times 21} = 46
$$

$$
A = A_1 + A_2 = 5279.6 + 460.8 = 5740.4
$$

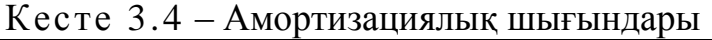

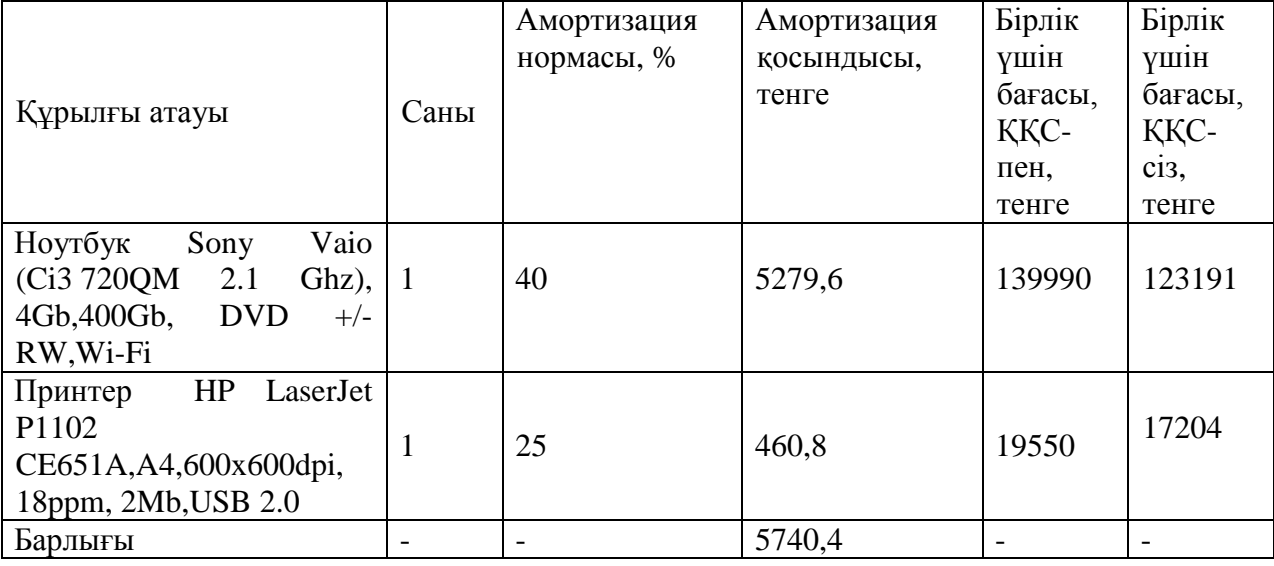

Өндiрiс процесінде электр жабдығы қолданылатындығынан, электр энергиясына шығын есептеу керек. Өндiрiстiк мұқтаждықтарға қажетті электр энергиясынының шығындарына жабдық және қосымша мұқтаждықтардың электр энергиясының шығындары жатады

$$
3 = 3_{31.3H.OBOP.} + 3_{\cancel{A}OII.HYK.},\tag{3.10}
$$

мұнда  $\beta_{\text{\tiny 3J. + 3H. + OEOP.}}$ - жабдықтың электр энергиясының шығыны %;

*ЗДОП* .*НУЖ*. - қосымша мұқтаждықтардың электр энергиясының шығыны.

Жабдық бойынша электр энергиясының шығыны келесі формула бойынша анықталады

$$
3_{\text{3J.3H. OEOP.}} = W \cdot T \cdot S \cdot K_{ucn},\tag{3.11}
$$

мұнда W-қолданантын қуат, Вт;

Т- жұмыс уақыты;

S-тариф (1кВт = 12,5тг/кВт\*сағ);

 $K_{\mu\text{C}\pi}$ - пайдалану коэфиценті (  $K_{\mu\text{C}\pi}$  =0,9).

Қосымша мұқтаждықтарға қажетті шығын 5% пайыз мөлшерінде ірілендірілген көрсеткіш бойынша алынады:

$$
3_{\text{JOT.HYX}} = 5\% \cdot 3_{\text{37.3H.OBOP}} \,, \tag{3.12}
$$

 $3_{3,1,3H,00001} = 0.76 * 210 * 12.5 * 0.9 = 1738.1$  TF;

 $3_{\text{5.7}}$ <sub>3H, 0бор</sub> 2 = 0,45 \* 42 \* 12,5 \* 0,9 = 205,8 Tr.

Негiзгi жабдықтың электр энергиясына шығын сомасы осы формула бойынша есептеледі:

 $3_{3n,3H,060p} = 1738,1 + 205,8 = 1943,9$  тг.

Қосымша мұқтаждықтарға қажетті шығын мына формуламен есептеледі:

 $3_{\text{qon. Hyx}} = 5\% * 1943,9 = 97,2 \text{ tr};$ 

Осы бойынша электр энергиясына жиынтық шығындары келесі формула бойынша есептеледі:

 $3 = 1943.9 + 97.2 = 2041.1$  Tr.

Электр энергиясына шығынды есептеудiң құрама нәтижелерi 3.5 кестеде көрсетілген.

| Құрылғы     | W,          | Жұмы        | $K_{\text{HCH}}$ | Құрылғы     | $\Sigma$ W. | Бағасы, |
|-------------|-------------|-------------|------------------|-------------|-------------|---------|
| атаулары    | $\kappa$ BT | $\mathbf c$ |                  | жұмыс істеу | кВт/саға    | тенге   |
|             |             | күнде       |                  | уақыты,     | T           |         |
|             |             |             |                  | уақыт       |             |         |
|             |             | саны,       |                  |             |             |         |
|             |             | <b>KYH</b>  |                  |             |             |         |
| Ноутбук     | 0,76        | 27          | 0,9              | 210         | 159,6       | 1738,1  |
| Принтер     | 0,45        | 6           | 0,9              | 42          | 18,9        | 205,8   |
| Барлығы ΣW: |             |             |                  |             | 178,5       | 1943,9  |

Кесте 3.5 - Электр энергиясына кеткен шығындар

Қосымша шығындар:

- интернет желісіне кеткен шығындар - 4800 тенге;

- канцелярлық товарларға кеткен шығындар - 700 тенге;

Қосымша шығындар ЖТФ-ң 25% құрайды және мына формула бойынша есептеледі:

$$
H = \Phi \text{OT}^* 25 \, \%
$$
\n(3.13)

H =  $181973*25\%$  =  $50879.025$  =  $45493$  тенге.

Спорттық веб-порталды өңделуіне кеткен шығыны:

 $C = 171973 + 18015.3 + 5740.4 + 2287.4 + 5500 + 50879 = 254395.5$  тенге.

Спорттық веб-порталды өңделу құнының көрсетілген бүкіл шығындар нәтижелері 3.6 кестесінде және де оның диаграммасы 3.1 суретінде көрсетілген.

Кесте 3.6 – Спорттық веб-порталды өңделу құны.

| Кеткен шығындар атауы                   | Сумма,   | Шығындар       |
|-----------------------------------------|----------|----------------|
|                                         | тенге    | құрылымы, %    |
| Жалақы төлеу фонды                      | 171973   | 68             |
| қажеттіліктерге<br>Әлеуметтік<br>кеткен | 18015,3  | 7              |
| шығындар                                |          |                |
| Амортизация                             | 5740,4   | $\overline{2}$ |
| Электроэнергияға кеткен шығындар        | 2287,4   |                |
| Қалған шығындар                         | 5500     | $\overline{2}$ |
| Косымша шығындар                        | 50879    | 20,0           |
| Барлығы                                 | 254395,5 | 100,00         |

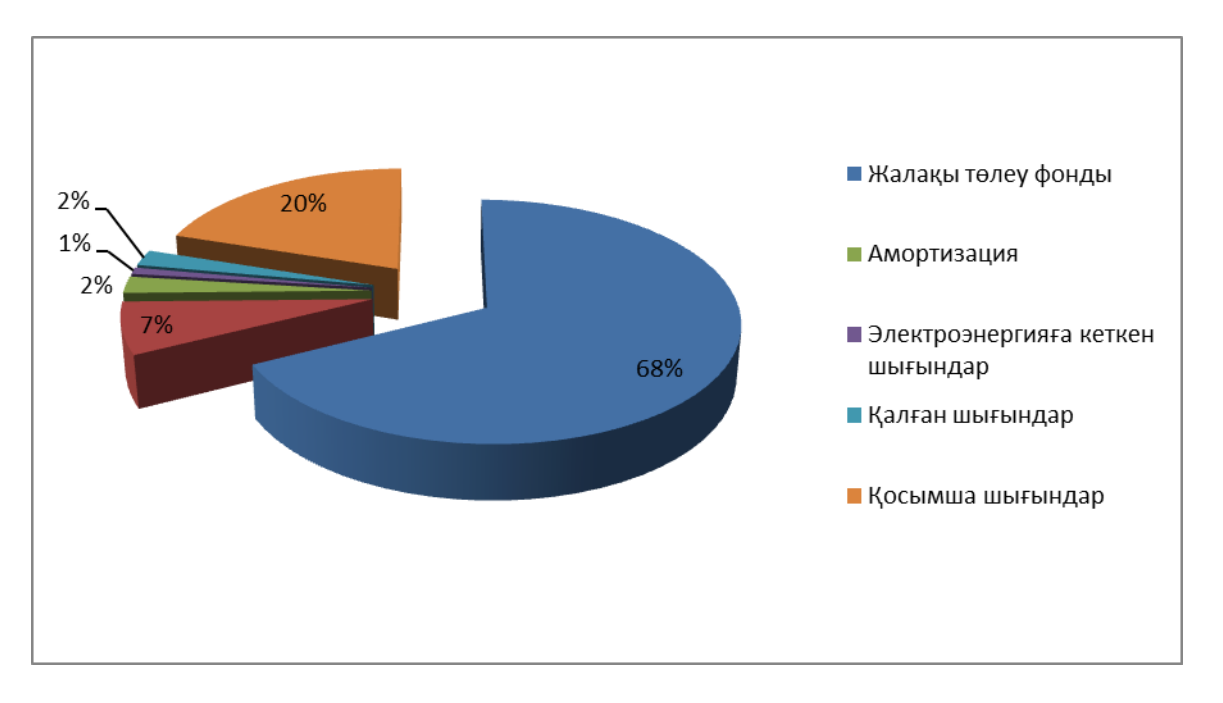

3.1 сурет – Спорттық веб-порталды өңделу құны.

#### **3.5 Зияткерлiк еңбектiң бағасы**

Программалық өнiмнiң iске асыруының бағасы құн және таза табыстан қалыптасады, ол келесі формула бойынша есептеледі:

$$
H = C + \Pi, \tag{3.14}
$$

мұндағы С – өнім құны,

П – таза пайда.

Бастапқы бағаны анықтауда бағдарламалық өнімді жүзеге асыру үшін керекті рентабелдік деңгейін анықтау қажет (20%):

$$
H_{\Pi} = C \cdot \left( 1 + \frac{P}{100} \right),\tag{3.15}
$$

мұндағы Р – рентабелдік (20%),

 $\text{H}_{\text{II}} = 254395.5^* \left(1 + \frac{20}{100}\right) = 305274.6 \text{ metre};$ 

Дайын өнiмнiң iске асыруының бағасы, келесі формула бойынша есептеледі:

 $H_p = H_\text{H} + H \text{H} C$ , (3.16)

мұнда ЖҚС – жалақы бойынша қосылған құнға салық 12%, келесі формула бойынша анықталады:

$$
H \mathcal{I} C = \mathcal{I}_\Pi \cdot 12\%,\tag{3.17}
$$

НДС= 305274,6\* 12%= 36632,95

 $L_{p}$ =305274,3 + 36632,95=341907 тенге

# **3.6 Жұмыстың техника-экономикалық негізделуіне қорытынды**

Бұл веб-портал басқалармен салыстырғандағы артықшылығы белгілі мекеменің өзіндік талаптар бойынша өзгертіле алады және толықтырылады.

Веб-порталды өңдеуге кеткен шығындарды есептеу осы бөлімде анықталды. Өнiмнiң өзiндiк құны 254395 құрады, өнiмнiң iске асыруының бағасы 341907 теңгенi құрады. Алынған есептеулер талдай келе бағдарламалық өнім экономикалық тиiмдi болып табылатын деп қорытынды жасауға болады.

## **4 Тіршілік қауіпсіздігі**

-

### **4.1 Оператордың жұмыс жағдайын талдау**

Оператордың жұмыс орны деп іскердің өндірістік процесті жүргізу және бақылау мақсаты үшін жабдықталған кеңістік бөлігін айтады. Сонымен қатар, жұмыс орыны болып, оның еңбек қызметін іске асыратын және басқару органы мен қосымша жабдықпен, ақпаратты көрсету құралдарымен жабдықталған жүйедегі орыны саналады. Оператордың жұмыс орынын құрастырғанда келесі шарттардың маңызы зор. Атап айтар болсақ: жұмыс істеуші адам үшін жұмыс кеңістігінің жеткіліктігі, ол техникалық жабдықтардың қызмет етуіне және пайдалануына барлық қажетті орын ауыстыруын және қозғалуын жүзеге асыруына мүмкіндігі болуы; жабдық пен жұмыс істейтін адам арасындағы есту, көру және физикалық байланыстың жеткіліктігі; өндіріс ғимаратында жұмыс орындарының үйлесімді орналастырылуы, және де жұмыс процесінің қауіпсіз өтуі; техникалық қызмет етуін және еңбек мәселесін орындау үшін қолайлы жұмыс жағдайының болуы, мәселен, жылы және суық кезеңдерде оператор бөлмелерінің кондиционерлермен жабдықталуы; жұмыс орнында дірілдеткіштер мен шуыл көздерінен қорғаныс шараларының қамтамасыз етілуі.

Оператордың жұмыс орнында қолданатынымыз:

- хабардың көрсету құралы (дисплей);

- хабарды еңгізу құралы (пернетақта, әр түрлі манипуляторлар);
- хабарды тарату және байланыс құралдары (телефон, модем);
- хабарды сақтау, құжаттау құралдары (дискілік жинақтағыш);

- қосалқы жабдықтар.

Жұмыс орнын келесі нұсқалармен орындаймыз. Дисплей қайталағыш алаңмен жабдықталған, көлденең және тік жазықтықтарында оның орын ауыстыруына мүмкіндік береді. Дисплейді үстел үстіне орналастырғанда, экраннан хабарды бақылау ара қашықтығы 450-500 мм. шегінде болуы қажет. Экранның ортасының және көлденең сызығын көруін қалыпты бұрыш арасында 20 градус болу үшін экран дисплейін орналастырамыз. Пернетақтаны үстел үстіне қойатын тіреуіштің еденге қатысты пернетақта биіктігі 650-800 мм. құрайды, 5-10 градус аралығында пернетақтаның жантаюын жасаймыз. Стандартты үстел үстіне компьютерді орналастырғанда аяқ қою үшін тіреуішті және биіктігін реттеп отыратын (380нен 450-500 мм дейін) отырғыш креслоны қолданамыз.

Максималды қол жету аймағын оператордан оң жағына құжаттамалық құралдарын орналастырамыз, ал сол жағына- байланыс құралдарын, оң қолды жазудан босату үшін орналастырамыз.

Оператордың жұмысы отырып-тұрып ауыса жасалады. Оператордың жұмыс орны 1 – суретте көрсетілген.

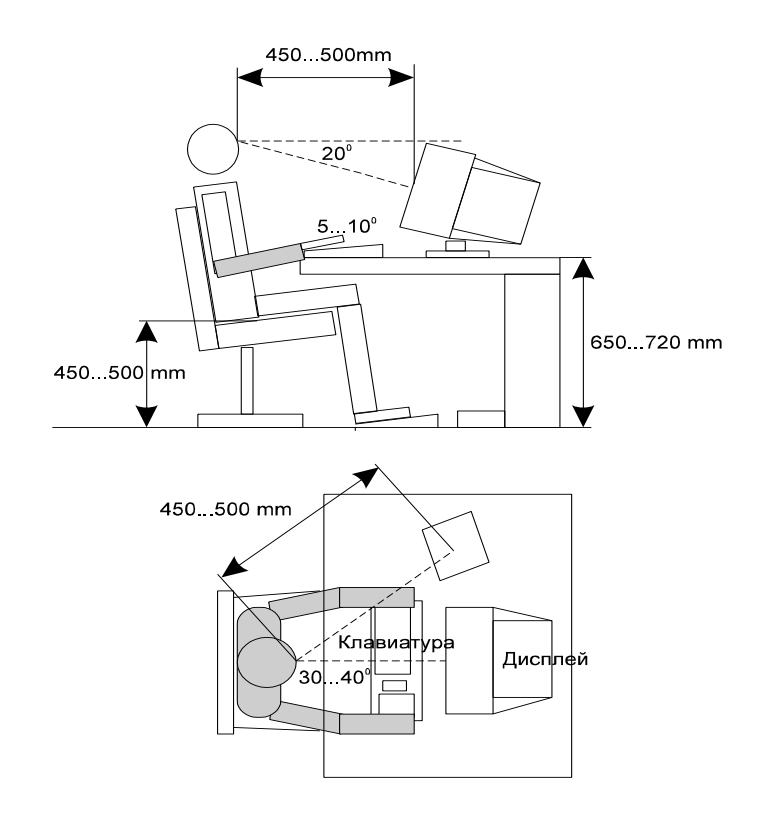

Сурет 4.1 - Оператордың жұмыс орыны

Суретте көрсетілгендей, оператордың жұмысы орташа қозғалыспен жүзеге асады, яғни ара-тұра қалыпты өзгерту мүмкіндігі бар. Оның жұмыс аумағы 500-700 мм, 50<H<100 күшейтумен, жеткілікті көру және қолжетімді аймақта отырып-тұрып (ауыса) жұмыс істеу ұсынады.

Бұл жобада спорт тақырыбындағы ақпараттық веб-портал қарастырылған. Жұмысшының негізгі жұмысы ақпаратты қабылдау немесе енгізу, бағдарламалар бойынша ЭЕМ-да тапсырманың есептелуін түзету және бақылау, машина тоқтап немесе істен шыққан жағдайда дер кезінде шара қолдану, сонымен қатар тапсырыс берушіге қортындыны жібергені туралы ақпарат беру. Міне осыған орай, оператор организмінің энергия шығынына байланысты жұмыс катергориясын таңдаймыз. ГОСТ 12.1.005-88 ССБТ «Жұмыс орнының ауасы, санитарлық-гигиенаның жалпы талаптары» 1 – кестеде келтірілген. Оператордың жасайтын еңбегі бірінші категорияға жатады (Iа).

| Жұмыс       | Категория | Адам      | организмінің   Жұмыс |                       |
|-------------|-----------|-----------|----------------------|-----------------------|
| категориясы |           | энергия   |                      | шығыны,   сипаттамасы |
|             |           | Ккал/сағ. |                      |                       |
| Жеңіл       | l a       | 138-172   |                      | Жұмыс<br>отыру        |
| физикалық   |           |           |                      | күйінде өтеді         |
| жұмыс Іа    |           |           |                      |                       |

Кесте 4.1 – Организмнің энергошығыны бойынша жұмыс категориясы

Оператордың жұмыс орнын ұйымдастырғанда жұмыс бөлмесі ауданының маңызы зор. Бұл жобада қарастырылған жұмыс бөлмесінің ұзындығы 9м, ені 6м, биіктігі 3м, бөлмеде 2 терезе бар,оның көлемі 2x3.

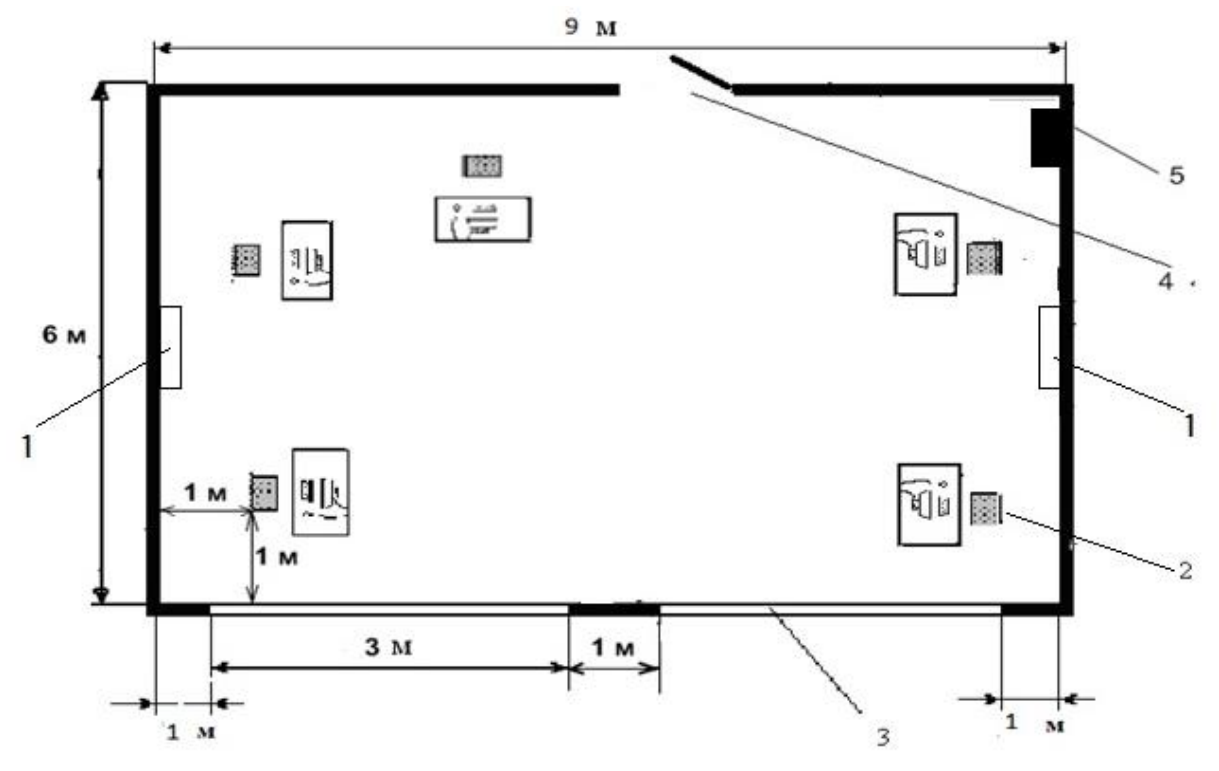

4.2 сурет – Оператор залының жоспары

мұндағы: 1 – Кондиционерлер орны

2 – Операторлардың жұмыс орындары

- 3– Терезе жақтаулары
- 4 Есік жақтауы
- 5 Өрт сөндіргіш балоны

Жұмыс бөлмесінде белсенді кондицианерлеу және вентиляция жүйесі жоқ. Жұмыс бөлмесін талдау барысында жұмыс аумағының қалыпты микроклиматтық шарттарын міндетті түрде қарастыру қажет. Мұндай әмбебап жүйе ретінде автономдық кондиционерлер болып табылады. Кондиционерді орнату алдында арнайы есептеулер жасау керек. Сол есептеулердің қорытындысымен сипаттамасы және талаптарына сай кондиционер таңдалады. Бөлмені кондицианерлеу төменде келтірілген.

Микроклиматтың күйін қадағалау операторлар залында қолайлы жағдайды орнатуға көмектеседі. Ал жұмыс орнының қолайлы жағдайларында адамдардың жұмыс істеу қабілеттері жақсарады, жұмысшылардың ауруға шалдығуы азаяды сонымен қатар, еңбек өндірісі артады. Жұмыс орнындағы нормаланған климаттық параметрлер 2 кестеде келтірілген.

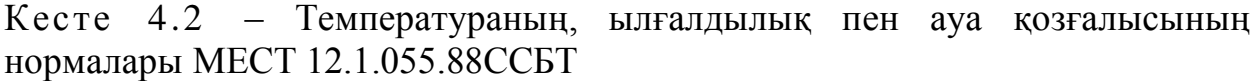

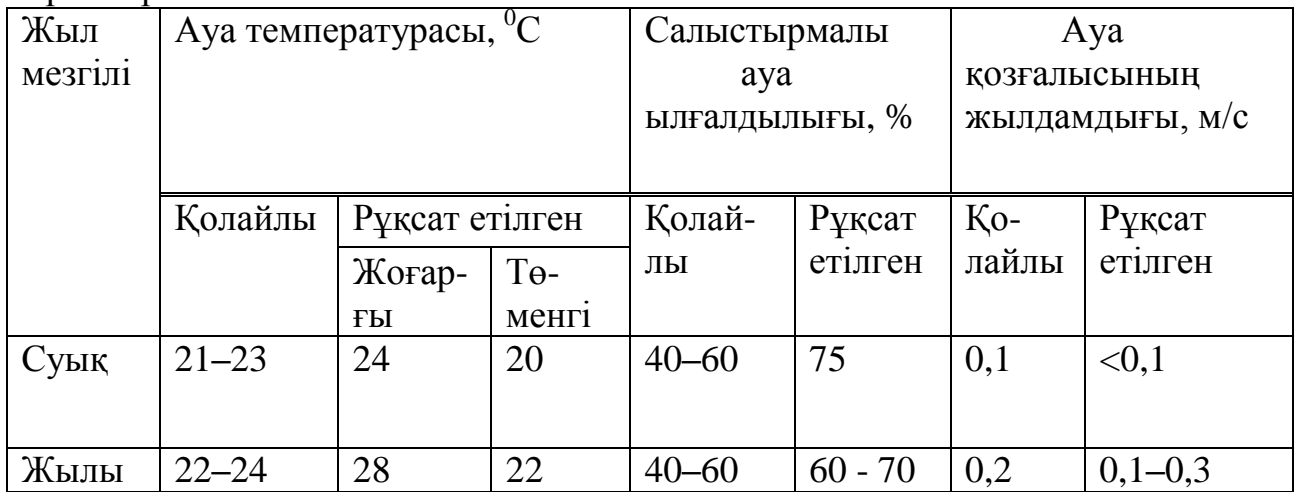

 Жазғы микроклиматтың қысқыға қарағанда, ауа баптауы сәл жоғарырақ. Кесте бойынша, ауа температурасы 23-25, ылғалдылығы 30–50%, ауа қозғалысының жылдамдығы 0,2м/с. 55% дейінгі ауа ылғалдылығы құрғақ деп есептеледі, 56-70% - деңгейінде орташа құрғақ, 71-85% - орташа ылғалды және 85% жоғары – тым ылғалды. Ең үлкен ылғалдылық пен салыстырмалы ылғалдылық арасындағы айырым қанығу тапшылығы деп аталады. Қанығу тапшылығы қаншалықты үлкен болса, соншалықты ылғалды ауа жұтады. Ауаның температурасы 23-24<sup>0</sup>С – де ауа қозғалысының жылдамдығы 0,15 м/с дейін болған жөн. Адамның өмір тіршілігіне байланысты ауа құрамының өзгеруі, оған берілген көмір қышқыл газымен есептеледі – СО<sub>2</sub>. Бөлмедегі СО<sup>2</sup> шоғырлануы 4.3 – кестеде келтірілген.

Кесте 4.3 – Бөлме ауасындағы көмір қышқыл газының  $(CO_2)$  шоғырлану шектері

|                                   | $CO2$ шоғырлану шегі      |            |  |  |  |
|-----------------------------------|---------------------------|------------|--|--|--|
| Бөлме                             | Салмағы                   | Көлеміне % |  |  |  |
|                                   | бойынша, г/м <sup>3</sup> | қатысы     |  |  |  |
| Балалар мен аурулар болу үшін     | 1,3                       | 0,07       |  |  |  |
| Адамдардың ұзағырақ болуы үшін    | 1,86                      | 0,1        |  |  |  |
| Адамдардың кезеңдік болуы үшін    | 2,32                      | 0,125      |  |  |  |
| Адамдардың қысқа уақыт болуы үшін | 3,72                      | 0.2        |  |  |  |

 $CO<sub>2</sub>$  жұтатын ауада артық не кем болуы ағзаға біркелкі зиянды.  $CO<sub>2</sub>$ , жетімді шоғырлануы 0,03% кем болса, онда аталған органдардың жұмысы бұзылады,  $CO_2 > 1,5%$ -тен артық болса, онда наркотикалық әсері болады, бас ауырады және т.б. Егер дем алатын ауада  $CO<sub>2</sub>= 0.5$ -1,5% мәнінде болса, онда ағзаға оның елеулі әсері болмайды. Ал ең қолайлы шоғырлану шамасы  $CO<sub>2</sub>=$ 

0,04-0,5% сәйкес келеді. Қолданыстағы санитарлық нормалар бойынша бір адамға 20-60 м<sup>3</sup>/сағ таза ауа қажет.

Келтірілген шамалар адам организміне ыңғайлы нормаларға сай келмейді. Сондықтан операторлар бөлмесінде ауаны кондицианерлеу мәселесі қарастырылған.

### **4.2 Кондиционерлеу және кондиционерді таңдап, есептеу**

Ауаны технологиялық кондиционерлеудің талаптары өнеркәсіптің әр түрлі салаларындағы технологиялық процестерді жүргізуде, сондай-ақ радиоэлектрондық жабдықтың, басқа құралдар мен аспаптардың және т.б. жұмыс қабілеттілігін қамтамасыз ету үшін ауа ортасының белгілі бір параметрлерін (ауаның температурасын, ылғалдылығын және қозғалысын) өндіріске сай қолдауға негізделеді. Өзінің тағайыны бойынша кондиционер жүйесі қолайлы және технологиялық болып бөлінеді. Қолайлы жүйелер үйлесімді санитарлық-гигиеналық талаптарға жауап беретін ауаның температурасын, ылғалдылығын, тазалығы мен қозғалыс жылдамдығын жасау және автоматты қолдау үшін тағайындалады. Кондиционердің технологиялық жүйелері белгілі бір өндірістік және технологиялық процесс талаптарына басым дәрежеде жауап болатын ауа параметрлерін қамтамсыз ету үшін тағайындалады.

Аумағы 15-тен 140 м<sup>2</sup> дейінгі тұрғын және қоғамдық бөлмелерде сплит-жүйе кондиционерлері кең таралуда. Олар сыртқы блоктан (компрессорлы-конденсаторлы) және ішкі блоктан (буландырғыш) тұрады. Сыртқы блок ғимарат қабырғасына,шатырға немесе шатыр астына, қосалқы бөлмеге, балконға, яғни ыстық конденсатор төменірек температурасы бар атмосфера ауасымен салқындатылатын жерге орнатылуы тиіс. Ішкі блок тікелей кондиционерленетін бөлмеге орнатылады және ауаны салқындату немесе жылыту, сүзу және бөлмедегі ауаның қажетті қозғалысын жасау үшін тағайындалады. Ішкі блоктар берілген температураны ұстайды және бөлмедегі ауаның тең бөлінуін қамтамасыз етеді және шусыз жұмыс істейді (шу деңгейі 35-38 дБ). Кондиционерленген ғимараттың жылулық және ылғал теңгерімін белгілі әдістермен орындалады. Мұнда ғимараттың ауа ортасының қалпы өзгеруіне әкеп соғатын, барлық факторлар есепке алынуы керек.

Температура айырымы нәтижесіндегі жылудың түсуі және жоғалуы:

Жылудың саны Q<sub>коршау</sub> мына формуламен анықталады:

$$
Q_{\text{Kopmay}} = V_{\text{funapar}} X_0 (t_{\text{mblKKRAH}} - t_{\text{KelTCH}}), \text{B} \tau
$$
 (4.1)

мұндағы  $V_{60\text{mme}} = 6x9x3 = 162 \text{ m}^3 - 60\text{mme}$  көлемі;

 $X_0 = 0.42 \text{ Br/m}^3 \text{ °C} - \text{менwikri}$  жылулық сипаттама;

 $t_{\text{chpr.ecen}} = 27.6$  - жылдың жылы мезгіліне арналған сыртқы есептік температурасы;

 $t_{\text{chpr.ecen}} = -10$   $\degree$  - жылдың суық мезгіліне арналған сыртқы есептік температурасы

 $t_{\text{int }e^{\text{cent}}} = 22$  ° - жылдың жылы мезгіліне арналған ішкі есептік температурасы;

 $t_{\text{int }even} = 19^\circ$  - жылдың суық мезгіліне арналған ішкі есептік температурасы.

Жылы жыл мезгілі үшін:

$$
Q_{\text{Kopmay}} = 162x0,42x(27.6-22)=381,02 \text{ B} \text{T}
$$

Суық жыл мезгілі үшін:

$$
Q_{\text{kopmay}} = 162x0,42x(-10-19) = -1973,16 \text{ Bt}
$$

Әйнек арқылы күннің радиациясынан түсетін жылу. Күннен бөлінетін жылу әйнектің түріне байланысты 90%-ға дейін бөлме ортасымен жұтылады, қалған бөлігі шағылысады. Ең үлкен жылу жүктемесі тура және шашырай түсетін күн сәулесінің ең үлкен деңгейінде алынады. Сәуле түсу қарқыны жергілікті кеңдікке, жыл мезгіліне және тәулік уақытына байланысты.

Күн шағылысуынан бөлінетін жылу (радиация) мынадай формуламен анықталады:

$$
Q_p = (q^1 \cdot F_o^1 + q^{11} \cdot F_o^{11}) \beta_{K.K}
$$
\n(4.2)

мұндағы  $q^1, q^{11}$ - тура және шашырай түскен күн радиациясының жылулық ағыны, Вт/ м $^3$ ;

 $F_o^1 F_o^{11}$ - тура күн радиациясымен сәулеленетін және сәулеленбейтін жарық ойықтары ауданы, м $^2;$ 

 $\beta_{KK}$  - жылу өткізгіш коэффициенті.

Сырт көлеңкелейтін күнқағарлар, жақтаулар және т.б. болмағанда, күн сәулесінің терезеден бөлмеге түсуі,  $F_o^1 = F_o$ ;  $F_o^{11} = 0$ .

 $Q_p = q^1 \cdot F_o \cdot \beta_{K,K} = (q_{\text{rik}} + q_{\text{kaŭbul}}) \cdot K_1^{\text{c}} \cdot K_2 \cdot \beta_{\hat{E}.K} \cdot n \cdot H_o \cdot B_o, Br$  (4.3)

Күн сәулесі терезеден түспеген көлеңке жағдайындағы (шашыраған радиация),  $F_o^1 = 0$ ;  $F_o^{11} = 0$ .

 $Q_p = q^{11} \cdot F_o \cdot \beta_{K,K} = q_{\text{xaŭburi}} \cdot K_1^T \cdot K_2 \cdot \beta_{K,K} \cdot n \cdot H_o \cdot B_o, B_r$  (4.4)

Мұндағы q<sub>тік</sub>, q<sub>жайыл</sub> – тура және шашыраған радиациялардың жылулық ағындары, Вт/ $\text{m}^2$ .

 $F_0$ = n⋅Но⋅Во – жарық ойығы ауданы, м<sup>2</sup> (n – терезелер саны, биіктік Н<sub>о</sub> және ені  $B_0$ ).

 $\rm{K_{1}}$  – шыны жақтаулармен көлеңкеленген коэффициент ( $\rm{K_{1}}^{\rm{C}}$  – түскен сәуле ойықтары үшін,  $K_1^T$  – көлеңкедегі ойықтар үшін)

 $K<sub>2</sub>$  – кірленген терезелердің коэффициенті

Бұл бөлмеде жоғарыда аталғандай, 2 терезе – 2 х 3 метр, солтүстікке бағытталған («С»):

 $F_0 = 2x2x3=12$  (m<sup>2</sup>)

Ашық жалюздер үшін жылу өткізу коэффициенті:

 $β<sub>κκ</sub> = 0,15$ 

«С» үшін түскі уақытқа дейін, яғни сағат 9-дан 12-ге дейін 44° с. е. (Алматы қаласы) тура радиацияның мәні (Т):

$$
q_{\rm BH} = 0 \left( \frac{B_{\rm T}}{M^2} \right)
$$

Шашыраған радиация (Ш):

$$
q_{\rm BP} = 64 \left(\frac{B\rm T}{M^2}\right)
$$

Түстен кейін «С» бағыты үшін, сағат 12-ден 13-ке дейін:

$$
q_{\text{BH}} = 0 \left( \frac{B\text{T}}{M^2} \right) \qquad \qquad q_{\text{BP}} = 59 \left( \frac{B\text{T}}{M^2} \right)
$$

Сағат 9-10-нан 13-14-ке дейінгі ойық жарығының қаранғылауын есептеу үшін қолданылатын К1 коэффициенті:

$$
K_{\rm 1}=K_{\rm 1}^{\rm C}=0.72
$$

Ал, сағат 14-15-тен 19-20-ға дейінгі уақытта төмендегідей мәнге ие:  $K_1 = (K_1)^T = 1.15$ 

Терезенің ластануын есепке алатын коэффициент:  $K_2 = 0.9$ 

Сағат 9-дан 14-ке дейінгі уақытта жылу бөлу 3 – формула бойынша анықталады:  $\overline{C}$ 

$$
Q_{P1} = q_{\hat{A}B} K_1^C K_2 \beta_{KK} nH_0 B_0
$$
  

$$
Q_{P1} = 64 * 0.72 * 0.9 * 0.15 * 12 = 74.65 B_T
$$

Сағат 14-тен 20-ға дейінгі уақыттағы жылу бөлу де 3 – формула бойынша анықталады:

$$
Q_{P2} = 59 * 0.72 * 0.9 * 0.15 * 12 = 68.82
$$
 Br

Максималды есептеу сағаты 9-дан 10-ға дейінгі уақыт болады. Себебі, бұл уақытта күн радиацясы әсерінен болатын жылу бөлу 74,65 Вт.

Адамдардан жылудың берілуі. Адамдардан түсетін жылу қоршаған ауа параметрлеріне және орындалатын жұмыс қарқынына байланысты. Адам бөлетін жылу ауаға конвекция арқылы сезілетін және өкпеден, теріден бөлінетін байқалмайтын жылудан тұрады. Адамдардың жылу таратуы 4.4 – кестемен сипатталады:

| $110111 + 7.7$ |                    | $T$ хдамның сыртқы ортаға жылу таратуы, DT |      |                    |      |            |      |            |    |
|----------------|--------------------|--------------------------------------------|------|--------------------|------|------------|------|------------|----|
| Сыртқы         | Отырғандағы жағдай |                                            |      | Тұрғанда<br>немесе |      | Ауыр жұмыс |      |            |    |
| орта           |                    |                                            |      | жеңіл қозғалыс     |      |            |      |            |    |
| темпера-       |                    |                                            |      |                    |      |            |      |            |    |
| турасы         | Анык               | Жасы                                       | Жал- | Анық               | Анық | <b>Xac</b> | Жал- | <b>Xac</b> | AH |
| $\rm ^{o}C$    |                    | рын                                        | пы   |                    |      | ыры        | ПЫ   | Ы          | ЫК |
|                |                    |                                            |      |                    |      | H          |      | рын        |    |
| 22             | 76                 | 26                                         | 102  | 84                 | 76   | 26         | 102  | 132        | 76 |
|                |                    |                                            |      |                    |      |            |      |            |    |

Кесте 4.4 – Адамның сыртқы ортаға жылу таратуы, Вт

Жұмыс залының қалыпты температурасы 22°С тең. Бір уақытта бөлмеде 6 адам отырады. 22C температура кезінде бір ер адам отырған күйінде 76 Вт анық және 102 Вт жалпы жылу бөледі. Олай болса, залдағы ер адамдардың анық жылу бөлуі төмендегідей есептеледі:

 $Q_a^a = 6 \times 76 = 456$  Br Жалпы жылу:

 $Q_a^* = 6 \times 102 = 612 \text{ B}$ T

Адамдардан бөлінетін көмірқышқылгаз және ылғал мөлшері:

22 температурада бір адам бөлетін көміртегі мен ылғал мәні:

 $CO<sub>2</sub> = 45r/caF$ 

 $W = 45r/caF$ Осы мәндерден алты адам бөлетін көміртегі мен ылғалды табамыз:

CO<sub>2</sub> = 6 x 45 = 270 г/сағ

 $W = 6 \times 45 = 270$  г/сағ

Жарықтандырғыш құралдардан және басқа да аспаптардан бөлінетін жылуды есептеу

Шамдардан түсетін жылу мына формуламен анықталынады:

 $Q_{\text{жарыктанv}} = \eta N_{\text{жарыктанv}}F_0$ , Вт (4.5)

Мұндағы η — электрлік энергияның жылу энергиясына өтуі коэффициенті;

Nжарықтану— шамдардың берілген қуаты;

 $F_0$  – бөлме еденінің ауданы.

Люминесценттік шамдар үшін η= 0,5-0,6. Жақсы жарықтанған ғимараттар үшін қабылданған  $N_{\text{жарықтану}} = 50$ -100 Вт/м<sup>2</sup>; F<sub>0</sub> = 6 x 10 = 60 м<sup>2</sup>.

 $Q_{\text{X2DnkKTARY}} = 0.5 \times 50 \times 60 = 1500 \text{ BT}$ 

Өндірістік жабдықпен бөлінетін жылу келесі формула арқылы есептеледі:

$$
Q_{\kappa\gamma\rho\text{an} \lambda\text{ap}} = N_{\text{oplary}} \, xK \tag{4.6}
$$

Оргтехника есебінен туатын жылу ағымдары, 1 компьютерге толық жиынында немесе жабдықтың 30% қуатында орташа К=300 Вт алынады. Шамамен бір уақытта 6 компьютер жұмыс істейді деп аламыз:

 $Q_{\kappa\gamma\beta} = 6 \times 300 = 1800 \text{ Br}$ 

Осы есептеулердің негізінде оператор залындағы жылу берілу байланысын құраймыз.

 $Q = Q_{\text{KODII}aV} + Q_{p} + Q_{\text{KADBI}aH} + Q_{\text{ATA}b} + Q_{\text{KVDAII}aP}$ 

Жылдың жылы кезеңінде:

$$
Q = 381,02 + 74,65 + 1500 + 456 + 1800 = 4211,67 \text{ Br}
$$

Жылдың суық кезеңінде:  $Q = -1973,16 + 74,65 + 1500 + 456 + 1800 = 1887,49$  Br

Жазда  $Q_{0.95} > Q_{0.95}$  қыстан болғандықтан, онда  $Q_{0.95}$  жаздағы мәні бойынша ауадағы жылу кернеуін келесі формуламен анықтаймыз:

 $Q_{\text{H}} = (Q_{\text{M36}} \cdot 860) / V_{\text{momentum}} = (3,954 \cdot 860) / 180 = 18,89 \text{ kkaJ/m}^3$ 

$$
Q_{H36}
$$
 > 20 ккал/ $M^3$  болғанда  $\Delta t = 8$ °C

Бөлмеге кіретін қажетті ауаның шығынын анықтау.

L =  $(Q_{M36.} \cdot 860) / (C \cdot \Delta t \cdot \gamma) = (3,954 \cdot 860) / (0,24 \cdot 1,206 \cdot 8) = 1468,54$ м<sup>3</sup>/ сағ

Мұндағы, С = 0,24 ккал/кг °С – ауаның жылу сыйымдылығы,  $\gamma = 1,206$  $kT/M^3 - \alpha y a$ ның меншікті массасы.

Берілген жағдайда қуаттырақ кондиционер орнату қажет. Сондықтанда біз діңгек типті SAMSUNG сплит – жүйесінің кондиционерін орнаттық.

Кондиционерді таңдау және оның сипаттамасы.

L = 1469 м<sup>3</sup>/ч ауадағы шығынды жеткізіп тұру үшін төменгі ауа ағынды Neoclima NS12AHC/NU12AHC фирмасының  $\frac{1654}{654}$  – 826 м<sup>3</sup>/сағ ауадағы шығынды жеткізе алатын екі кондиционерді аламыз. Оның негізгі сипаттамалары:

— ауа шығыны — 654 — 826 м<sup>3</sup>/сағ;

- ең көп суық ауа беруі 3,9 5,2кВт;
- компрессор қуаты –1,8 кВт;
- энергия жылытқыш 3,3 кВт;
- ылғандандырғыш 1,8 кВт;
- бу шығыны 2,0 кг/сағ;
- өлшемдері 745мм\*210мм\*250мм;
- массасы  $-42.5$  кг
## **Қорытынды**

Дипломдық жобада спорттық машықтану бағдарламаларын істеу дағдыларын жетілдіретін, фитнесс залдарын таңдау жасауға мүмкіндік беретін және қызықты әрі жаңа мақалалармен қамтамасыз ететін веб-портал құрылды.

Жоба PHP скрипттік тіліне негізделген Yii Framework платформасында жасалған. Сайттың коды NetBeans 7.1.2 ортасында дайындалды.

Yii Framework бүгінгі күні ең жақсы болып есептелетін бағдарламалау тәсілдерін біріктіреді. Оның негізгі мүмкіндіктері: стандарттарға сәйкестігі және бағдарламалаудың ең жақсы тәсілдері, көп рет пайдалану мүмкіндігі, интернациолизация, ашық бастапқы кодының болуы, бірлестік жақтан қолдау және өзіне ғана тән әлсіз байланыс, релиздердің тез ауысымы, кодты генерациялайтын құралдар, жақты қосымшалармен өзара әрекеттесу мүмкіндігі және т.б. артықшылықтары бар.

Веб-портал келесі қасиеттерге ие: мақалаларды жариялау және өңдеу, мақалалар категориялар бойынша топтасуы, бар категорияларды өңдеп, жаңасын қосу, әр мақала бойынша пікір жазуға мүмкіндігі, пікірлерді өңдеу немесе алып тастау мүмкіндігі, спамнан қорғаныс, жекелеген әкімшілік бөлім, әкімшілік бөлімге авторизациялану, ақпараттық қауіпсіздік құралдары. Сонымен қатар сайт анимациялық қосымшаларды, суреттер және бейне материалдарды қолдайды.

Бұл веб-портал оңай өзгертіліп толықтырыла алады, жақсарту да қиындық туғызбайтындықтан басқа сипаттас жобаларға қарағанда артықшылыққа ие.

## **Әдебиеттер тізімі**

1. Котеров Д., Костарев А. PHP 5 в подлиннике. – СПб, 2012.

2. Yii Framework: Разработка веб-приложений на PHP. / В. Васвани. – СПб: Питер, 2012. – 432 с.

3. Сайт<http://yiiframework.ru/>

4. Базылов Қ.Б., Алибаева С.А., Нурмагамбетова С.С. Бітіруші жұмысының экономикалық бөлімі үшін әдістемелік нұсқаулар 050719- Радиотехника, электроника және телекоммуникация мамандығының барлық оқу түрінің студенттеріне арналған. АИЭС, 2009.

5. Экономика промышленного предприятия: Учебник / И.Н. Иванов, - М,: ИНФРА-М, 2011. 395 с.

6. Экономика труда: Учебник / А.И. Рофе. - М.: КноРус, 2010. 400 с.

7. Экономика труда: Учебное пособие / Ю.М. Остапенко. - М.: ИЦ РИОР, 2010. 160 с.

8. Абдимуратов Ж.С., Дюсебаев М.К., Еңбекті қорғау және тіршілік қауіпсіздігінің негіздері. Дәрістер жинағы – Алматы: АЭжБИ, 2007. 35 б.

9. ГОСТ 12.1.005-88 ССБТ. Система стандартов безопасности труда. Общие санитарно-гигиенические требования к воздуху рабочей зоны.

10. МамаевЕ. МS SQL Server. Проектирование и реализация баз данных. Сертификационный экзамен. - СПб.: ВНV, 2004. - 416с.

11. Л.Бейли, М. Моррисон. Изучаем PHP и MySQLЭксмо,2010.- 800 с.

12. Б. [Лоусон, Р.](http://www.ozon.ru/context/detail/id/5705341/#tab_person) Шарп. Изучаем HTML5. - [Питер](http://www.ozon.ru/context/detail/id/856134/) , 2011. – 272 с.

13. Сидерхолм Д. CSS3 для веб-дизайнеров. - Москва, 2013**.** - 124 c.

14. Николай Прохоренок. HTML, JavaScript, PHP и MySQL. Джентльменский набор Web-мастера. - БХВ-Петербург, 2010. – 900 с.

## **Қосымша А**

```
\langle?php
/* @var $this SiteController */
$this \rightarrow pageTitle = Yii::app() \rightarrow name;if (isset($flash))
    echo($flash);
\gamma<div class="row"> 
    <div class="span12">
       <?php foreach ($mainPosts as $mainPost): ?>
         \langle h2 \rangle \langle^2php echo $mainPost-\langletitle; ?\rangle \langle h2 \rangle\langle \text{div}\rangle \langle \text{2php} \rangle echo $mainPost->text; ?>\langle \text{div}\rangle <?php endforeach; ?>
       <div id="index-banner">
         \langle h2 \rangle \langle 2php echo Yii::t('front', 'Our partners:') ?\langle h2 \rangle <div class="banner-wrapper">
             \alpha href="http://beturbo.kz">\alphaimg src="/images/beturbo.jpg" />\alpha <a href="http://worldclass.kz"><img src="/images/worldclass.jpg" 
/ > \lt /a >\alpha href="http://biggym.kz">\alpha src="/images/biggym.jpg" />\alpha\langlediv>\langlediv\rangle\langlediv>\langlediv>\langle?php
/* @var $this SiteController */
/* @var $model LoginForm */
/* @var $form CActiveForm */
$this->pageTitle=Yii::app()->name . Yii::t('front','Login');
?>
\langle h1 \rangle \langle^2php echo Yii::t('front','Log in') ?\rangle \langle h1 \rangle<a href="/user/register" class="btn btn-success"><?php echo Yii::t('user', 'User registration') 
?>\lt/a>
p><p><p><p><?php echo Yii::t('front','Please fill out the following form with your login credentials:') 
?>\lt p<div class="form">
<?php $form=$this->beginWidget('CActiveForm', array(
          'id'=>'login-form',
```

```
Қосымша А – ның жалғасы
'enableClientValidation'=>true,
         'clientOptions'=>array(
                  'validateOnSubmit'=>true,
         ),
)); ?>
         <div>
                  <?php echo $form->labelEx($model,'username'); ?>
                  <?php echo $form->textField($model,'username'); ?>
                  <?php echo $form->error($model,'username'); ?>
         \langlediv><div>
                  <?php echo $form->labelEx($model,'password'); ?>
                  <?php echo $form->passwordField($model,'password'); ?>
                  <?php echo $form->error($model,'password'); ?>
         \langlediv><div>
                  <?php echo $form->checkBox($model,'rememberMe'); ?>
                  <?php echo $form->label($model,'rememberMe'); ?>
                  <?php echo $form->error($model,'rememberMe'); ?>
         \langlediv><div>
                  \langle?php echo CHtml::submitButton(Yii::t('front','Login'), array('class' => 'btn
btn-primary')); ?>\langlediv><?php $this->endWidget(); ?>
\langlediv> \langle!-- form -->
<?php
/* @var $this SiteController */
/* @var $error array */
$this->pageTitle=Yii::app()->name . ' - Error';
$this->breadcrumbs=array(
         'Error',
);
?>
<h2>Error <?php echo $code; ?></h2>
<div class="error">
<?php echo CHtml::encode($message); ?>
\langlediv>
```

```
Қосымша А – ның жалғасы
```

```
\langle?php
/* @var $this SiteController */
/* @var $model ContactForm */
/* @var $form CActiveForm */
$this->pageTitle=Yii::app()->name . ' - ' .Yii::t('front','Contact us');
?>
\langle h1 \rangle \langle?php echo Yii::t('front','Contact us'); ?\langle h1 \rangle<?php if(Yii::app()->user->hasFlash('contact')): ?>
<div class="flash-success">
         <?php echo Yii::app()->user->getFlash('contact'); ?>
</div>
\langle?php else: ?><div class="form" style="text-align: center;">
p<?php echo Yii::t('front','If you have business inquiries or other questions, please fill out the 
following form to contact us. Thank you.'); ?>
</p>
<?php $form=$this->beginWidget('CActiveForm', array(
          'id'=>'contact-form',
         'enableClientValidation'=>true,
          'clientOptions'=>array(
                   'validateOnSubmit'=>true,
         ),
)); ?>
         <?php echo $form->errorSummary($model); ?>
          <div>
                   <?php echo $form->labelEx($model,'name'); ?>
                   <?php echo $form->textField($model,'name'); ?>
                   <?php echo $form->error($model,'name'); ?>
          </div>
          <div>
                   <?php echo $form->labelEx($model,'email'); ?>
                   <?php echo $form->textField($model,'email'); ?>
                   <?php echo $form->error($model,'email'); ?>
          \langlediv><div>
                   <?php echo $form->labelEx($model,'subject'); ?>
```

```
<?php echo $form->textField($model,'subject',array('size'=>60,'maxlength'=>128)); ?>
                   <?php echo $form->error($model,'subject'); ?>
         \langlediv><div>
                   <?php echo $form->labelEx($model,'body'); ?>
                   \langle?php echo $form->textArea($model,'body',array('rows'=>6, 'cols'=>50)); ?>
                   <?php echo $form->error($model,'body'); ?>
         </div>
         <?php if(CCaptcha::checkRequirements()): ?>
         <div>
                   <?php echo $form->labelEx($model,'verifyCode'); ?>
                   <div>
                   <?php $this->widget('CCaptcha'); ?>
                   <?php echo $form->textField($model,'verifyCode'); ?>
                   \langlediv><div class="hint"><?php echo Yii::t('front','Please enter the letters as they are 
shown in the image above.<br/>shown are not case-sensitive.'); ?></div>
                   <?php echo $form->error($model,'verifyCode'); ?>
         \langlediv>\langle?php endif; ?><div class="buttons">
                   <?php echo CHtml::submitButton(Yii::t('forms','Submit'),array('class' => 'btn 
btn-primary')); ?\langlediv>\langle?php $this->endWidget(); ?>
\langlediv> \langle!-- form -->
\langle?php endif; ?>body
{
         margin: 0;
         padding: 0;
         color: #555;
         font: normal 10pt Arial,Helvetica,sans-serif;
         background: #EFEFEF;
}
#page
{
         margin-top: 5px;
         margin-bottom: 5px;
```

```
Қосымша А – ның жалғасы
background: white;
        border: 1px solid #C9E0ED;
}
#header
{
         margin: 0;
         padding: 0;
         border-top: 3px solid #C9E0ED;
}
#content
{
   padding: 20px;
}
#sidebar
{
         padding: 20px 20px 20px 0;
}
#footer
{
         padding: 10px;
         margin: 10px 20px;
         font-size: 0.8em;
         text-align: center;
         border-top: 1px solid #C9E0ED;
}
#logo
{
         padding: 10px 20px;
         font-size: 200%;
}
#mainmenu
{
         background:white url(bg.gif) repeat-x left top;
}
#mainmenu ul
{
        padding:6px 20px 5px 20px;
         margin:0px;
}
#mainmenu ul li
{
```

```
Қосымша А – ның жалғасы
display: inline;
}
#mainmenu ul li a
{
         color:#ffffff;
         background-color:transparent;
         font-size:12px;
         font-weight:bold;
         text-decoration:none;
         padding:5px 8px;
}
#mainmenu ul li a:hover, #mainmenu ul li.active a
{
         color: #6399cd;
         background-color:#EFF4FA;
         text-decoration:none;
}
div.flash-error, div.flash-notice, div.flash-success
{
         padding:.8em;
         margin-bottom:1em;
         border:2px solid #ddd;
}
div.flash-error
{
         background:#FBE3E4;
         color:#8a1f11;
         border-color:#FBC2C4;
}
div.flash-notice
{
         background:#FFF6BF;
         color:#514721;
         border-color:#FFD324;
}
div.flash-success
{
         background:#E6EFC2;
         color:#264409;
         border-color:#C6D880;
}
```

```
div.flash-error a
```

```
Қосымша А – ның жалғасы
{
         color:#8a1f11;
}
div.flash-notice a
{
        color:#514721;
}
div.flash-success a
{
        color:#264409;
}
div.form .rememberMe label
{
         display: inline;
}
div.view
{
         padding: 10px;
         margin: 10px 0;
         border: 1px solid #C9E0ED;
}
div.breadcrumbs
{
         font-size: 0.9em;
         padding: 5px 20px;
}
div.breadcrumbs span
{
         font-weight: bold;
}
div.search-form
{
        padding: 10px;
        margin: 10px 0;
        background: #eee;
}
.portlet
{
}
```

```
87
```

```
Қосымша А – ның жалғасы.
portlet-decoration
{
         padding: 3px 8px;
         background: #B7D6E7;
         border-left: 5px solid #6FACCF;
}
.portlet-title
{
         font-size: 12px;
         font-weight: bold;
         padding: 0;
         margin: 0;
         color: #298dcd;
}
.portlet-content
{
         font-size:0.9em;
         margin: 0 0 15px 0;
         padding: 5px 8px;
         background:#EFFDFF;
}
.portlet-content ul
\mathbf{I}list-style-image:none;
         list-style-position:outside;
         list-style-type:none;
         margin: 0;
         padding: 0;
}
.portlet-content li
{
         padding: 2px 0 4px 0px;
}
.operations
{
         list-style-type: none;
         margin: 0;
         padding: 0;
}
.operations li
{
         padding-bottom: 2px;
}
```

```
Қосымша А – ның жалғасы
.operations li a
{
        font: bold 12px Arial;
        color: #0066A4;
         display: block;
        padding: 2px 0 2px 8px;
        line-height: 15px;
         text-decoration: none;
}
.operations li a:visited
{
        color: #0066A4;
}
.operations li a:hover
{
         background: #80CFFF;
}
```